# NEUTRON

## MODEL NO: NTA-GNA8545-4G Kablolu ve Kablosuz Akıllı Alarm Seti

## KULLANIM KILAVUZU

Bu kılavuz yalnızca referans amaçlıdır ve herhangi bir sürüm güncellemesi yapılırsa bu duruma dair bildirimde bulunulmayacaktır.

Üretici: NEUTRON DIGITAL TECHNOLOGY CO.,LIMITED 1008 FLAT, 10-FLOOR,WING TUCK COMMERCIAL CENTRE 177-183 WING LOK STREET SHEUNG WAN/HONGKONG TEL: 00852 30-756319

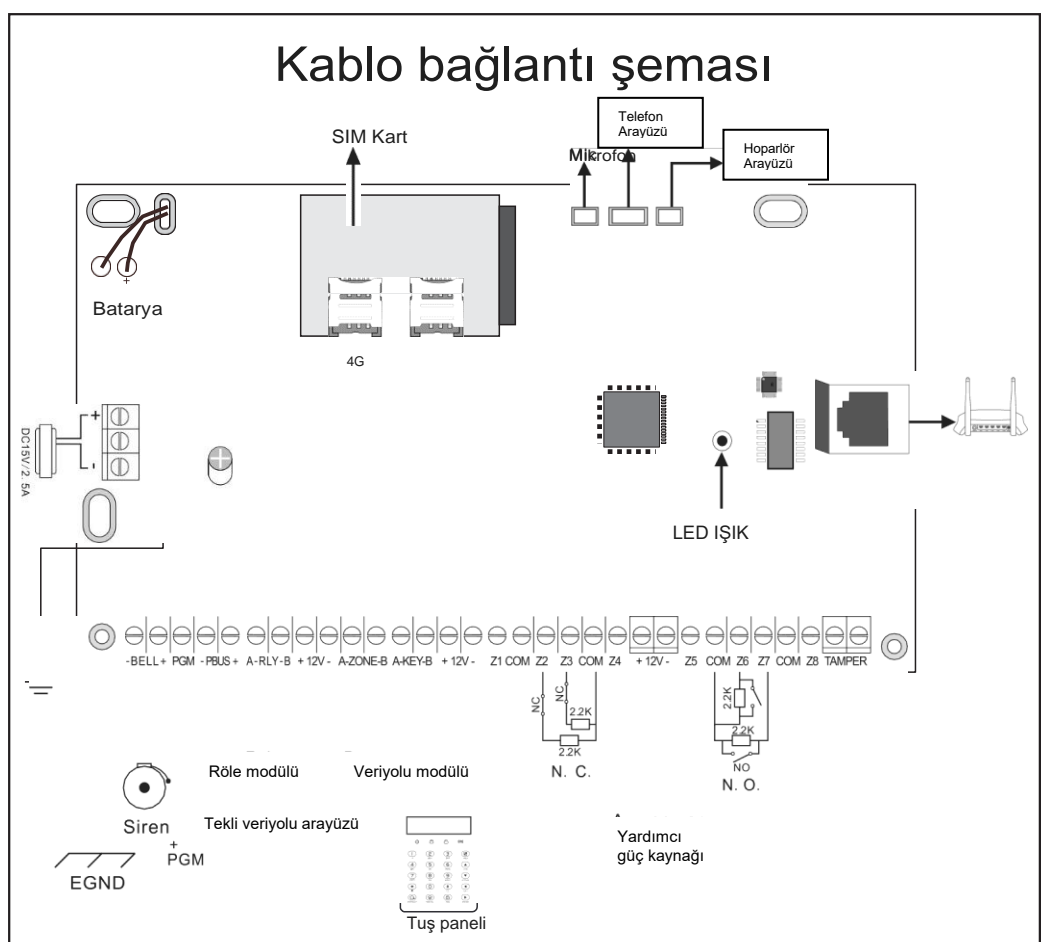

Güç kaynağı

Güç kaynağı DC15V/2.SA anahtarlı güç kaynağıdır.

**a.** 12VDC, 7Ah sızdırmaz kurşun-asit batarya kullanın ve bunu her 3-5 yılda bir değiştirin.

**b.** Tuş paneli güç tüketimi 180mA olan standart bir akıllı alarm sistemi 24 saat çalışabilir.

**c.** Eğer dış siren olmadan kullanılacaksa, onun yerine 2,2K'lık bir rezistör bağlayın.

**d.** Tuş panelinin, yardımcı güç kaynağının, dış sirenin vb. toplam güç gereksinimi cihazın maksimum gücünden fazla olamaz.

**e.** Bataryanın maksimum şarj akımı 350mA'dır.

**f.** Kablolu bölgeyi/veriyolu bölgesini kullanırken, ayarlar bölümünden bölge ayarlarını yapmanız gerekmektedir.

Uyarı: Lütfen kurulumdan Önce SIM kartı takın, ardından cihazı Çalıştırın.

## Kablolu Dış Siren Bağlantı Talimatları

Kablolu dış sirenin bağlantılarını, lütfen aşağıdaki talimatlara uygun şekilde yapınız:

Şekil 1:

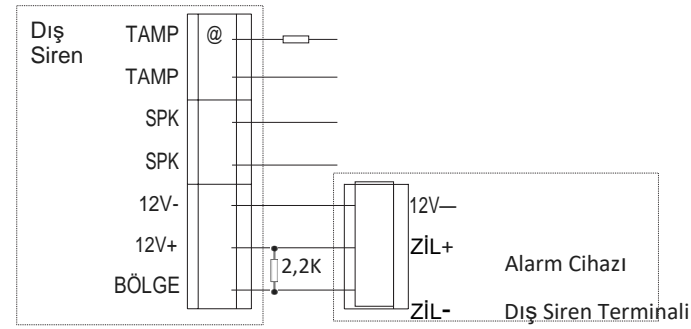

Düşük seviyeli alarm bağlantısı BÖLGE terminalinin giriş voltajı 1V'un altına düştüğünde, alarm devreye girecektir.

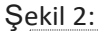

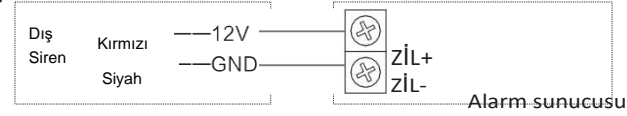

## **Genişletme Modülü**

## **Kablolama talimatları**

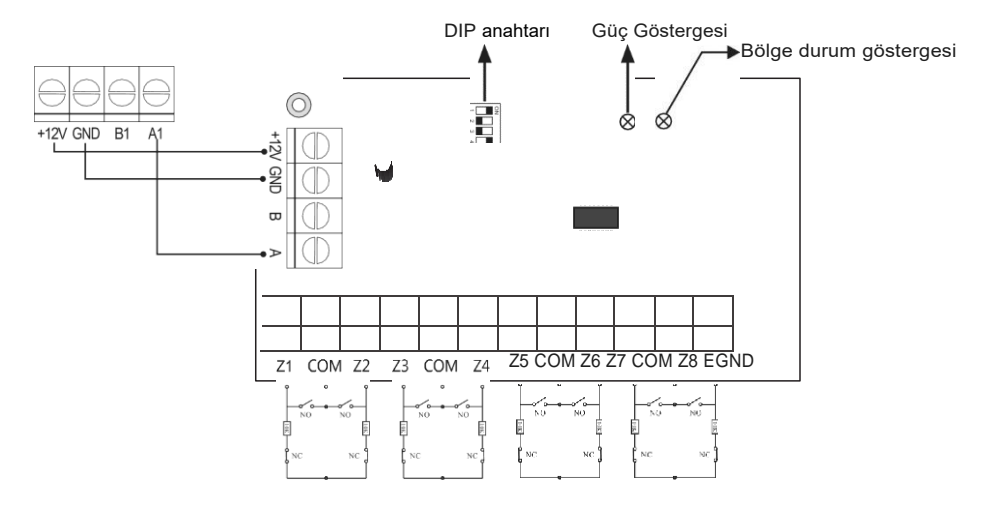

## **Gösterge Işıkları**

Güç göstergesi ışığı: güç açıkken her zaman yanık kalır;

Bölge durumu gösterge ışığı: Bölge etkinleştirildi ve bölge normal durumdayken ışık yavaşça yanıp söner

Bölgede sorun olduğunda, her zaman yanık kalır.

## **Cihaz Kullanım Kodu Açıklamaları**

Lütfen aşağıdaki tabloya göre kodları tuşlayın.

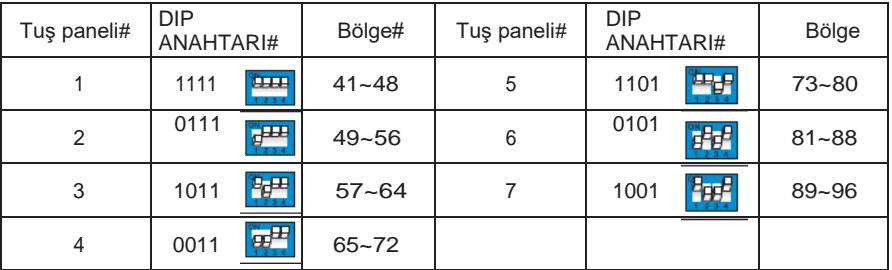

## İçindekiler

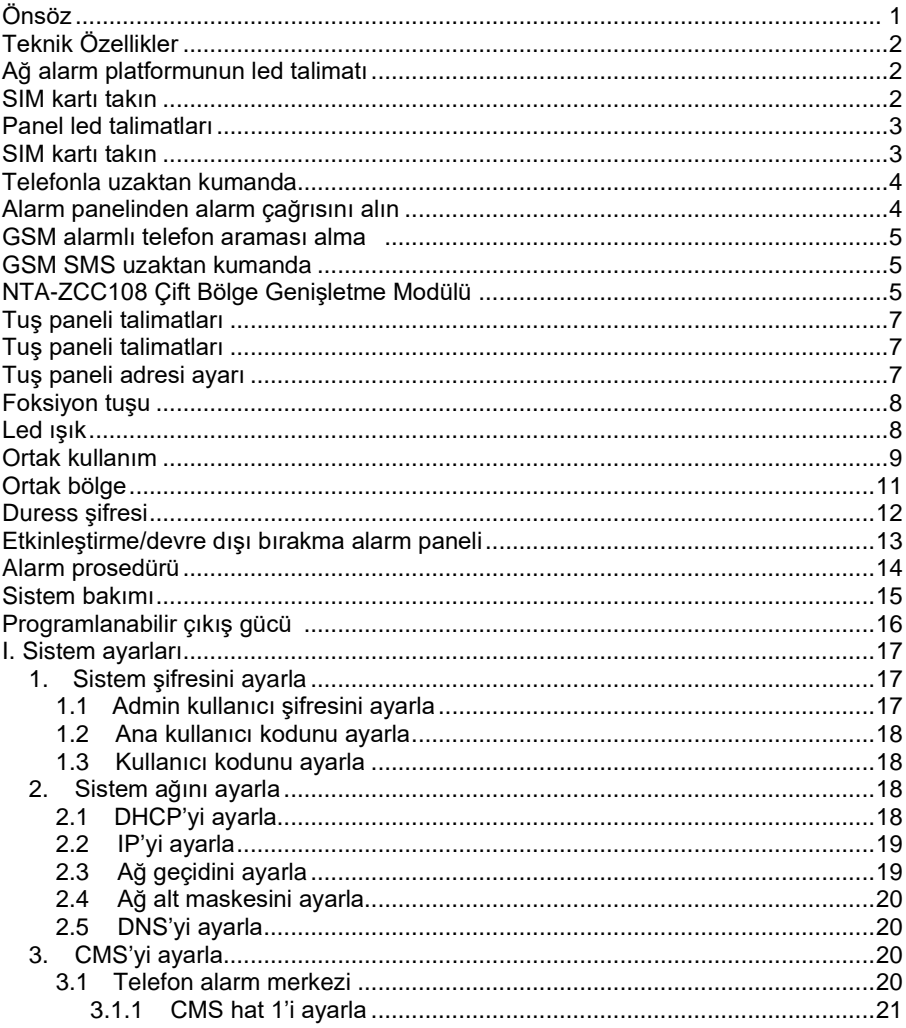

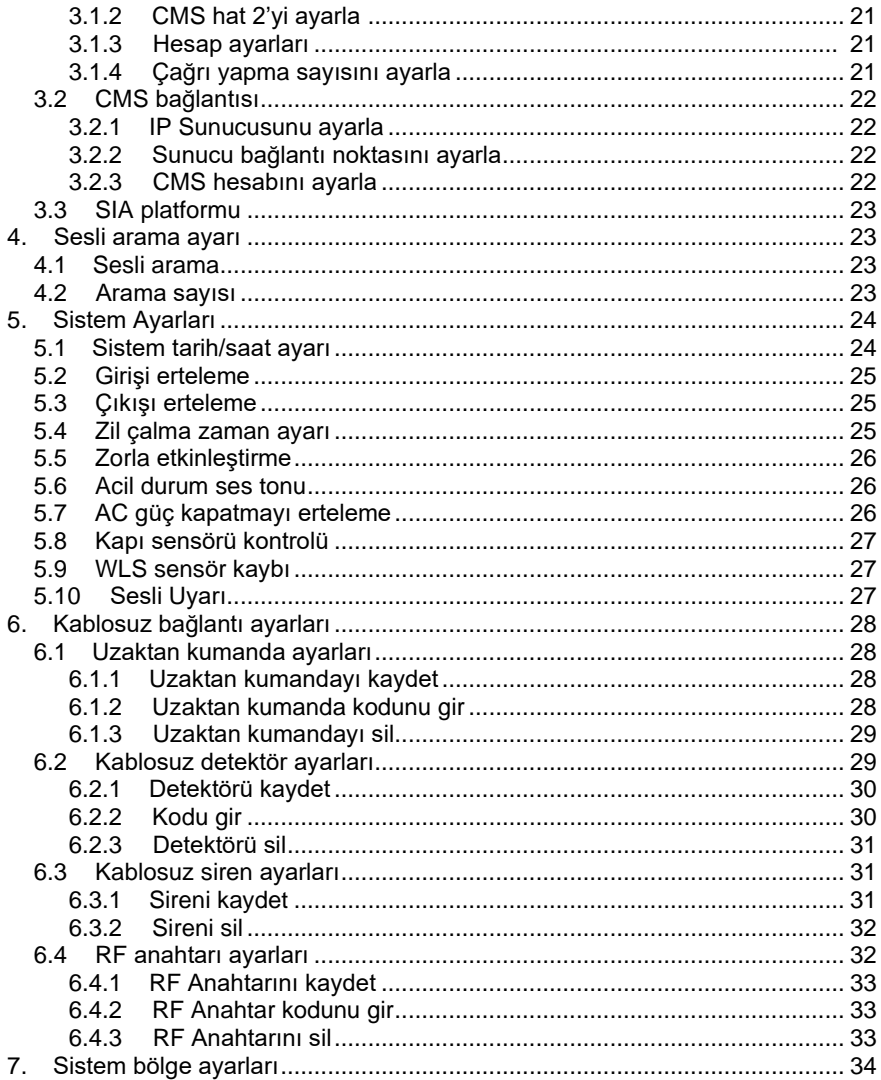

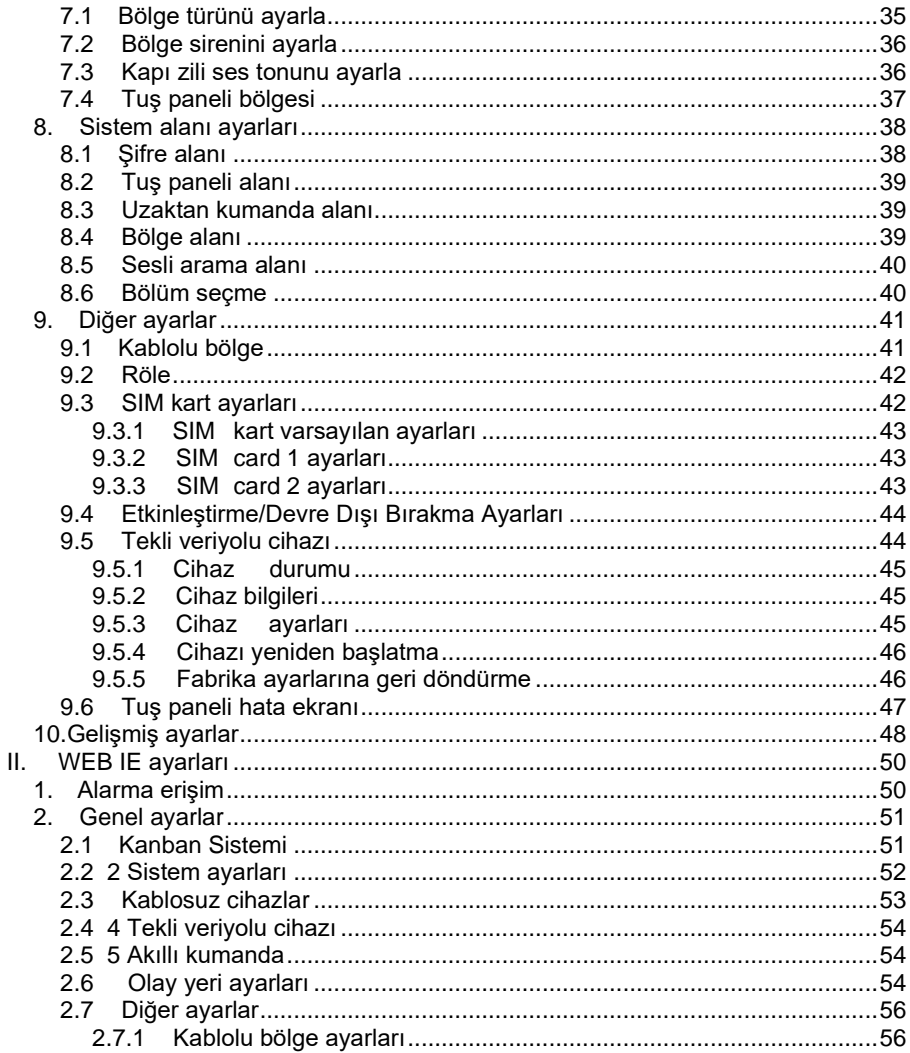

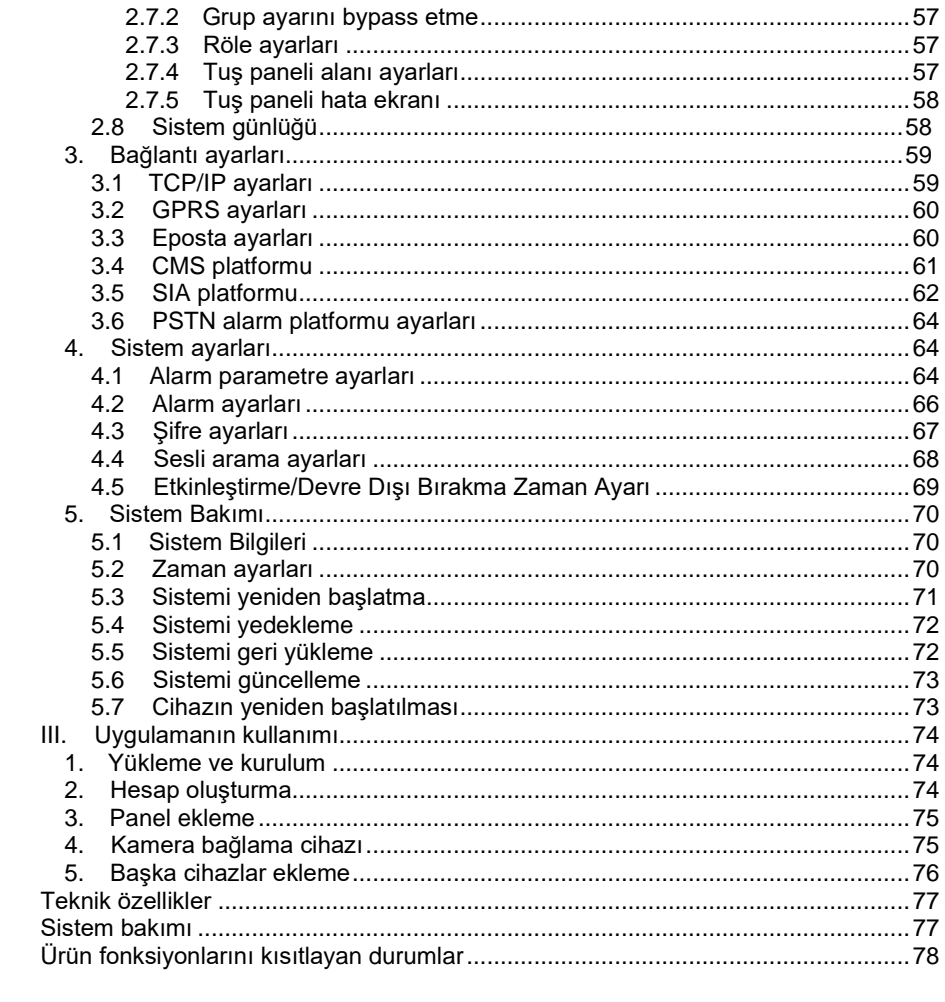

## Önsöz

"NTA" serisi ürünlerimizi tercih ettiğiniz için sizlere teşekkür ederiz. Son derece dayanıklı, sertifikalı, güvenilir ve çok fonksiyonlu bu Kablolu ve Kablosuz Akıllı Alarm Seti'ni satın aldığınız için sizlere minnettarız.

Hırsızlık, yangın ve gaz kaçağı detektörünün bir arada sunulduğu "NTA-GNA8545-4G"; hem kablolu hem kablosuz olarak kullanılabilmekte, akıllı kontrol paneli bulunan, akıllı alarm sistemidir. İnternet, cep telefonu uygulaması, CMS vb. ile uzaktan kumanda özelliğiyle kullanıcının güvenlik bilgilerinin kontrolünü büyük ölçüde kolaylaştırır.

Ayrıca, "NTA-GNA8545-4G"; en gelişmiş güvenlik ve güvenilirliği sağlamak için uluslararası VERİYOLU bölge kodlama teknolojisini ve çok basamaklı rastgele kod değiştirme teknolojisini kullanmaktadır, bu da benzer sistemlerin tespit etmekte zorlandığı parazit ve yanlış alarmların önüne geçmektedir. "NTA-GNA8545-4G", alarm sinyali iletim modu olarak uluslararası SIA-2013 GPRS ağı desteklemekte ve ayrıca dünyada yaygın olarak kullanılan yüksek hızlı Contact ID formatını kullanmaktadır, bu da sistemi daha kullanılır ve daha uyumlu hale getirmektedir. Bu sistem ailenizin bulunduğu mahallelerde, villalarda, dükkanlarda, işletmelerde ve çeşitli kurumlarda vb. rahatlıkla kullanılabilir. Bu üründen daha iyi verim alabilmek için lütfen ürünü kullanmadan önce bu kullanım kılavuzunu okuyunuz.

Bu kullanım kılavuzu, teknisyenler tarafından ayrıntılı bir şekilde kontrol edilmiştir ve önceden haber verilmeden ürün modellerinde iyileştirme ve değişiklikler yapılabilir.

#### Uyarı:

**A.**Cihazı parçalarına ayırmayın veya üzerinde herhangi bir değişiklik yapmayın, aksi takdirde tehlikeli durumlar meydana gelebilir ve cihaz zarar görebilir.

**B.**Cihazın içine herhangi bir yabancı cisim sokmayın. Metal nesneler, su ve yanıcı maddelerin tümü kısa devre veya yangına sebep olabilir.

- **C.**Yaralanmaları önlemek için makineyi yere düşürmemeye veya sert darbelere maruz kalmamasına dikkat edin.
- **D.**Cihazı manyetik özellikli alanların yakınına kurmayın, bu durum cihazın tutarsız şekilde çalışmasına neden olabilir.

**E.** Cihazı kuru ve temiz tutun. Cihazı yağlı duman veya buhar çıkan ortamlara, yüksek sıcaklık veya çok toz bulunan bir yere koymayın.

**F.** Yüksek sıcaklıklardan kaçının. Lütfen cihazı herhangi bir ısıtıcının veya spot ışığı gibi diğer yüksek sıcaklıklı ekipmanların yakınına kurmayın; ayrıca direkt güneş ışığına kolayca maruz kalan yerlere de koymayın. Aksi takdirde cihazın renginde sararmalar olabilir. Cihazı temizlerken lütfen yumuşak bir bezle silin. Cihazı temizlemek için deterjan solüsyonu kullanmanız gerekmektedir. Cihazı temizlerken kullanacağınız bezi sıktıktan sonra cihazı silebilirsiniz.

**G.** Asla benzin veya tiner gibi kimyasallar kullanmayınız, aksi takdirde cihazda hasar meydana gelebilir veya cihazın boyası dökülebilir.

## **Cihazın Özellikleri**

▲ 4 bağımsız alana bölünebilir, 32 kablosuz alan, 8 kablolu alan, veriyolu bağlantı noktası ile çoğaltılabilen 56 genişletme bölgesi (24 tuş paneli genişletme bölgesi ve 32 veriyolu bağlantı noktası bölgesi dahil), 32 tekli veriyolu bağlantı bölgesi, toplamda 128 bölge desteklenebilir.

▲ Cihaz sisteminde; 1 web admin hesabı, 1 sistem admini kullanıcı şifresi, 1 ana kullanıcı ve 32 normal kullanıcı bulunmaktadır. Sistem admini kullanıcı şifresine ek olarak, ana bilgisayara erişmek için diğer hesaplar da web sayfasına giriş yapabilir.

▲ 8 uzaktan kumanda, 4 iki yönlü kablosuz siren, 8 Tuş paneli, 32 cihaz anahtarı desteklenebilir.

▲ 2 ağ alarmı alma platformu ve 2 telefon alarmı alma platformu vardır ve bunlar yedekleme moduna ve çift alarm moduna ayarlanabilir.

▲ Sesli ve yazılı mesajlar göndermek için 4 sesli aramayı destekler, Mobil UYGULAMA ile uzaktan kumanda edilebilir ve alarm bilgileri gönderilebilir.

▲ Alarmı etkinleştirmek ve devre dışı bırakmak için zaman ayarı: 4 kategorili etkinleştirme ve devre dışı bırakma zaman ayarı, herhangi bir veya birkaç bölümü ayarlayabilirsiniz.

▲ İki SIM kart takılabilir ve öncelikli SIM kart ayarlanabilir.

## **Ağ alarm platformundaki led ışıklarının açıklaması**

LED AÇIK——Ağ normal

LED hızlı yanıp sönüyor——ağ hatası

LED saniyede bir kez yanıp sönüyor——ağ üzerinden 1 platform bağlı

LED saniyede iki kez yanıp sönüyor——ağ üzerinden 2 platform bağlı

LED 3 saniyede bir yanıp sönüyor——GPRS üzerinden 1 platform bağlı

LED 3 saniyede iki kez yanıp sönüyor——GPRS üzerinden 2 platform bağlanıyor

## Panel üzerindeki LED ışıklarının açıklaması

**Etkinleştirme ve devre dışı bırakma LED'i:** Alan 1, cihaz etkinken LED her zaman AÇIK, cihaz devre dışıyken LED KAPALI, cihaz sürekli etkin durumdayken LED saniyede bir kez yanıp söner

**Alarm LED'i:** Alan 1, alarm devredeyken yanıp söner, bölge hatası meydana geldiğinde LED her zaman AÇIK kalır, AC veya batarya hatası olduğunda LED saniyede bir kez yanıp söner

**Ağ LED'i:** Ağ normal durumda olduğunda LED her zaman AÇIK kalır, ağ hatası meydana geldiğinde LED KAPALI durumdadır ve ağ platforma bağlandığında LED hızlı bir şekilde yanıp söner.

**GSM LED'i:** LED, GSM normalken 3 saniyede bir yanıp söner, LED GSM arızasında 1 saniyede bir yanıp söner ve GPRS platforma bağlandığında LED hızlı yanıp söner.

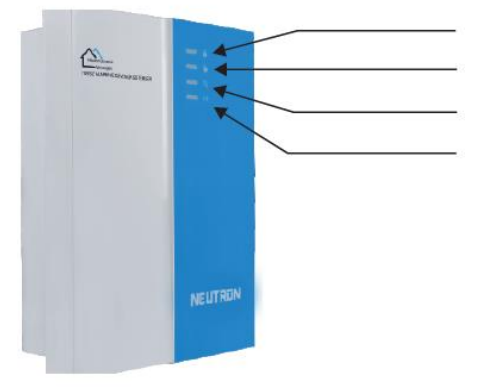

Etkinleştirme/devre dışı bırakma LED'i (Kırmızı LED) Alarm LED'i (Kırmızı LED) Ağ LED'i (Yeşil LED) GSM LED'i (Sarı LED)

#### **SIM kartı takın**: Telefon kartı Mikro SIM olmalıdır.

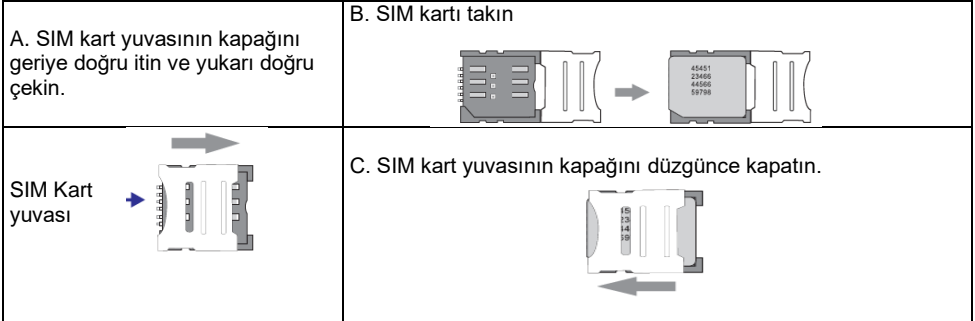

### **Telefon ile uzaktan kumanda**

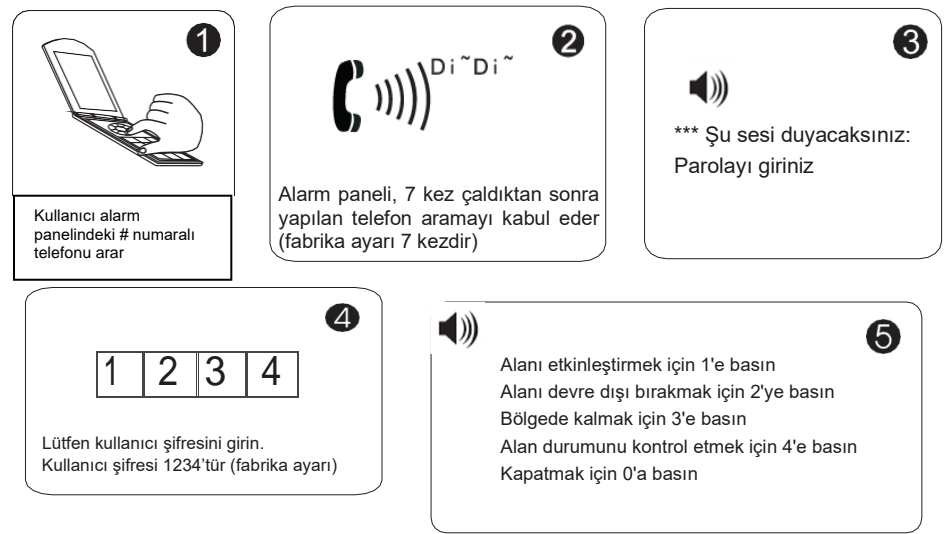

## **Alarm panelinden alarm çağrısı alma**

Alarm paneli, alarm çalmaya başladığında kullanıcıyı arayacaktır. Lütfen aşağıdaki şemaya bakın.

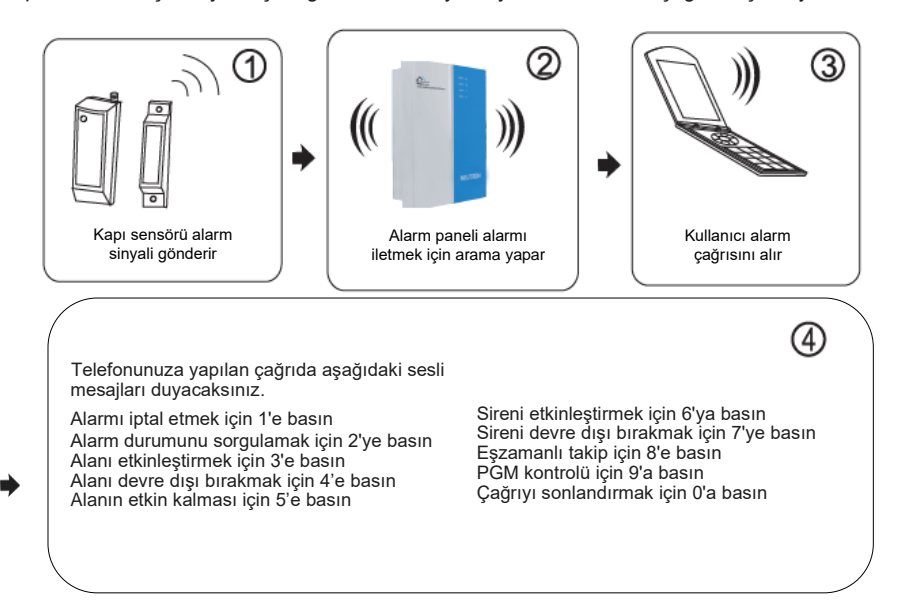

#### **GSM ile alarm sinyali alma**

Alarm devreye girdiğinde, alarm panelindeki simkart alarmın iletileceği telefon numarasını arar.

Daha sonra aşağıdaki sesli mesajları duyacaksınız:

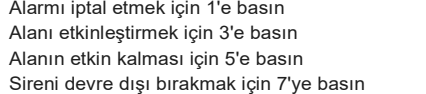

Alarm durumunu sorgulamak için 2'ye basın Alanı devre dışı bırakmak için 4'e basın Sireni etkinleştirmek için 6'ya basın Çağrıyı sonlandırmak için 0'a basın

#### **GSM SMS ile uzaktan kumanda**

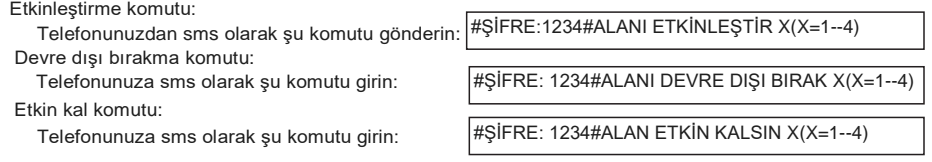

Not: X, 1'den 4'e kadar olan alan numarasını ifade eder. Varsayılan kullanım şifresi 1234'tür (boşluk bırakmadan yazılmalı). Panel SMS komutunuzu alır ve gereken işlemi yapmaya devam ederse cevap olarak telefonunuza sms ile mesaj gelecektir.

## **NTA-ZCC108 İkili Bölge Genişletme Modülü**

NTA-GNA8545-4G anabilgisayar genişletme bölgesinin başlangıç bölge numarası 41'dir. DIP kodu örneği:

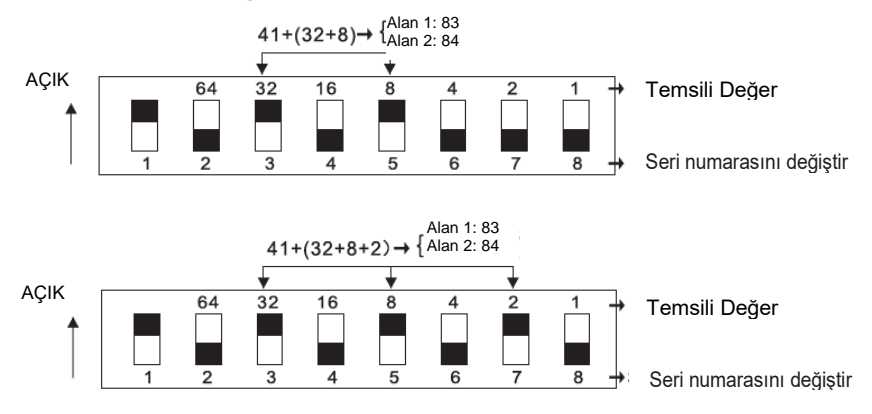

Siyah kare " ■ " modüldeki tuşların hangi yöne baktığını gösterir.

- 1. NTA-ZCC108, arama ve adres koduna sahip ikili bölge genişletme modülüdür ve bağlı olduğu hattın uç direnci 10K'dır.
- 2. Modülün genişletilmiş adres aralığı 41~96'dır ve savunma bölgesi tipi varsayılan olarak devre dışıdır. Kullanırken ilgili savunma bölgesi etkinleştirilmelidir.
- 3. Kablolama yöntemi: kırmızı kablo (DC+), siyah kablo (GND), sarı kablo (RS487A), beyaz kablo (RS487B), yeşil kablo (NC1), siyah kablo (GND), mavi kablo (NC2).
- 4. Çalışma voltaj aralığı: DC8.5~24V.
- 5. DIP anahtarının 1. biti, kurcalama koruması anahtarıdır, AÇIK konumuna getirildiğinde kurcalama korumasını açar, KAPALI konumuna getirildiğinde kurcalama korumasını kapatır; 2~8 adres bitleridir, AÇIK konumuna getirildiğinde adres geçerlidir, KAPALI konumuna getirildiğinde adres geçersizdir, adres hesaplama yöntemi ikili sistem üzerindendir. Örneğin, savunma bölgesi 1'in adresi 81'dir: 3 ve 5 konumlarının arama kodunun AÇIK konuma getirilmesi gerekmektedir. Bölge 2'nin adresi 82'dir.

Ayarlanan savunma alanı 1'in arama kodu + 41'dir ve savunma alanı 2'nin adresi ise savunma alanı 1'in adresi + 1'dir.

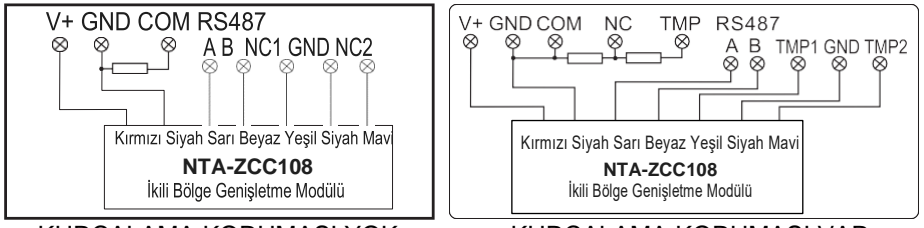

KURCALAMA KORUMASI YOK KURCALAMA KORUMASI VAR

## **Tuş panelinin kullanım talimatları**

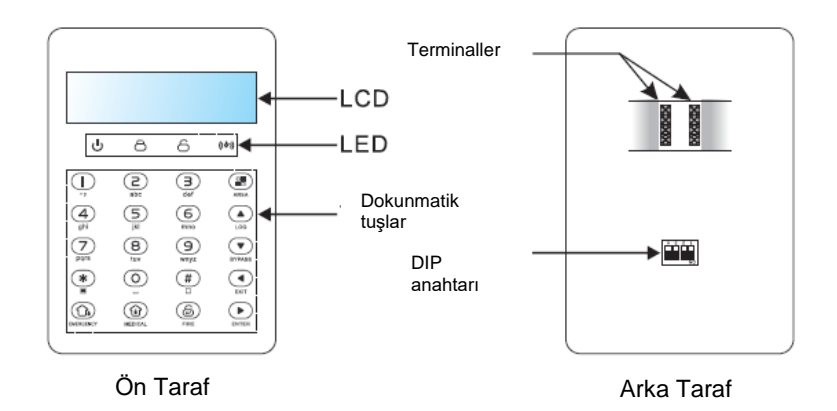

## Kablolama talimatları

Bağlantı yapmak için lütfen aşağıdaki bağlantı şemasına uyunuz.

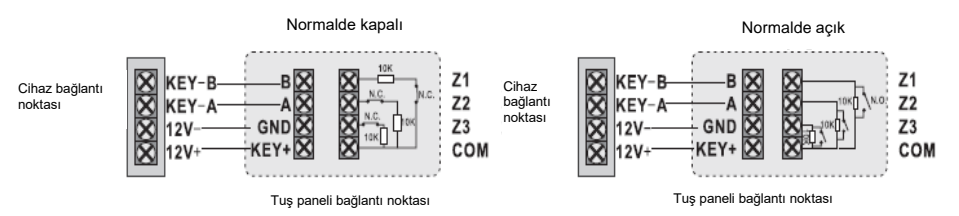

#### **Tuş paneli adres ayarı**

Yeni tuş paneline eriştikten sonra, bu panel henüz hiçbir adresin girilmediğini gösterir. Tuş paneli adres ayarını yapmak için cihaz devre dışı ve bekleme durumundayken lütfen üç saniye

boyunca **tuşuna basın. En fazla 8 tuş paneli eklenebilir. Örneğin: 07 adresi ile tuş paneli** ekleyin.

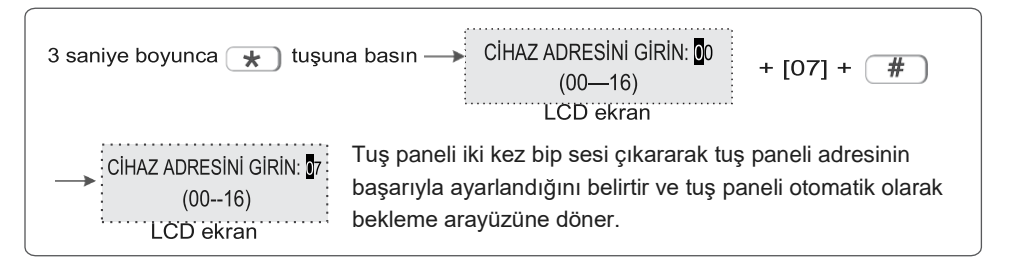

## **Fonksiyon tuşları**

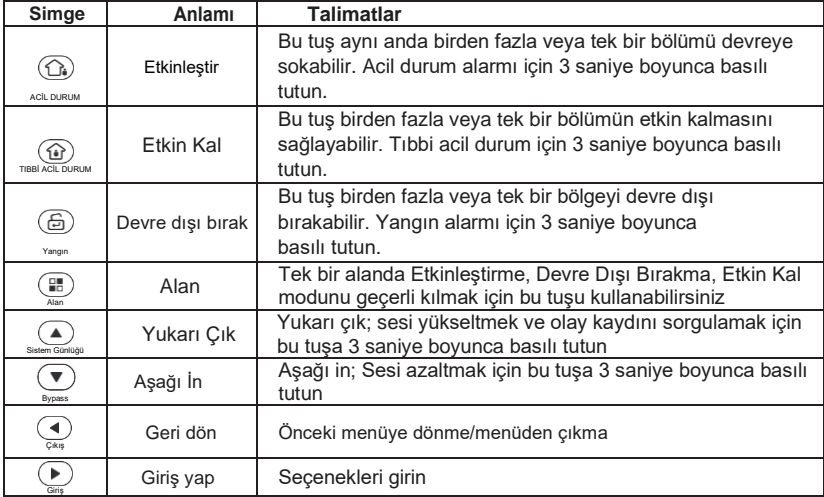

## **Led ışıkları**

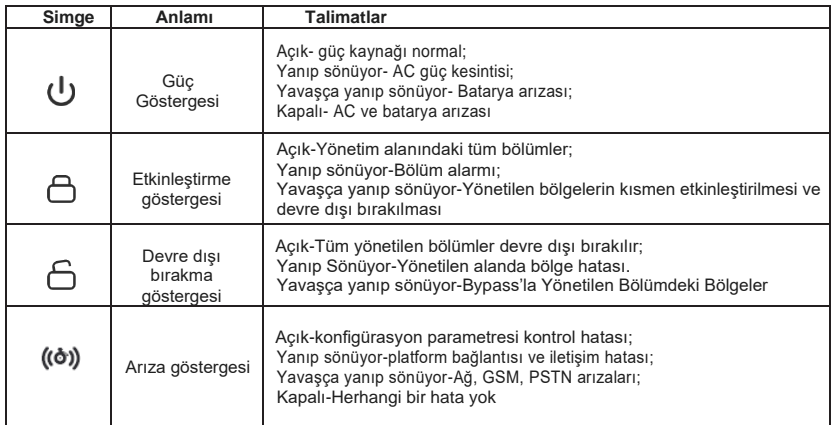

Cihaz, 8 tuş panelini destekleyebilir. Lütfen alarm panelini yeniden açtıktan sonra tarama yapın ve tuş panelini ekleyin.

Alarm panelini yeniden açmadan ekleme yaparsanız tuş paneli çalışmaz, eğer böyle bir durum yaşanırsa, admin kullanıcı komutu PW[012345]\*9# kullanarak halihazırda çalışmakta olan başka bir tuş paneliyle yeni tuş panelini eklemek için yeniden tarama yapabilirsiniz. Her tuş paneli farklı bir adrese sahiptir. Tuş panelini ilk kez bağladığınızda batarya sorunu, ağ sorunu vb. gibi bazı arıza durumlarını gösterecektir. WEB MENÜSÜ üzerinden görüntülenecek arızayı seçebilirsiniz.

#### **ORTAK ÇALIŞTIRMA**

Varsayılan admin kullanıcı şifresi 012345 ve ana kullanıcı şifresi 1234'tür. Eğer herhangi bir değişiklik yaparsanız, lütfen bunu belirtiniz.

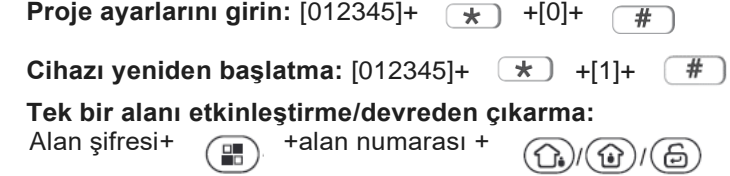

Kullanıcı şifresi alanı ve tuş paneli şifre alanı ve girdi alanının kesiştiği alan.

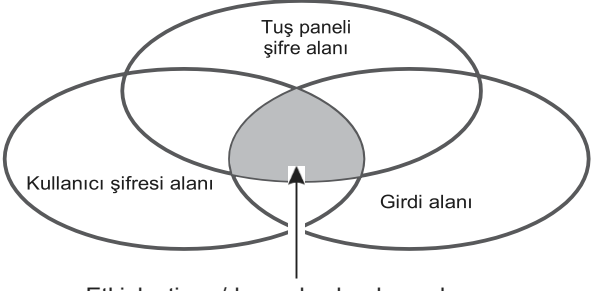

Etkinleştirme/devre dışı bırakma alanı

#### **Birden fazla alanı etkinleştirme/devre dışı bırakma:**

Alan şifresi+  $\Omega$  $/(\Omega)/\Omega$ Şifre alanı ile tuş paneli yönetim alanının kesiştiği tüm alanları etkinleştirin/devre dışı bırakın.

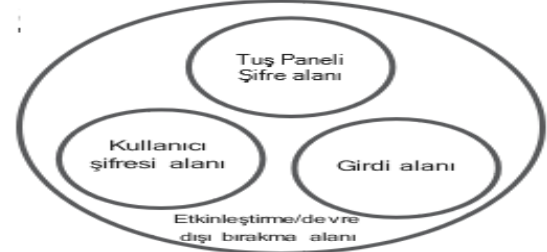

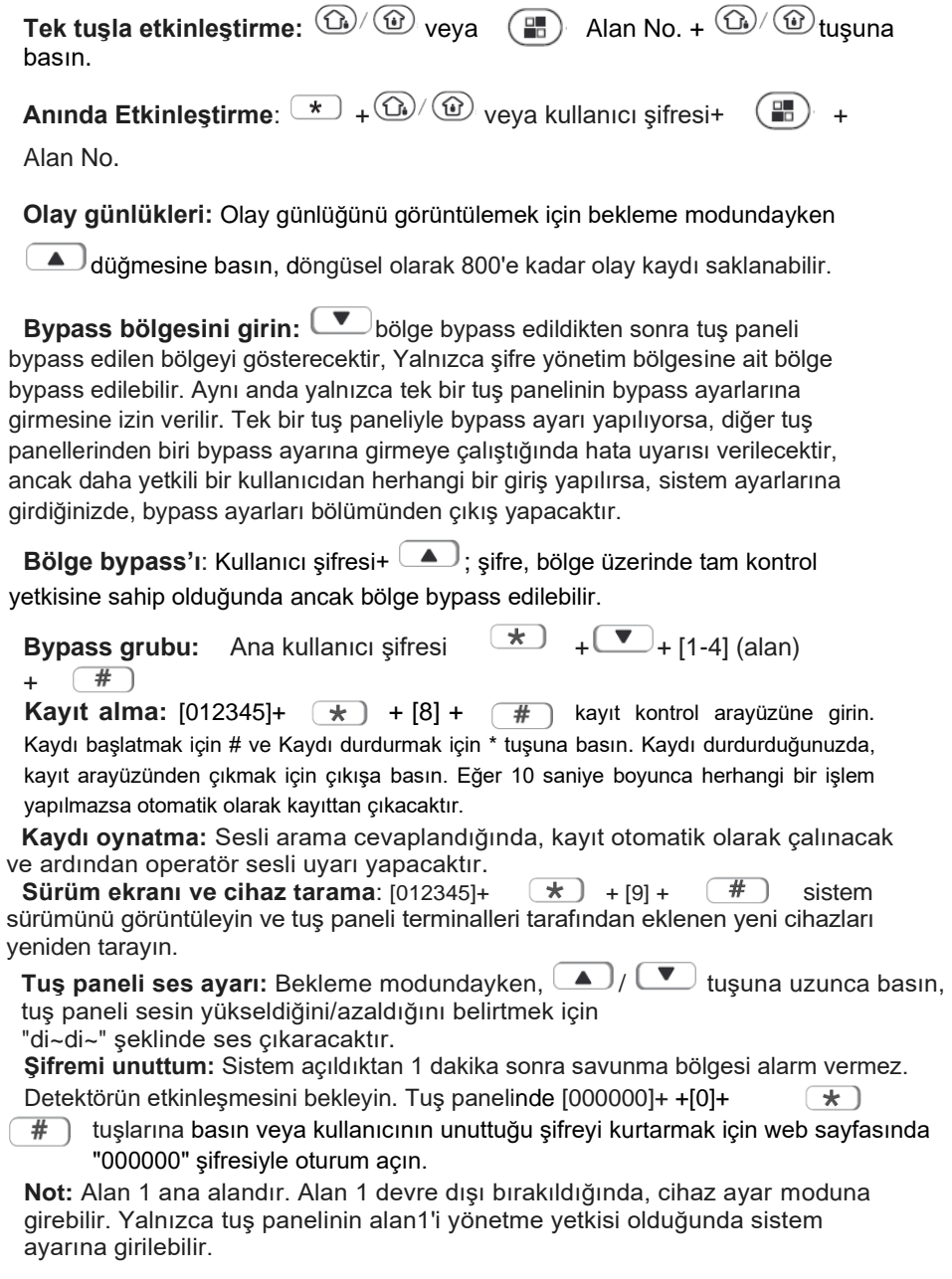

#### **Ortak Bölge**

Bir bölge birden fazla alana ait olduğunda, bu tip bölgeler ortak bölge olarak adlandırılır ve esas olarak ortak erişime açık ve benzeri yerlerde kullanılır. Ortak bölge, yalnızca ait olduğu bölgede alarm verilmesine neden olacak olaylar meydana geldiğinde alarm verecektir. Alarmın ertelendiği bir bölge söz konusu olduğunda, ait olduğu herhangi bir bölge alarmını iptal ederse, ait olduğu diğer bölgeler de alarmları iptal edecektir; ve bölge alarm verirse, ait olduğu tüm bölgeler alarm verecektir.

**(1)** Ortak bölge sadece ait olduğu alanlarda alarm verilmesine neden olacak olaylar meydana gelmesi durumunda alarm verecektir.

**(2)** (1)'de belirtilen nedenlerden dolayı, ortak bölgenin dahili bölge şeklinde ayarlanması önerilmemektedir. Alarmın ertelendiği bölge şeklinde ayarlamak daha iyi bir seçenektir. Bölge bu şekilde ayarlandığında, çıkış ertelemesi yalnızca bölgeyi etkinleştiren son operatör çıktığında sona erecektir. Kurtarılmamış alandaki genel bölge alarm verdiğinde, son operatöre hata iletilecek ve diğer bölge kullanıcılarını etkilemeyecektir. Giriş ertelemesi tetiklendiğinde, içinde bulunduğu tüm bölgeler giriş ertelemesi alarm durumunda olacaktır. Erteleme sona ermeden önce, sistemin bulunduğu herhangi bir bölge devre dışı bırakılırsa, giriş ertelemesi alarmının olduğu ortak bölge, ertelenen alarmı iptal edecektir. Aksi takdirde, erteleme sona erdiğinde, ortak alanın bulunduğu tüm alanlar alarmda olacaktır.

Kullanım Kılavuzu

## "Tehdit altındayım" (duress) şifresi

Duress şifresini girdiğinizde, duress alarmını etkinleştirmiş olursunuz. Sistem etkin durumdayken duress şifresini girerseniz, tuş paneli sistemin devre dışı olduğunu gösterecek, siren çalmayacak ancak telefona alarm bilgisi ve alarm çağrısı gönderecektir.

(lütfen CMS telefon numarasını ve belirlenecek telefon numarasını ayarlayın)

Örnek, A sistemi etkinleştirin, B alana girin ve alarmı etkinleştirin, B tehdit oluşturun A sistemi devre dışı bırakın. A duress şifresini girin. Alarm paneli devre dışı bırakma durumunu gösterecek ancak arayabileceğiniz alarm bilgilerini gönderecektir.

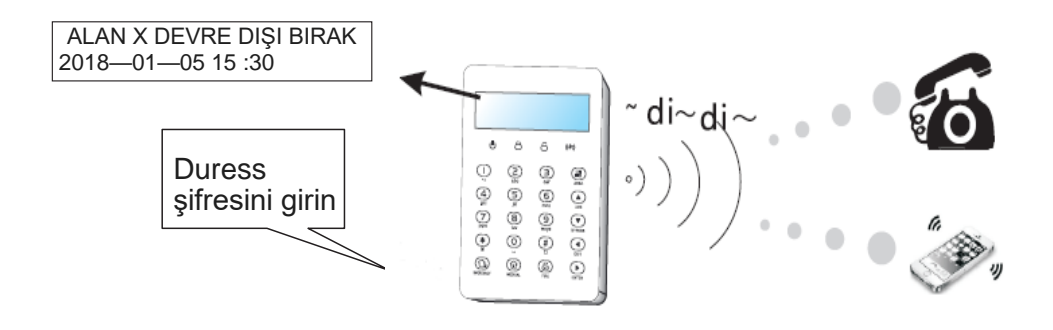

#### **Etkinleştirme/Devre dışı bırakma paneli**

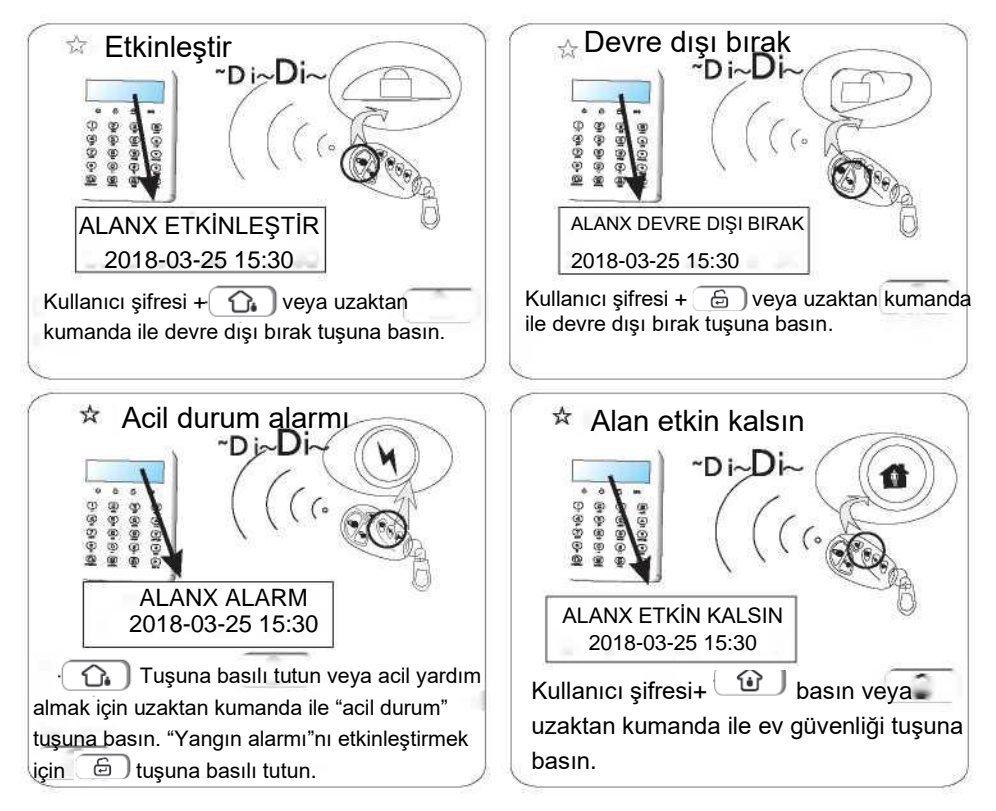

Etkinleştirme/Devre dışı bırakma kodları:

Uzaktan kumanda ile etkinleştir/Devre dışı bırak: 1-8 uzaktan--- #141-148

Kullanıcı şifresi ile etkinleştir/Devre dışı bırak: 1-32 kullanıcı şifresi---# 01-32

Sesli arama ile etkinleştir/Devre dışı bırak: 1- 4 sesli arama---#160-163

CMS ile etkinleştir/Devre dışı bırak: #150

Otomatik zamanlayıcı ile etkinleştir/Devre dışı bırak:# 165

Anahtar bölge ile etkinleştir/Devre dışı bırak: # 167

WEB sayfası üzerinden etkinleştir/Devre dışı bırak: #155

Tuş paneli ile etkinleştir/Devre dışı bırak: #129-136

### **Alarm prosedürü**

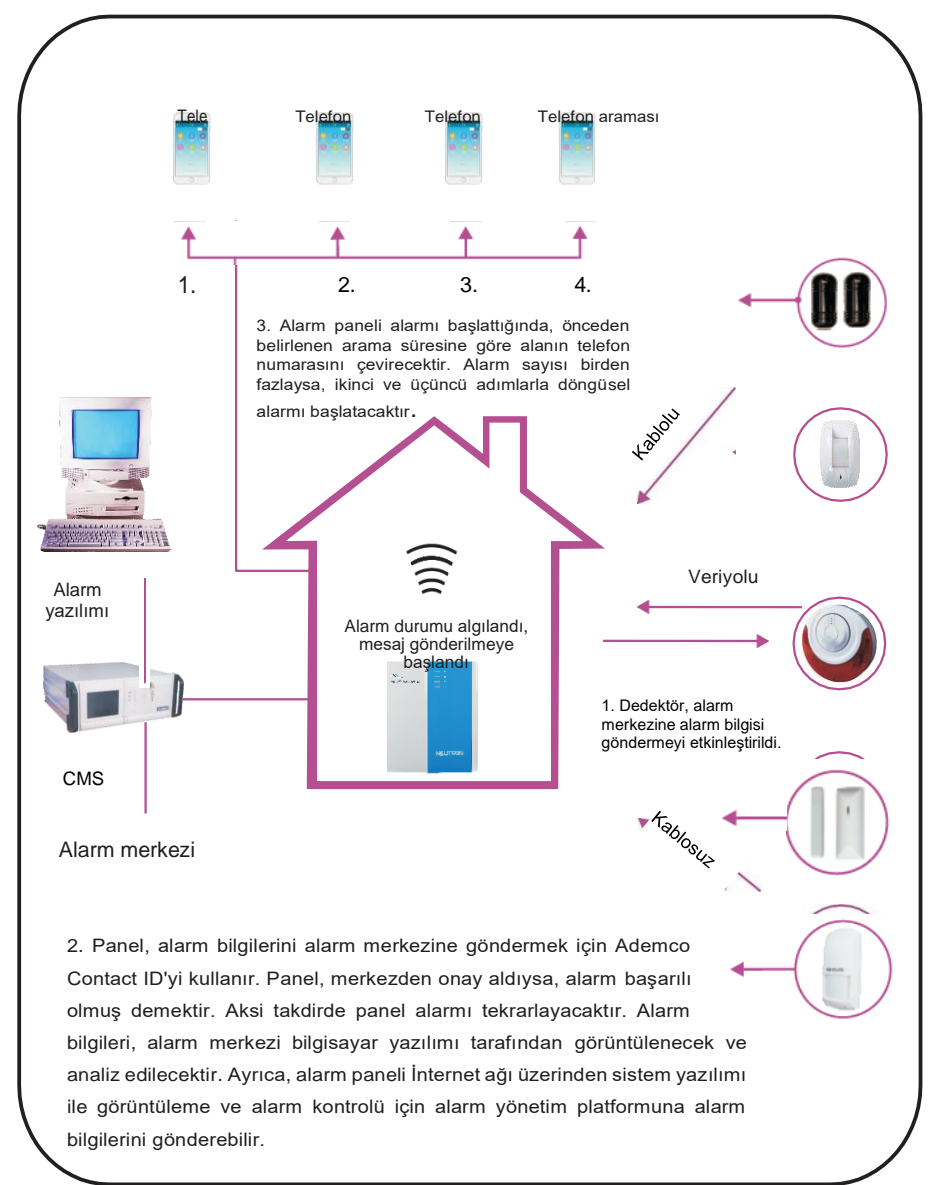

#### **Sistem bakımı**

Lütfen kurulum yapmadan önce aşağıdaki testi uygulayın.

**İletişim testi:** ana kullanıcı şifresi+\*1# ;

**batarya testi:** ana kullanıcı şifresi+\*2#.

**Siren testi:** ana kullanıcı şifresi+\*3#

**Yürüme testi:** ana kullanıcı şifresi+\*40 (yürüme testine başlamadan önce tüm alanı devre dışı bırakın)

**1)İletişim testi:** alarm paneli ve CMS arasındaki iletişimi test edin.

Ana kullanıcı şifresi+ 
$$
\star
$$
 +[1]+  $\overline{\text{#}}$  → CMS zamanlama testi raporu için gerekli mesaji alacakır

#### **2) Batarya testi**

Ana kullanıcı şifresi+ 
$$
\leftarrow
$$
  $\leftarrow$   $\leftarrow$   $\left$ 

Yalnızca batarya bağlantısı ile alarm panelini başlatamazsınız. Ancak önce bataryayı AC gücüyle çalıştırın. Bataryanın test edilmesi yaklaşık 4 dakika sürmektedir, bu nedenle bataryanın düzeldiğini bildirmek en az 5 saat sürmektedir. AC gücü normal olduğunda, batarya testi her 24 saatte bir devam eder. Bataryanın bağlantısı kesilirse, her 10 dakikada bir bataryayı test edecektir. Bataryanın voltajı düşük olduğunda, her 60 dakikada bir bataryayı test edecektir. AC gücünde herhangi bir sorun olduğunda, bataryayı dakikada bir test edecektir.

**3)** Siren testi: siren ve alarm paneli arasındaki iletişimi test edin

Ana kullanıcı şifresi+  $\rightarrow$  +[3]+  $\rightarrow$  sireni çalıştır  $\rightarrow$  siren sesi **4)**Yürüme testi örnek: bölge 8'de yürüme testi YÜRÜME TESTİ: 000 : \_\_ bölge 8'de alarmı  $[1234] + [\star] + [4] + [$ # etkinleştir yürüme testi modu: Alarm bölgesi: 008bekleme arayüzüne geri dönmek için  $\left( \begin{array}{c} \blacktriangleleft \end{array} \right)$  tuşuna basın

#### **5) Kablosuz anahtar kontrolü**

Kablosuz anahtar, hangi bölge korunacaksa o bölge ile alarm arasındaki bağlantı çıkışını sağlayabilir ve 32 kablosuz anahtar ayarlanabilir.

Kablosuz anahtar  $+151+$ # Ana kullanıcı sifresi+ (  $\star$ kontrolünü airin

## **Programlanabilir çıkış gücü**

Ayarlanan durum parametrelerine göre, belli bir olay veya durum meydana geldiğinde, programlama çıkış portu voltajı 0V'tan 12V'a değişir. 1 PGM çıkış portu ayarlanabilir. Web üzerinden alarm tetikleyici olayı aşağıda belirtildiği gibi ayarlayın *(\*Not: bu makine telefon hattını desteklememektedir*):

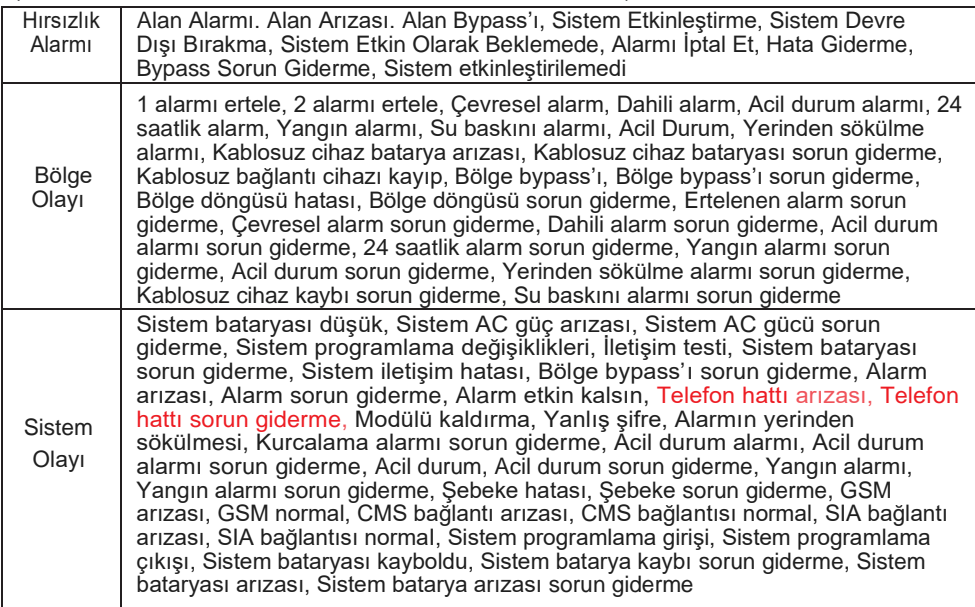

Ana kullanıcı şifresi+[\*6#]'ye basın veya programlama çıkış portunu sesli arama ile açın veya kapatın. (Varsayılan ayar: kapalı)

Örnek: PGM'yi Açık olarak ayarlayın.

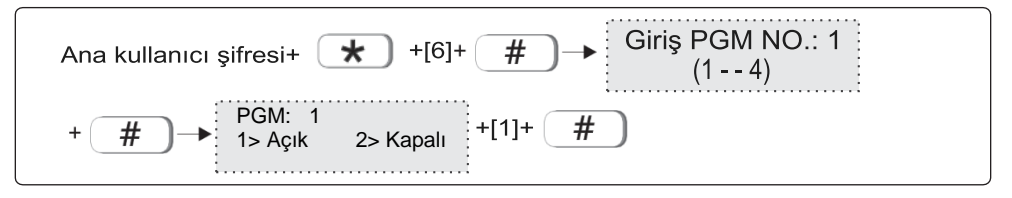

## **I. Sistem ayarı**

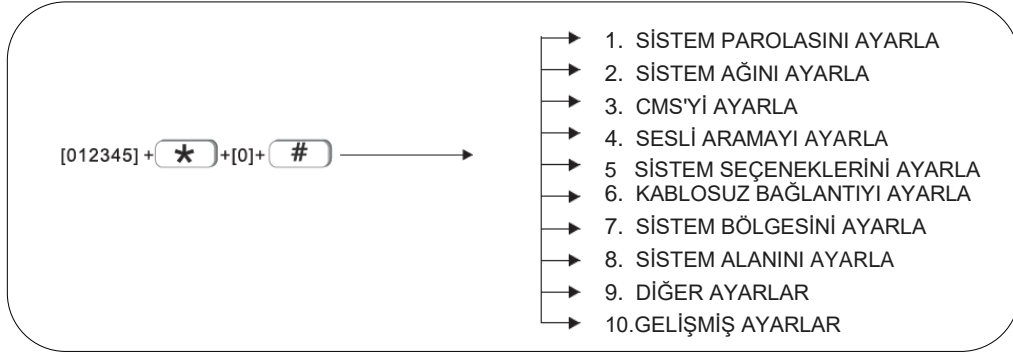

Not: Kullanıcı yalnızca devre dışı bırakma durumunda sistem ayarını yapabilir.

#### 1. Sistem parolasını ayarla

$$
[012345] + \longrightarrow
$$
  
\n
$$
+ [0] + \longrightarrow
$$
  
\n
$$
+ \longrightarrow
$$
  
\n
$$
+ 2. ANA KULLANICI SIFRESI\n
$$
3. KULLANICI SIFRESI\n3. KULLANICI SIFRESI
$$
$$

Merkez panelde bir adet admin kullanıcı şifresi, bir adet ana kullanıcı şifresi, 32 kullanıcı şifresi ve Web giriş şifresi bulunmaktadır. Şifre bir veya birden fazla sistem alanını kontrol edebilir.

Şifre girme hakkı, şifrenin kontrol edebileceği sistem alanı ve Tuş panelinin kontrol edebileceği sistem alanı tarafından belirlenir. Örneğin:

Kullanıcı 6 numaralı şifreyi ayarlarsa 1, 2, 3 alanını kontrol edebilir, 5 numaralı tuş paneli 3,4 alanını kontrol edebilir. Kullanıcı 6 numaralı şifre ile 5 tuş numaralı tuş panelinde sadece alan 3'ü kontrol edebilir.

#### **1.1 Admin kullanıcı şifresini ayarlama**

Admin kullanıcı şifresi en üst yetkiye sahiptir. Örneğin, admin şifresini 555555 olarak ayarlayın.

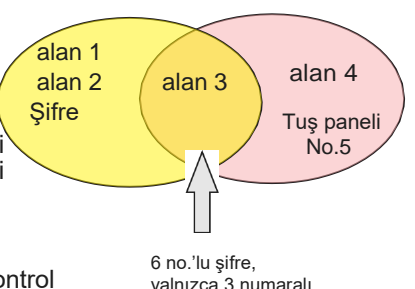

yalnızca 3 numaralı alanı kontrol edebilir

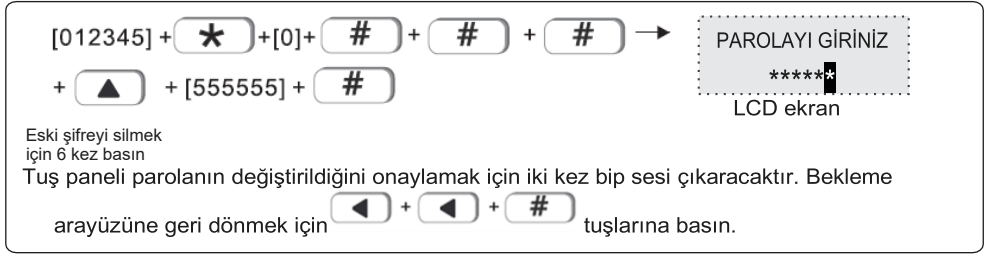

İpucu: admin kullanıcı şifresini veya web oturum açma şifresini unutursanız, lütfen şunları uygulayın: Merkezi paneli kapatın ve tekrar açın, 60 saniye içerisinde, çalıştırmak ve yeni şifre ayarlamak için şifreyi 000000 olarak girin.

#### **1.2 Ana kullanıcı şifresini ayarlama**

Lütfen kullanıcı ayarına bakın I

#### **1.3 Kullanıcı şifresini ayarlama**

Kullanıcı şifresi 4~6 hanelidir. Örneğin, 3 numaralı Kullanıcı şifresini 0000 olarak ayarlayın

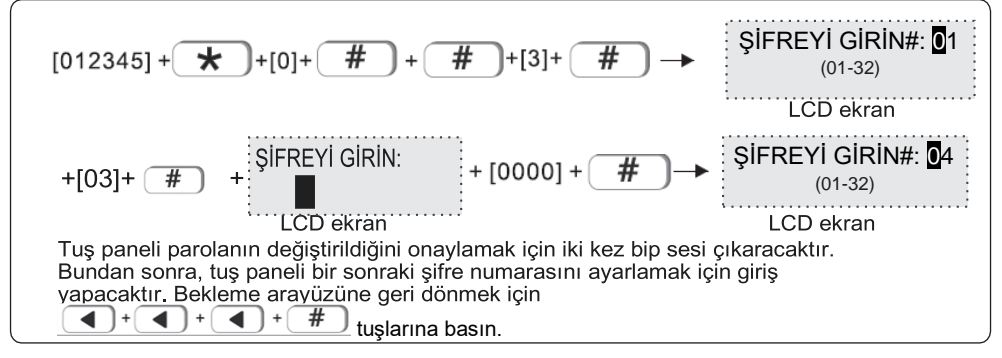

#### **2. Sistem ağını ayarlama**

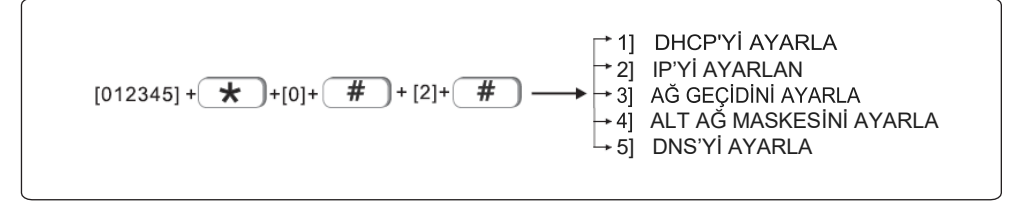

#### **2.1 DHCP'yi ayarla** (Varsayılan ayar: devre dışı)

Kullanıcı, DHCP işlevini etkinleştirmeyi veya devre dışı bırakmayı seçebilir. Örn. DHCP işlevini etkinleştir

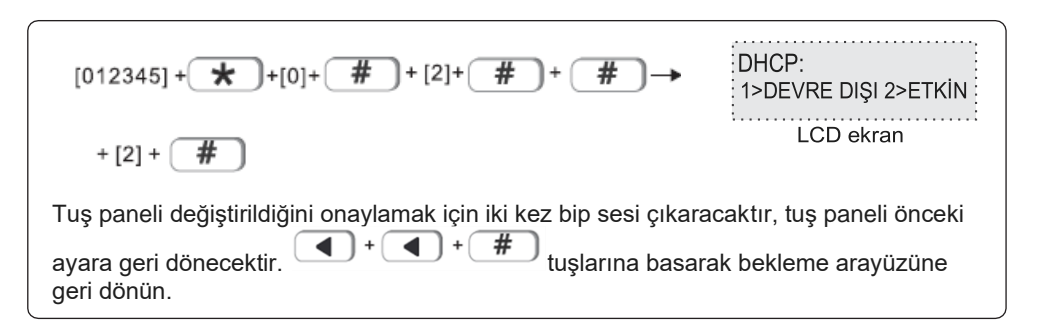

#### **2.2 IP'yi Ayarlama**

Fabrika varsayılan IP'si: 192.168.1.200'dir.

*İpucu : Eğer DHCP etkinleştirilirse burada IP ayarı yapılamaz.*

Örn., IP'yi "192.168.1.81" olarak ayarlarsanız Tuş panelinde "192168001081" yazmanız gerekecektir. Kullanıcı, eğer yeterli değilse, rakamı 3 haneli yapmak için "0" eklemelidir. Ayarladıktan sonra, IP'yi etkin hale getirmek için lütfen merkezi paneli kapatın ve yeniden başlatın.

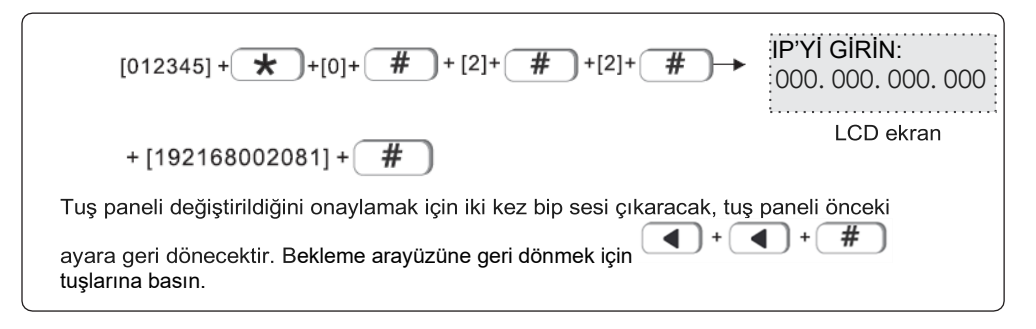

#### **2.3 Ağ geçidini ayarlama**

Örn., Ağ geçidini 192.168.2.1 olarak ayarlayın

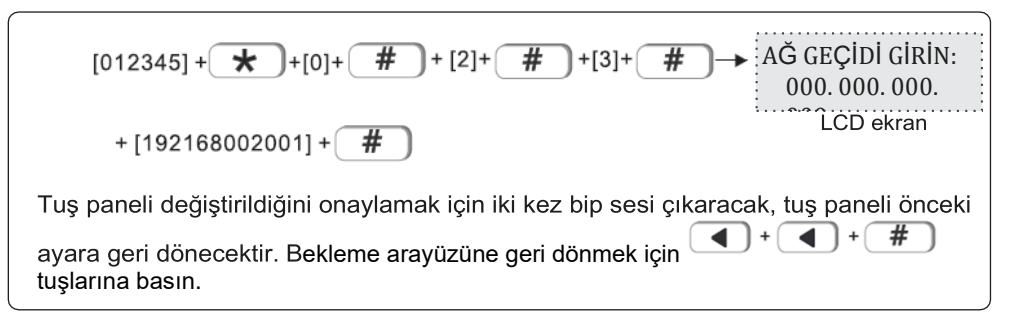

#### **2.4 Alt ağ maskesini ayarla**

Örn., Alt ağ maskesini 255.255.255.0 olarak ayarlayın

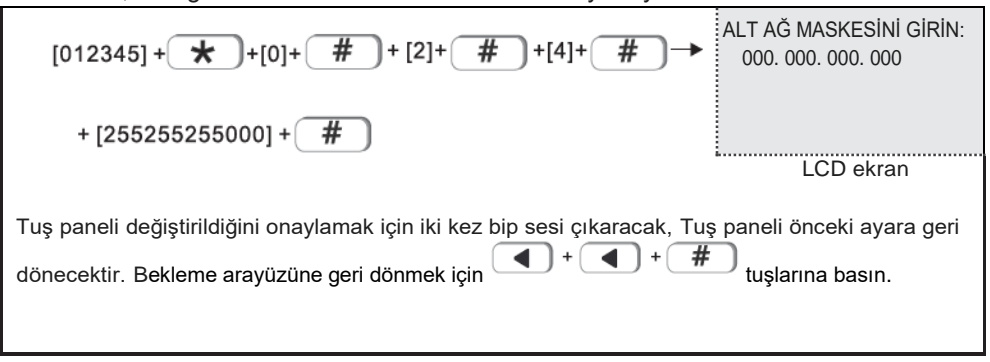

#### **2.5 DNS'yi ayarla**

Örn,. Ağ geçidini 202.96.128.85 olarak ayarlayın

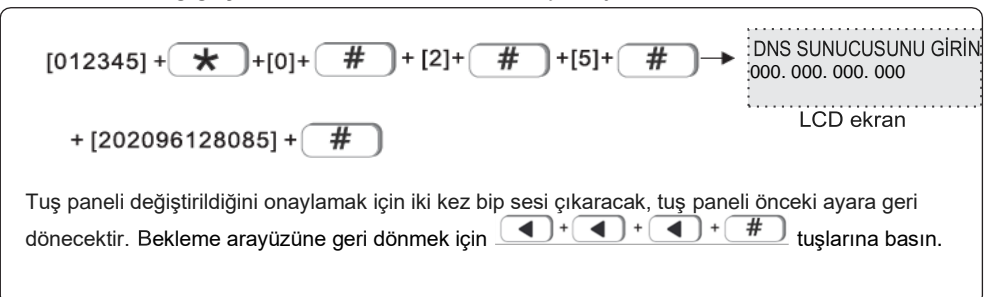

#### **3. CMS'yi Ayarlama**

CMS, genellikle güvenlik şirketi tarafından ekstra hizmet bedeli karşılığında sağlanan merkezi takip özelliği anlamına gelmektedir.

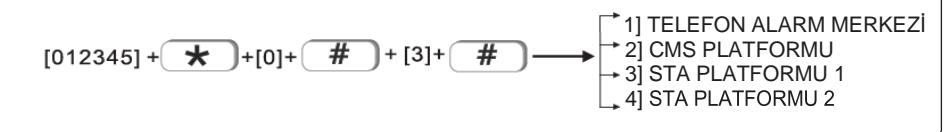

#### **3.1 Telefon alarm merkezi**

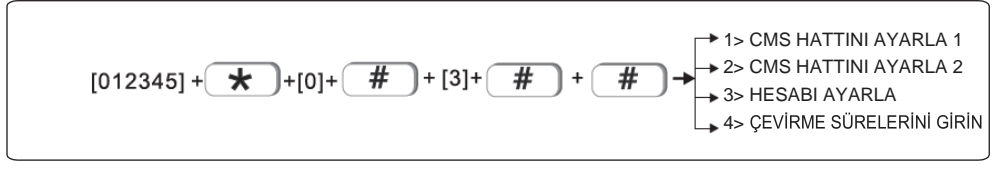

#### **3.1.1 CMS 1 hattını ayarlama**

Alarm çalmaya başladığında, merkezi panel, merkezi monitör sunucusunu bilgilendirmek için CMS telefon No'sunu çevirecektir. Maksimum 18 basamaklı rakam ile ayarlama yapılabilir. Örneğin, CMS hattını 800012345 olarak ayarlayın

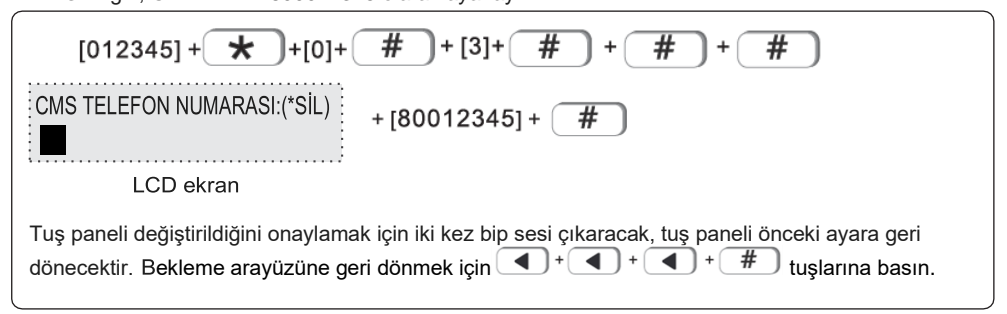

#### **3.1.2 CMS 2 hattını ayarlama**

- Lütfen 3.1.1'e bakın
- **3.1.3 Hesap ayarları**

basın.

CMS platformu aynı anda birçok cihazı kontrol edebilir. Kullanıcı numarası bu cihazın CMS platformunda kaç tane olduğunu belirtir. Örn., Kullanıcı numarasını 0001 olarak ayarlayın

$$
[012345] + \bigstar + [0] + \bigstar + [3] + \bigstar + \bigstar + [3] + \bigstar + [3] + \bigstar
$$
\n
$$
CMS HESABI:
$$
\n

| CMS HESABI: | \n $[0000]$ \n |
|-------------|----------------|
| UCD ekirain |                |

\nTug paneli değiştirildiğini onaylamak için iki kez bip sesi çıkaracak, tuş paneli önceki ayara geri döneminde kirin $\bigstar$ 

#### **3.1.4 Arama yapma sayısını girme** (01—10)

Alarm çaldığında cihaz 1 ve 2 numaralı CMS telefonunu aynı anda arayacaktır, fabrika varsayılan ayarlarında arama yapma sayısı 5 kezdir. Yapılan çağrı 5 kez çaldıktan sonra hala cevaplanmazsa, çağrı sonlanacaktır. Örn., Arama yapma sayısını 8 kez olacak şekilde ayarlayın.

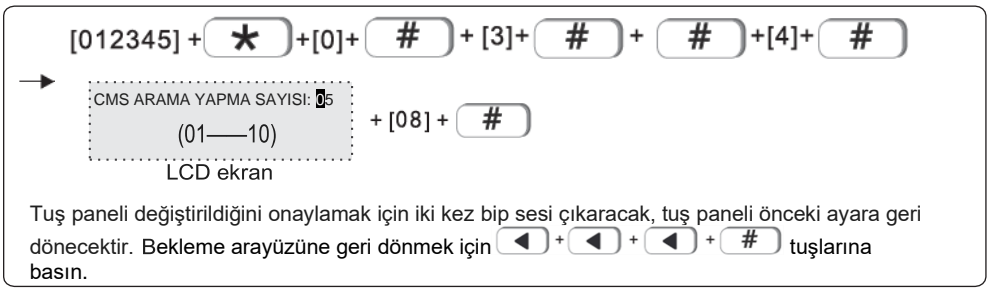

#### **3.2 CMS PLATFORMU**

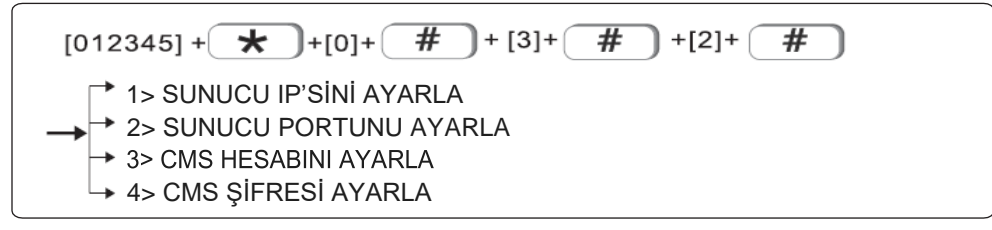

#### **3.2.1 SUNUCU IP'SİNİ AYARLAMA**

CMS IP'sini 014.152.090.065 olarak ayarlayın

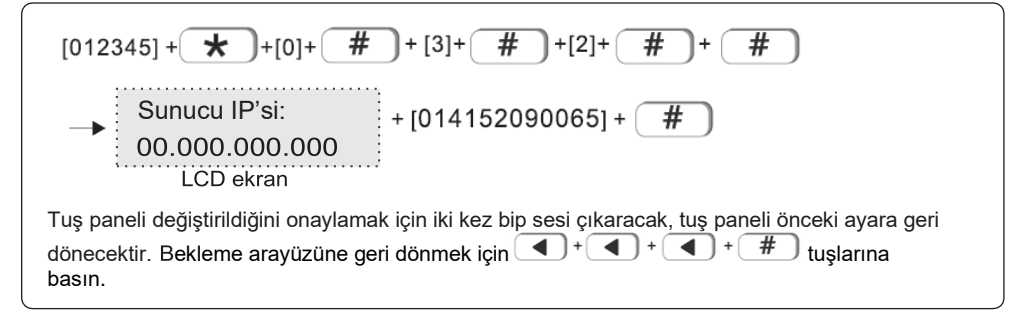

#### **3.2.2 Sunucu Portunu Ayarlama**

Fabrika varsayılan Port'u: 7974

Örn. Sunucu bağlantı noktasını 6598 olarak ayarlayın

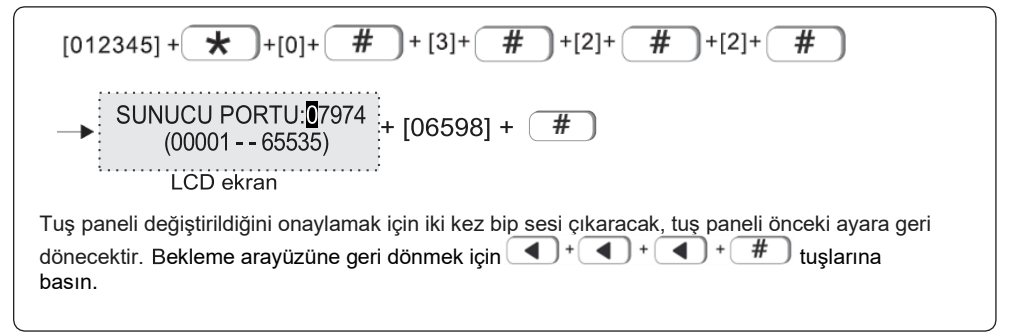

#### **3.2.3 CMS Hesabını Ayarlama**

CMS kayıt kimliği ve şifresi, CMS operatörü tarafından sağlanır. Kullanıcı, CMS kayıt kimliği ve şifresi için aşağıdaki gibi arama yapabilir:

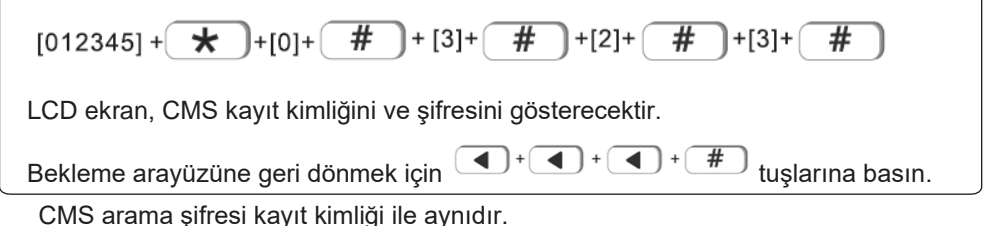

#### **3.3 SIA platformu**

SIA platformu ayarı için lütfen CMS'nin ayarlarının nasıl yapıldığına bakın.

#### **4. Sesli arama yapma ayarı**

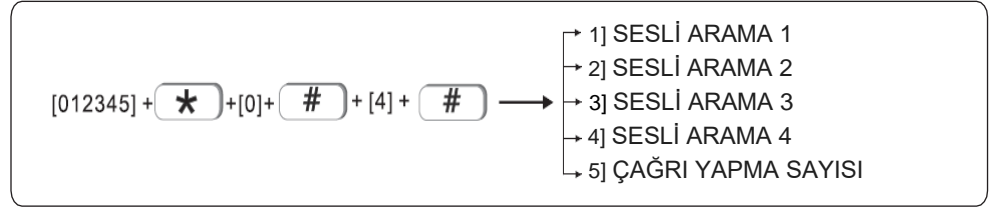

#### **4.1 Sesli Arama**

Alarm çaldığında cihaz otomatik olarak kullanıcının telefon numarasını çevirecektir. Maksimum 4 telefon numarası ayarlanabilir, her telefon numarası maksimum 18 haneli olmalıdır.

Örneğin 2 numaralı telefonu 88776655 olarak ayarlayın

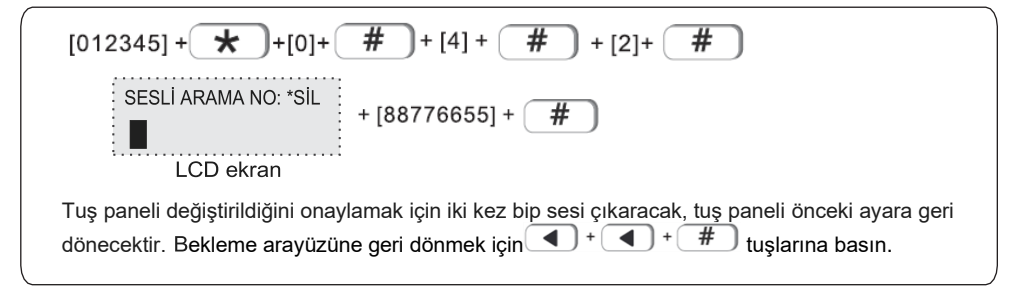

#### **4.2 Çağrı yapma sayısı**

Varsayılan fabrika ayarı: 5 kez çağrı yapılmasıdır. Örn. Çağrı yapma sayısını 6 olarak ayarlayın

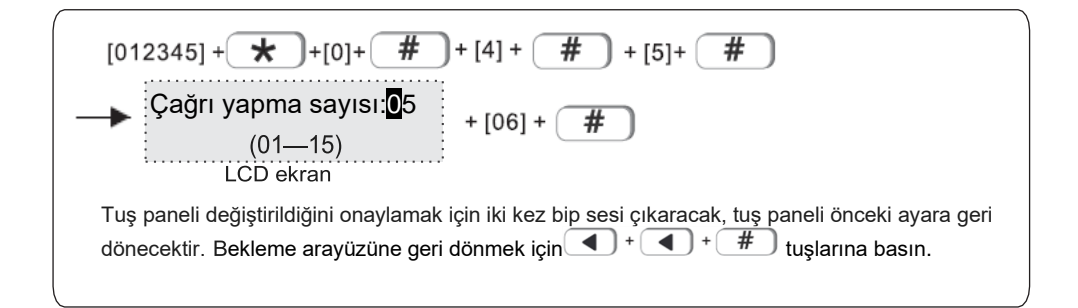

**5. Sistem seçenekleri**

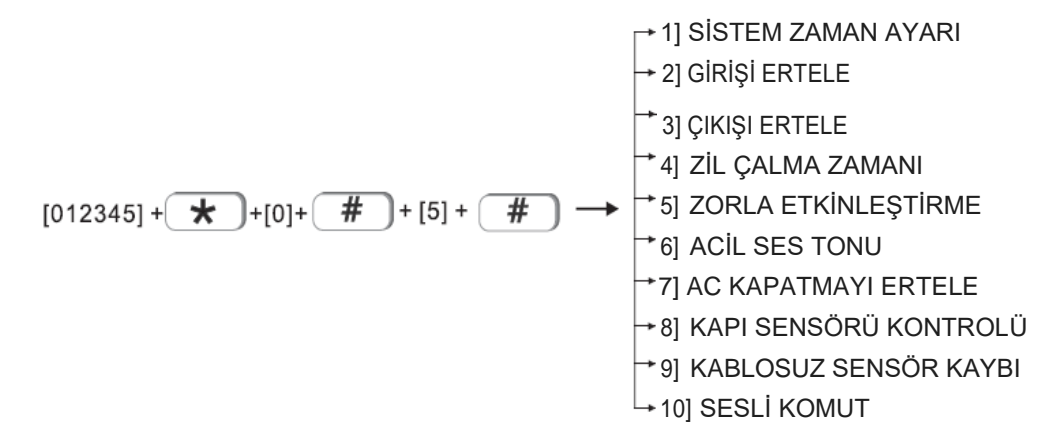

#### **5.1 Sistem zaman ayarı**

Örn., Sistem saatini 1 Ekim 2017 23:59:59 olarak ayarlayın

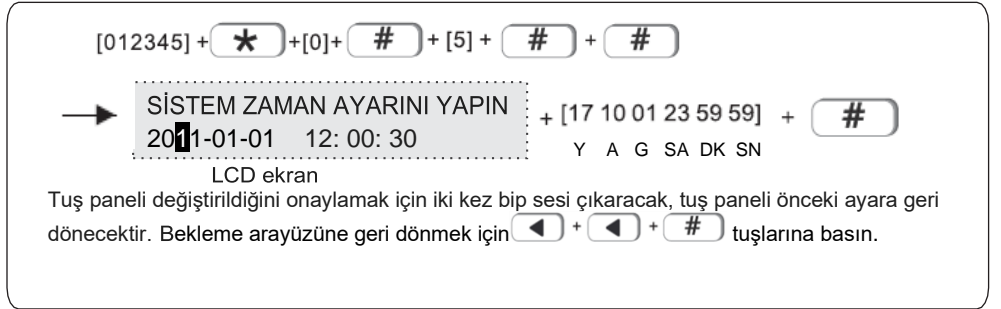

#### **5.2 Girişi Erteleme**

Erteleme yapılan bölgede alarm çaldığında, cihazın varsayılan fabrika ayarına göre alarm vermeyi 15 saniye boyunca erteleyecektir. Örn., Giriş erteleme süresini 20 saniye olarak ayarlayın.

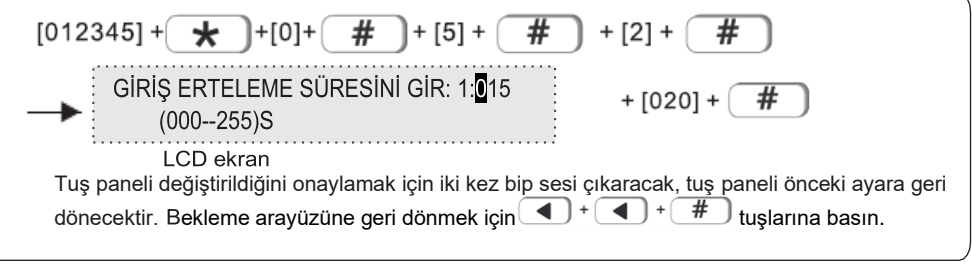

#### **5.3 Çıkışı erteleme**

Varsayılan fabrika ayarı: 30 saniyedir.

Kullanıcı sistemi kurduğunda hemen geçerli olamaz ancak 30sn sonra sistem devreye girecektir. Erteleme süresi, kullanıcıya sistemi harekete geçirmeden evden çıkmak için gereken süreyi verir. Örn., çıkış erteleme süresini 20 saniye olarak ayarlayın

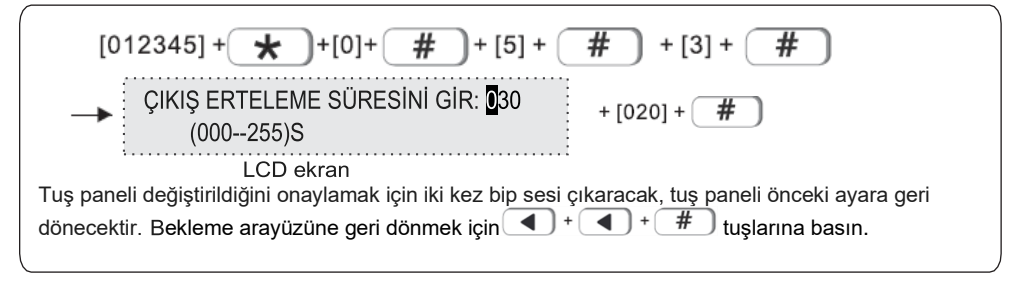

#### **5.4 ZİL ZAMAN AYARI**

Varsayılan fabrika ayarı: 120 saniye (2dk)'dır. Örn., Zil süresini 600s(10dk) olarak ayarlayın

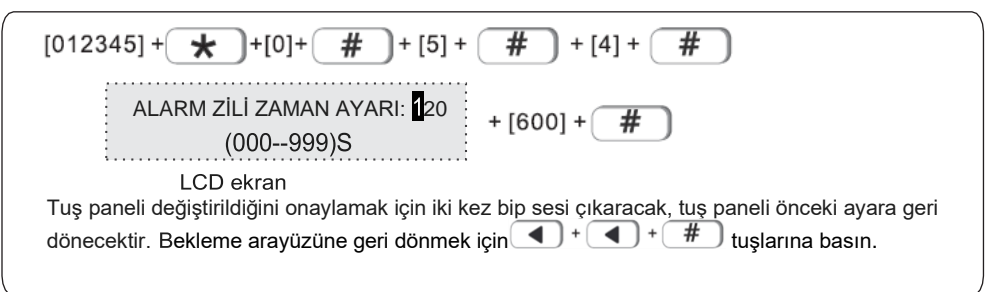

#### **5.5 Zorla etkinleştirme**

Varsayılan fabrika ayarı: etkinleştir

Bölge arızası olduğunda, kullanıcı cihazı devreye alamayacaktır. Ama eğer zorla etkinleştirme seçeneği ayarlanırsa, herhangi bir sorun olmadan cihaz etkinleştirilebilir, aynı zamanda arızalı bölge SMS veya CMS raporu ile bypass edilecektir. Örn. Zorla etkinleştirme

$$
[012345] + \longrightarrow
$$
 
$$
+ [0] + \longrightarrow
$$
 
$$
+ [5] + \longrightarrow
$$
 
$$
+ [5] + \longrightarrow
$$
 
$$
+ [5] + \longrightarrow
$$
 
$$
+ [5] + \longrightarrow
$$
 
$$
+ [5] + \longrightarrow
$$
 
$$
+ [5] + \longrightarrow
$$
 
$$
+ [5] + \longrightarrow
$$
 
$$
+ [5] + \longrightarrow
$$
 
$$
+ [5] + \longrightarrow
$$
 
$$
+ [5] + \longrightarrow
$$
 
$$
+ [5] + \longrightarrow
$$
 
$$
+ [5] + \longrightarrow
$$
 
$$
+ [5] + \longrightarrow
$$
 
$$
+ [5] + \longrightarrow
$$
 
$$
+ [5] + \longrightarrow
$$
 
$$
+ [5] + \longrightarrow
$$
 
$$
+ [5] + \longrightarrow
$$
 
$$
+ [5] + \longrightarrow
$$
 
$$
+ [5] + \longrightarrow
$$
 
$$
+ [5] + \longrightarrow
$$
 
$$
+ [5] + \longrightarrow
$$
 
$$
+ [5] + \longrightarrow
$$
 
$$
+ [5] + \longrightarrow
$$
 
$$
+ [5] + \longrightarrow
$$
 
$$
+ [5] + \longrightarrow
$$
 
$$
+ [5] + \longrightarrow
$$
 
$$
+ [5] + \longrightarrow
$$
 
$$
+ [5] + \longrightarrow
$$
 
$$
+ [5] + \longrightarrow
$$
 
$$
+ [5] + \longrightarrow
$$
 
$$
+ [5] + \longrightarrow
$$
 
$$
+ [5] + \longrightarrow
$$
 
$$
+ [5] + \longrightarrow
$$
 
$$
+ [5] + \longrightarrow
$$
 
$$
+ [5] + \longrightarrow
$$
 
$$
+ [5] + \longrightarrow
$$
 
$$
+ [5] + \longrightarrow
$$
 
$$
+ [5] + \longrightarrow
$$
 
$$
+ [5] + \longrightarrow
$$
 
$$
+ [5] + \longrightarrow
$$
 
$$
+ [5] + \longrightarrow
$$
 
$$
+ [5] + \longrightarrow
$$
 
$$
+ [5] + \longrightarrow
$$
 
$$
+ [5] + \longrightarrow
$$
 
$$
+ [5] + \longrightarrow
$$
 
$$
+ [5
$$

#### **5.6 Acil durum ses tonu**

Varsayılan fabrika ayarı: sessiz

Örneğin, acil durum alarm sesini zil sesi olarak ayarla

$$
[012345] + \longrightarrow [0] + [\# ) + [5] + [\# ) + [6] + [\# )
$$
\n
$$
\longrightarrow
$$
\nACIL DURUM SES TONU: 
$$
[1] + [2] + [\# )
$$
\n
$$
[1] + [2] + [\# )
$$
\nLCD ekran  
\nTug paneli değiştirildiğini onaylamak için iki kez bip sesi çıkaracak, tuş paneli önceki ayara geri  
\ndönecektir. Bekleme arayüzüne geri dönmek için 
$$
[1] + [1] + [\# )
$$
tuşların abasın.

#### **5.7 AC kapatmayı ertele**

Fabrika ayarı: 15 dk.

Bu ayar, AC'nin kapalı olduğunda, cihazın AC'nin kapalı olduğunu CMS'ye bildirmeyi 15 dakika erteleyeceği anlamına gelmektedir. Örn. AC kapatma raporunu erteleyerek göndermek için süreyi 5 dakika olarak ayarlayın

$$
[012345] + \underbrace{\bigstar} + [0] + \underbrace{\#} + [5] + \underbrace{\#} + [7] + \underbrace{\#} + [7] + \
$$
#### **5.8 Kapı sensör kontrolü**

Kapı sensörü açık olduğunda, panel bölgede oluşan sorunları görüntüleyecektir (varsayılan ayar: devre dışı), örnek: kapı sensörü kontrolünü etkin olarak ayarlayın.

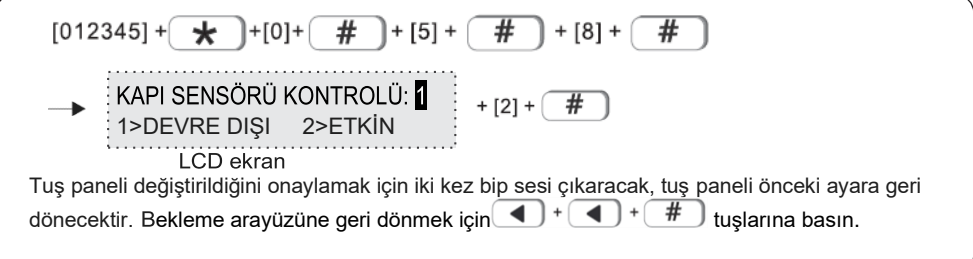

#### **5.9 Kablosuz sensör kaybı:** Varsayılan ayar 00 devre dışı Örnek: detektör kontrol süresini her 4 saatte bir olarak ayarlayın

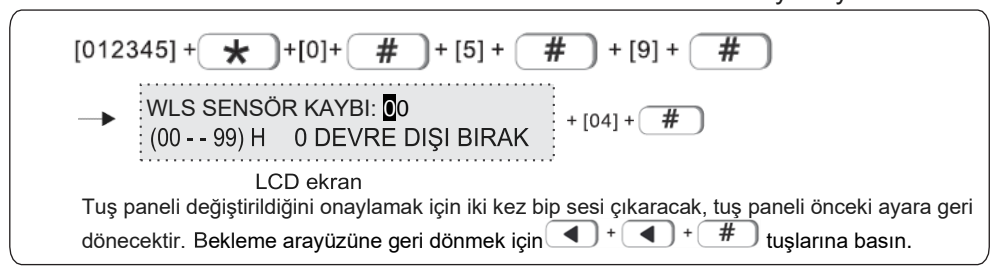

Not: Kablosuz detektörü her 3 saatte bir durum raporu gönderir, eğer rapor veya alarm bilgisi panele iletilemezse, detektör kaybolmuş kabul edilir. Önerilen sensör kontrol süresi her 4 saatte bir veya daha fazladır.

# **5.10 Sesli komut**

Cihazı etkinleştirme ve devre dışı bırakma, alarm ve diğer sesli komutlar

Örneğin: yerel sesli komutları açın

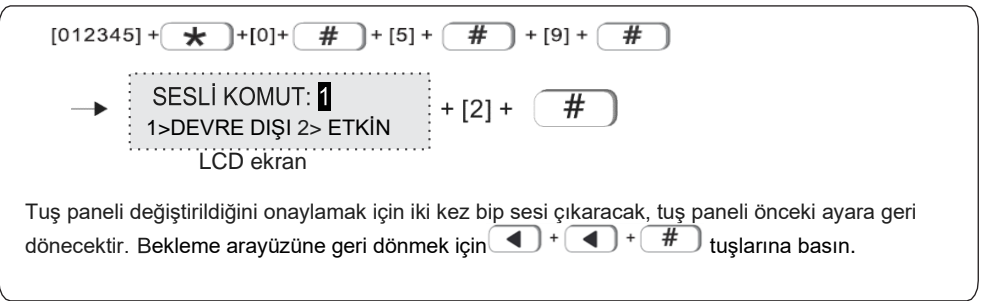

# **6. Kablosuz bağlantının ayarlanması**

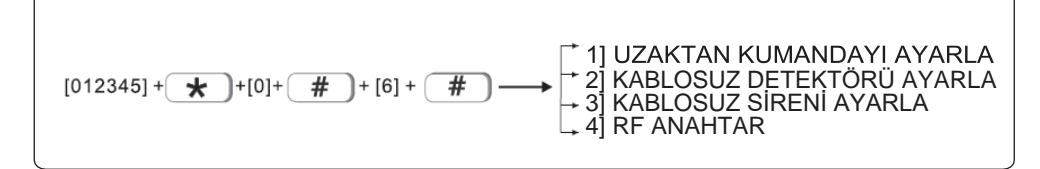

# **6.1 Uzaktan kumandanın ayarlanması**

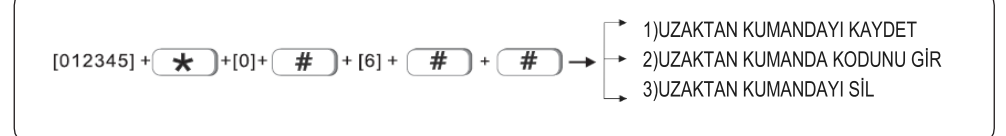

#### **6.1.1 Uzaktan kumandayı kaydetme**

Örnek: uzaktan kumandayı alarm panelinde #2 numaralı uzaktan kumanda olarak kaydetme

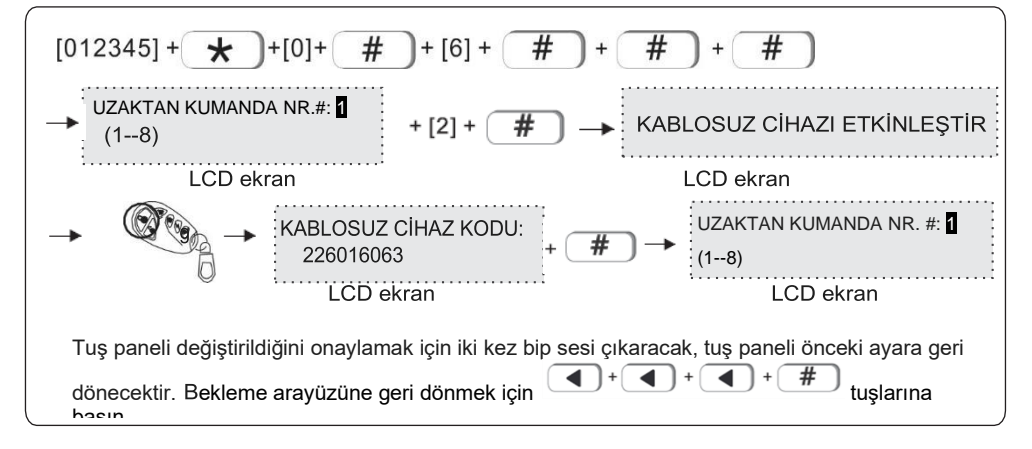

#### **6.1.2 Uzaktan kumanda kodunu girin**

Örnek: Alarm panelinde 3 numaralı uzaktan kumanda olması için 226016063 numaralı adres kodunu manuel olarak girin

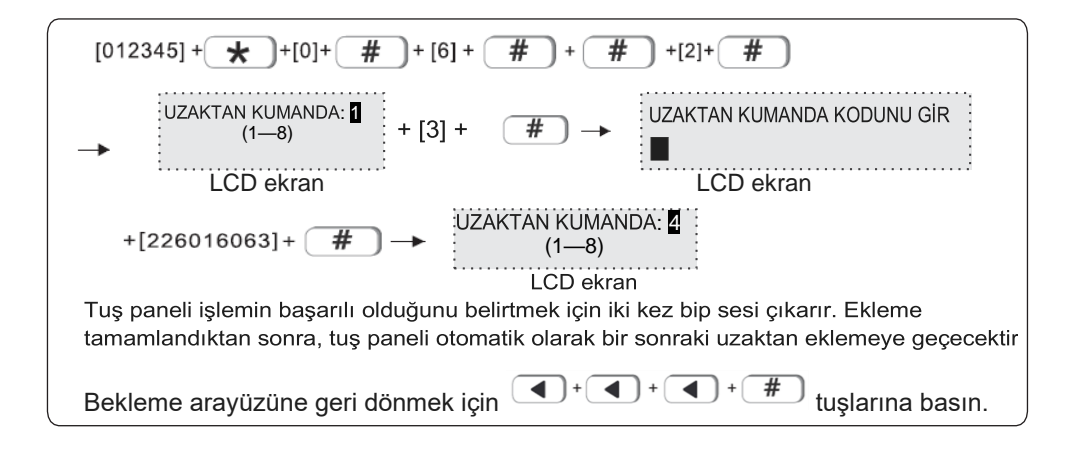

#### **6.1.3 Uzaktan kumandayı silme**

Örnek: #3 numaralı uzaktan kumandayı sil

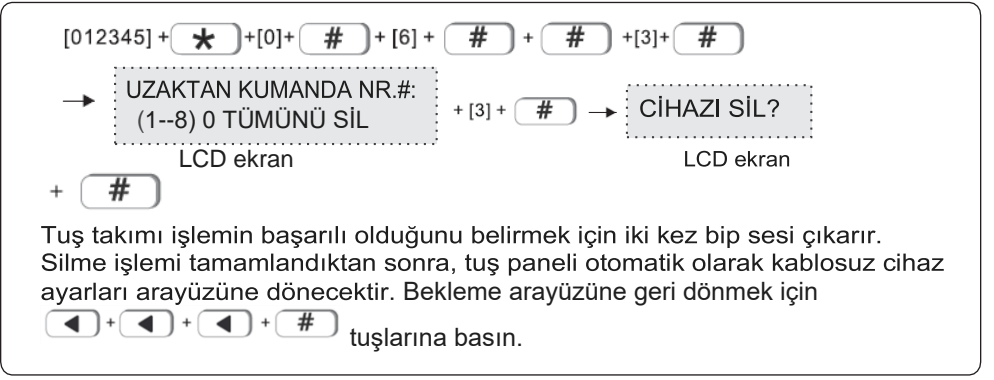

Not: tüm uzaktan kumandaları silmek için 0 rakamını girin

#### **6.2 Kablosuz bağlantı detektörünü ayarla**

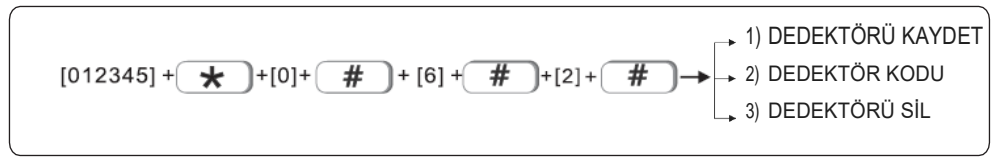

#### **6.2.1 Dedektörü kaydet**

Örnek: dedektörü alarm panelindeki #2 numaralı dedektöre kaydettirin.

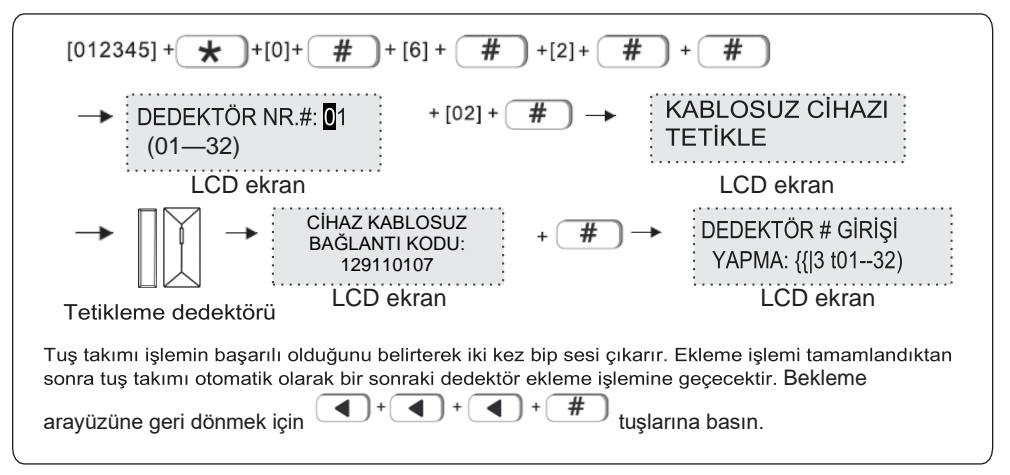

#### **6.2.2 Detektör kodu**

Örnek: 129110107 numaralı dedektörün adres kodunu alarm panelindeki #3 num aralı dedektör olaca k şe kilde manuel olarak girin.

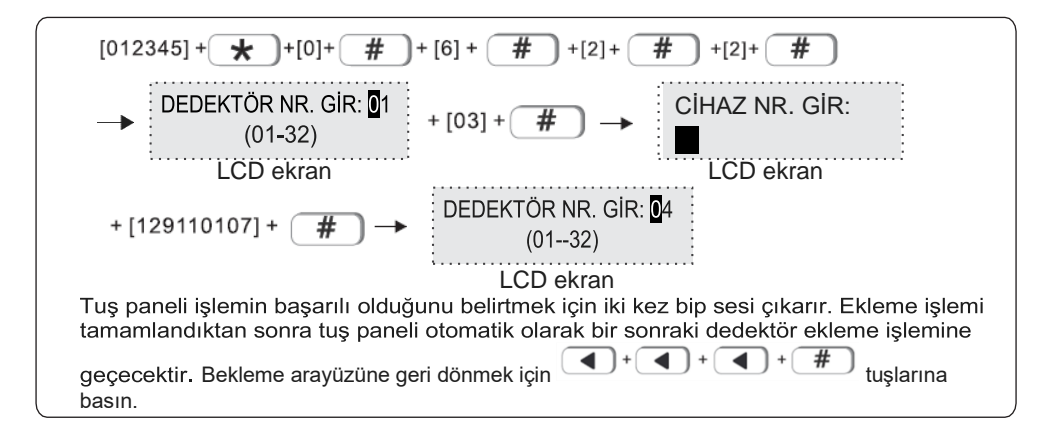

#### **6.2.3 Detektörü silme**

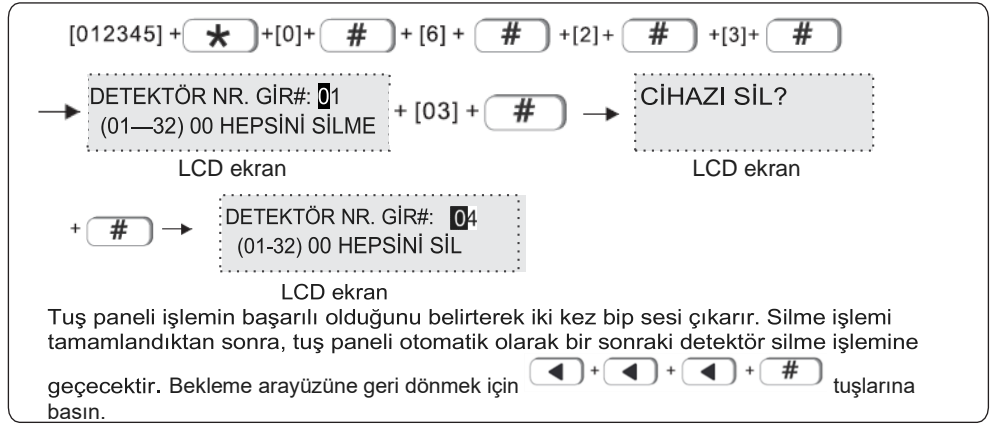

#### **6.3 Kablosuz sireni ayarlama**

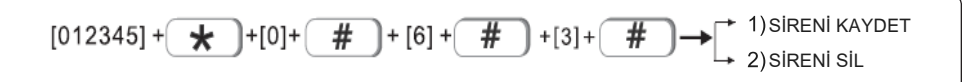

*Not: Kablolu siren bağlı olmadığında arıza gösterecektir. Eğer kablolu sireni bağlamak istemiyorsanız, lütfen kablolu siren portuna 2. 2k'lık rezistör bağlayınız.*

#### **6.3.1 Sireni kaydetme**

Örnek: alarm panelindeki #2 numaralı sirene siren kaydı yapın

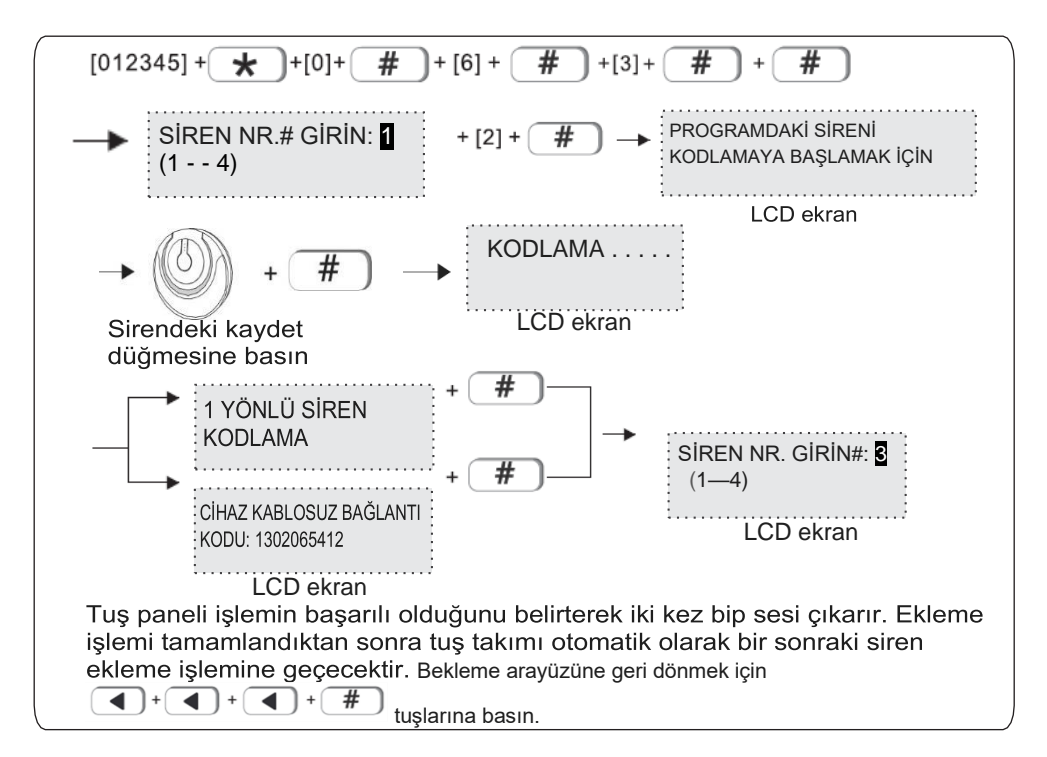

#### **6.3.2 Sireni silme**

Örnek: #3 numaralı sireni silin

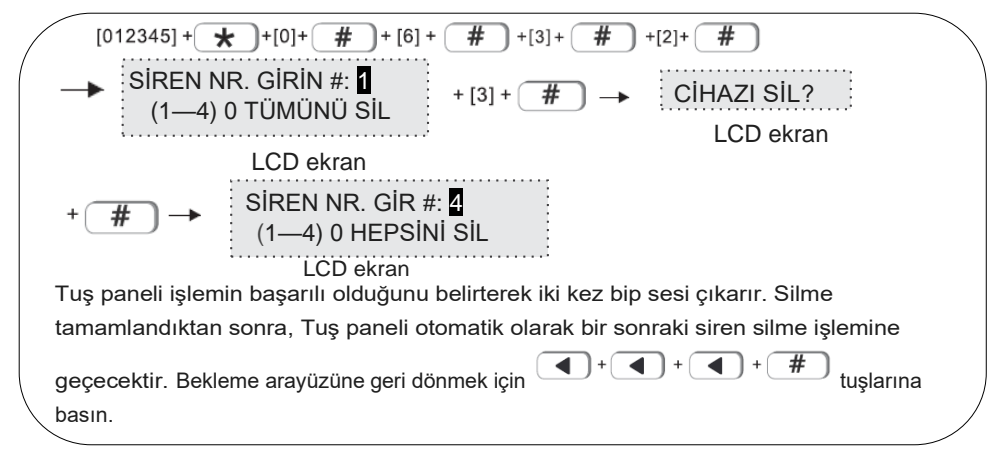

# **6.4 RF anahtarı**

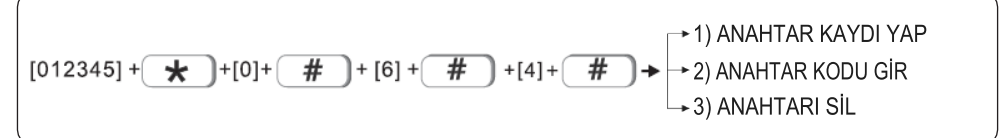

#### **6.4.1 Anahtar ekleme**

Örnek: kablosuz anahtarı alarm panelindeki # 2 numaralı anahtara otomatik olarak bağlayın.

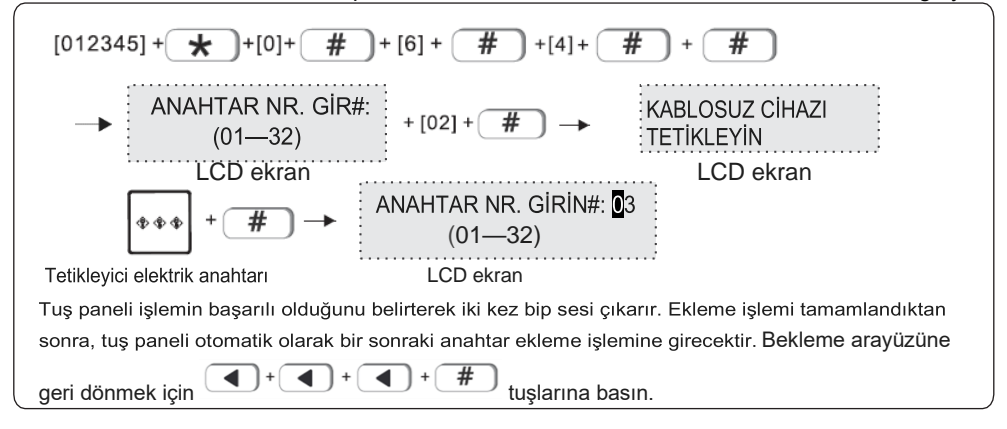

#### **6.4.2 Anahtar kodu girme**

Örnek: alarm panelinde 3 numaraya 122095110 kablosuz anahtar kodunu ekleyin.

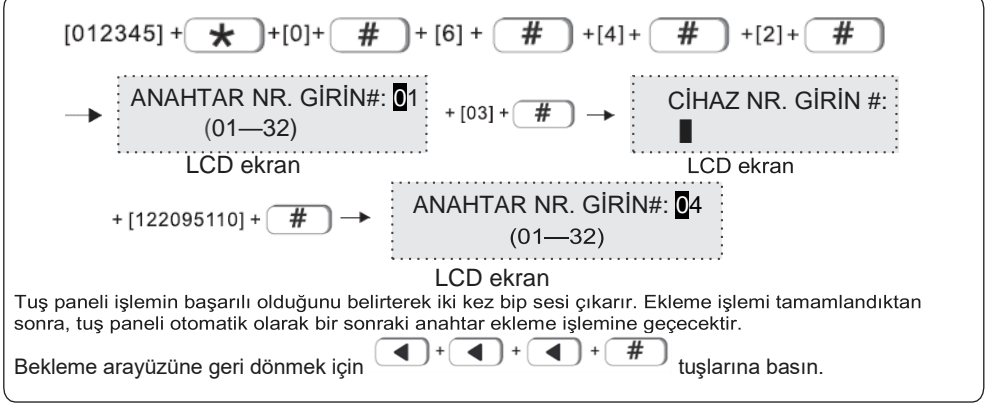

# **1.1.1 Anahtarı silin**

Örnek: #3 numaralı anahtarı silin.

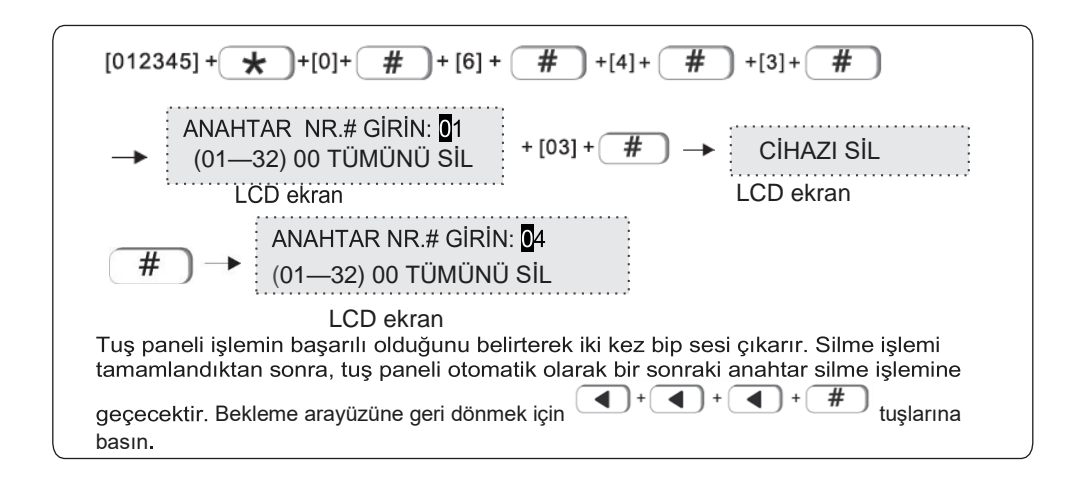

# **7. Sistem bölgesini ayarlayın**

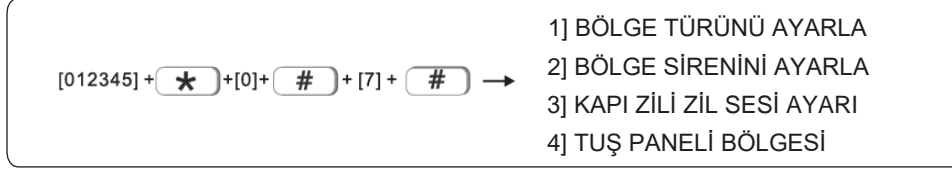

Bir bölge, bir veya daha fazla alana atanabilir. Tek bir alana atanan bölge, bir alanın durumuna göre belirlenir. Birden çok alana atanan bölge, tüm alanların durumuna göre belirlenir. Aşağıdaki şekilde gösterildiği gibi, alan 1 etkin, alan 2 devre dışı, alan 1 ve alan 2'nin ortak bölgesi tetiklenirse alarm vermeyecektir.

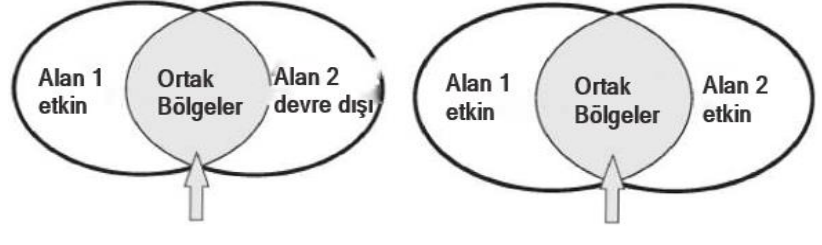

Alan 2 devre dışı bırakıldığı için ortak bölge alarmı tetiklemeyecektir. Hem alan 1 hem de alan 2 etkin

olduğu için ortak bölgeler alarmı tetikleyecektir.

Ortak bölgeler alarm verdiğinde. İlgili alandaki tüm kullanıcılar bildirim alacaktır.

Ama bir istisna bulunmaktadır. Bir alanın etkinleştirilmesinde erteleme ayarı yapıldığında. Diğer alanlar etkindir, ancak etkinleştirilmesi ertelenen alanın süresi henüz dolmamıştır. Bu süre zarfında ortak bölge tetiklenmiştir. Diğer bölgeler alarm verecek, erteleme ayarı yapılan alan bu süre dolduğunda alarmı tetikleyecektir.

Genişletilmiş bölgenin başlangıç bölge numarası 40'tır. Şu anda, veriyolu bölgesini genişletmek için yalnızca tek bölgeli genişletme modülleri desteklenmektedir ve sonraki sürümlerde kablolu ve kablosuz bölgelerin genişletilmesi desteklenecektir.

Bölge adlandırmayı desteklemektedir. Bölge adlandırıldıktan sonra, kısa mesaj gönderilecek ve tuş panelinde bölge adı gözükecektir. Tuş panelinde Çince görüntülenememektedir.

# **7.1 Bölge türünün ayarlanması**

Bölge türü seçenekleri aşağıdaki gibidir: 0>DEVRE DIŞI 1>ERTELEME 1 2>ERTELEME2 3>ÇEVRESEL

8>SU SENSÖRÜ 9>Anahtar bölge

4>İÇ 5>ACİL DURUM 6>24SA 7>YANGIN

- **1.** Bölge tipi, bölge alarmlarında detektör ayarlandıktan sonra ana bilgisayar tarafından görüntülenen alarm tipini ifade eder. Bölge tipi 0 olduğunda, bölge devre dışı bırakılır. Bölgenin herhangi bir durumda tetiklenmesi, cihazın alarm vermesine neden olmaz.
- **2.**Alarm, yalnızca dahili bölge kurulu durumdayken tetiklenecektir.
- **3.** Erteleme ve çevresel bölgesi ana kurulum durumundayken, tetiklendiğinde alarm verecektir.
- **4.** Herhangi bir acil durumda, 24 saat veya yangın koruma bölgesinde, tetiklendiğinde alarm verecektir.
- **5.** Kablosuz bölge, anahtar bölge tipini desteklemiyor. Kablolu bölge anahtar bölge olarak ayarlandığında, bölge tetiklenirse alarm seti devre dışı bırakılacaktır. Esas olarak geçiş kontrol sistemleri için kullanılır.
- **6.** Kilit bölge sadece 1-8 kablolu savunma bölgesi için geçerlidir.

#### **Varsayılan fabrika değeri:**

1-32 arası kablosuz bölgeler etkin, 1-8 arası kablolu bölgeler devre dışı, 00 sistem bölgesi ve 137-140 kablosuz siren bölgesi.

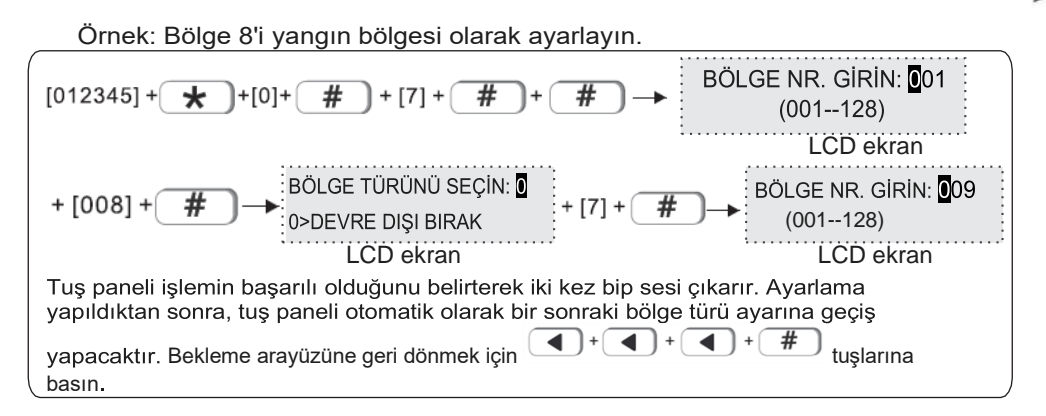

**7.2 Bölge sirenini ayarlayın:** varsayılan değer sürekli (sabit) olacaktır. Pul(pulse) ve sessiz seçeneği. Örnek: bölge 108'in siren türünü pulse olarak ayarlayın

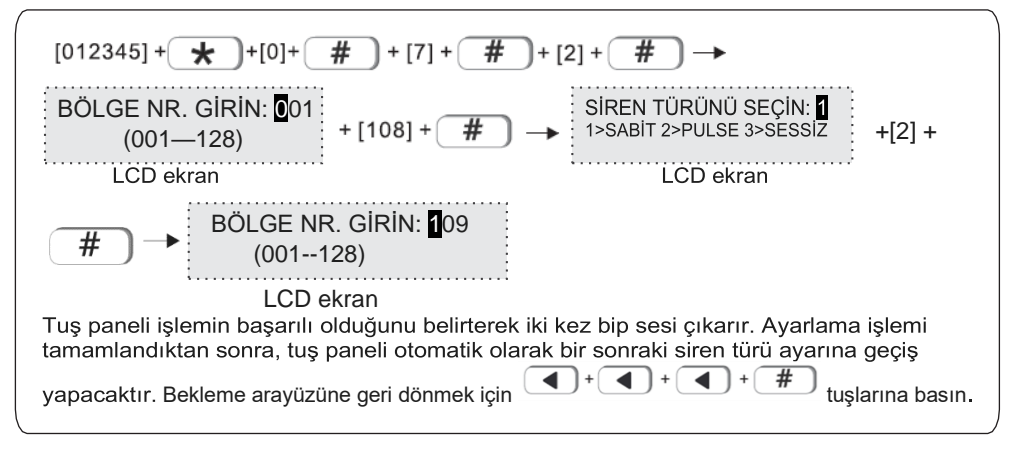

**7.3 Kapı zili sesi ayarı**. Varsayılan ayar: devre dışı Örnek: bölge #12'nin kapı zili ayarını etkin olarak belirleyin.

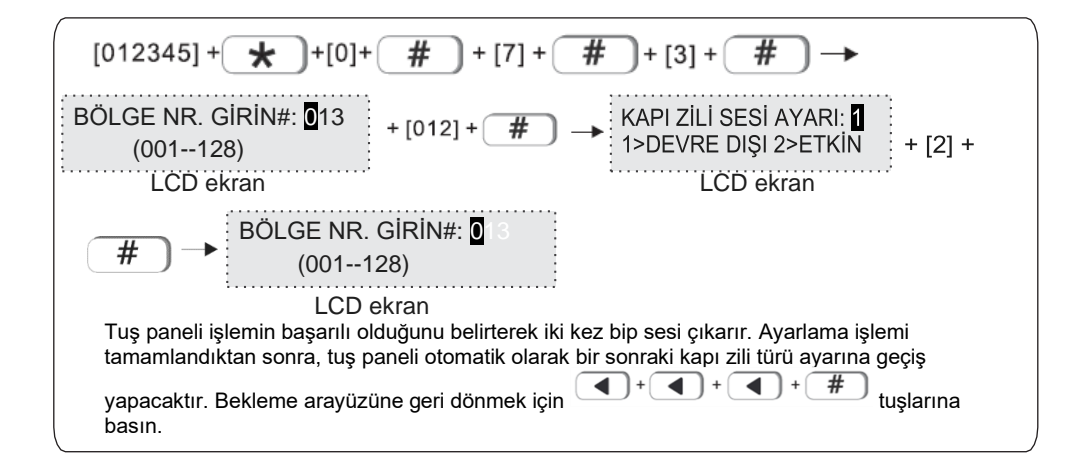

# **7.4 Tuş paneli bölgesi**. Varsayılan ayar: etkin

Örnek: 5 numaralı tuş paneli bölgesini kapatın.

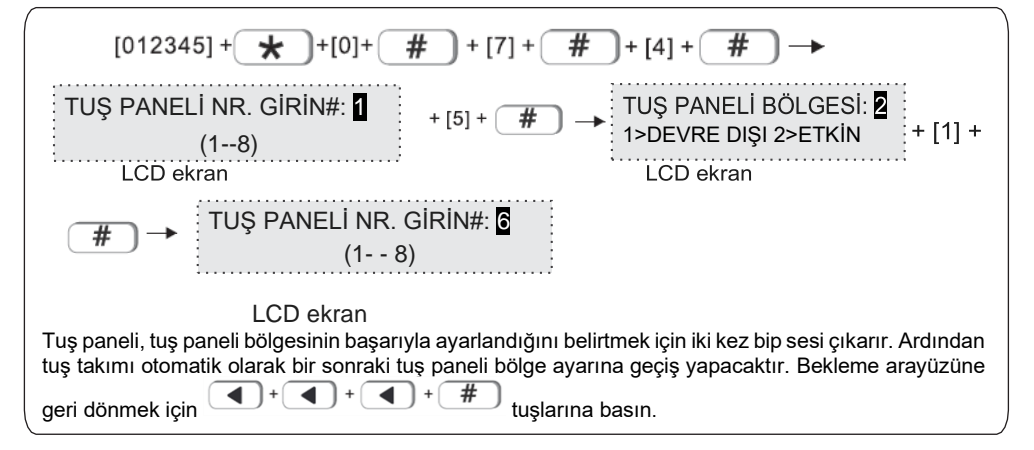

# **8. Sistem alanını ayarlayın**

$$
[012345] + \bigtimes + [0] + \bigtimes + [8] + [8] + \bigtimes
$$
\n
$$
+ [8] + \bigtimes + [8] + \bigtimes
$$
\n
$$
+ [8] + \bigtimes + [8] + \bigtimes
$$
\n
$$
+ [8] + \bigtimes + [8] + \bigtimes
$$
\n
$$
+ [8] + \bigtimes + [8] + \bigtimes
$$
\n
$$
+ [8] + \bigtimes + [8] + \bigtimes
$$
\n
$$
+ [8] + \bigtimes + [8] + \bigtimes
$$
\n
$$
+ [8] + \bigtimes
$$
\n
$$
+ [8] + \bigtimes
$$
\n
$$
+ [8] + \bigtimes
$$
\n
$$
+ [8] + \bigtimes
$$
\n
$$
+ [8] + \bigtimes
$$
\n
$$
+ [8] + \bigtimes
$$
\n
$$
+ [8] + \bigtimes
$$
\n
$$
+ [8] + \bigtimes
$$
\n
$$
+ [8] + \bigtimes
$$
\n
$$
+ [8] + \bigtimes
$$
\n
$$
+ [8] + \bigtimes
$$
\n
$$
+ [8] + \bigtimes
$$
\n
$$
+ [8] + \bigtimes
$$
\n
$$
+ [8] + \bigtimes
$$
\n
$$
+ [8] + \bigtimes
$$
\n
$$
+ [8] + \bigtimes
$$
\n
$$
+ [8] + \bigtimes
$$
\n
$$
+ [8] + \bigtimes
$$
\n
$$
+ [8] + \bigtimes
$$
\n
$$
+ [8] + \bigtimes
$$
\n
$$
+ [8] + \bigtimes
$$
\n
$$
+ [8] + \bigtimes
$$
\n
$$
+ [8] + \bigtimes
$$
\n
$$
+ [8] + \bigtimes
$$
\n
$$
+ [8] + \bigtimes
$$
\n
$$
+ [8] + \bigtimes
$$
\n
$$
+ [8] + \bigtimes
$$
\n
$$
+ [8] + \bigtimes
$$
\n
$$
+ [8] + \bigtimes
$$
\n
$$
+ [8] + \bigtimes
$$
\n
$$
+ [8] + \bigtimes
$$
\n
$$
+ [8
$$

Toplam 4 alan, bölgeler bir veya daha fazla alana atanabilir. Bölgeler daha fazla alana atanırsa, bölgeler ortak nitelikli bölgelerdir.

Atanan alanlardan biri devre dışı bırakılırsa ortak bölgeler alarm vermez. Ortak bölgeler, yalnızca atanan tüm alanlar devreye alındığında alarm verir.

Tuş paneli, uzaktan kumanda ve sesli arama, bir veya daha fazla alanı yönetmek için ayarlanabilir.

Alan 1 ana alandır, tüm olay günlükleri yalnızca alan 1'e rapor verir, alan 1 devre dışı bırakıldığında kullanıcı sistem ayarlarına girebilir.

#### **8.1 Şifre alanı** (varsayılan değer: alan 1)

1 kullanıcı şifresi 1-4 alanı yönetebilir, örnek: alan 1 ve alan 3'ü yönetmek için şifre 1'i ayarlayın

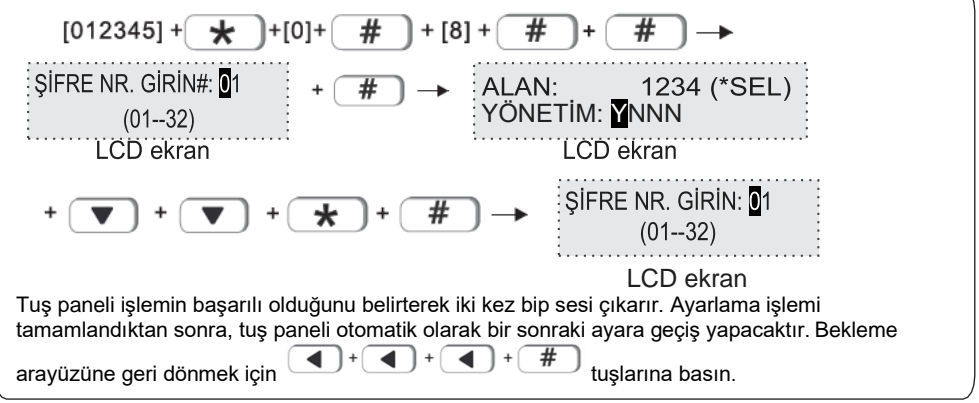

Not: Y--etkinleştir N--devre dışı bırak

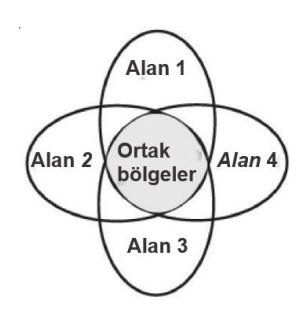

#### **8.2 Tuş paneli alanı** (varsayılan değer: alan 1)

Tuş paneli yalnızca seçilen alan bilgilerini görüntüler. Örnek: Tuş paneli 1'i yönetim alanı 2'ye ayarlayın

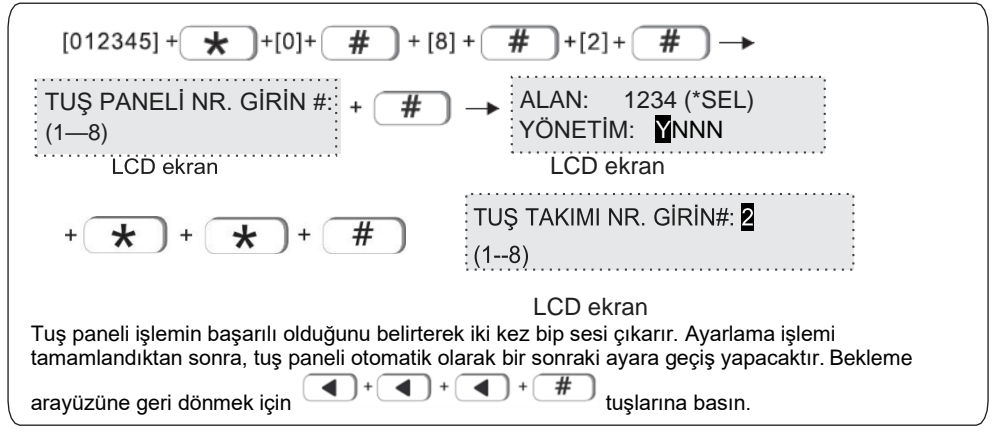

# **8.3 Uzaktan kumanda alanı** (varsayılan değer: alan 1) Örnek: uzaktan kumanda 1'i alan 3'ü yönetmek için ayarlayın.

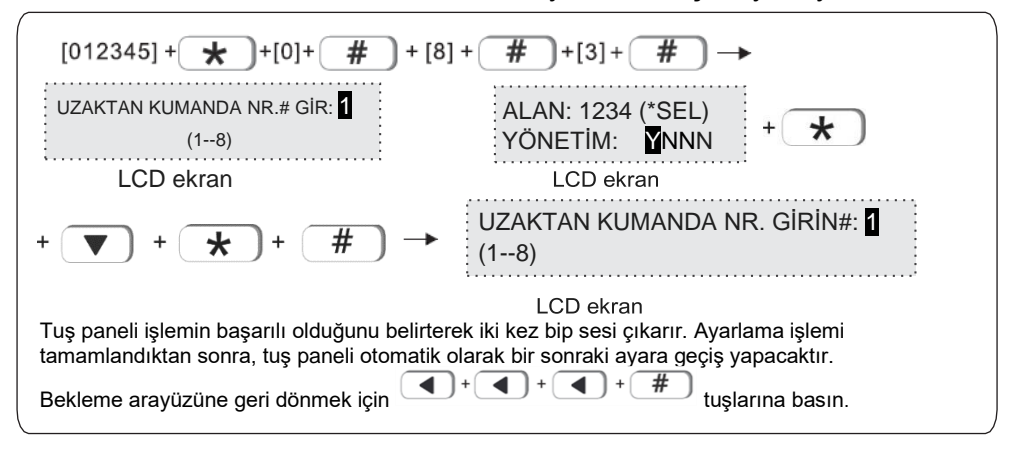

#### **8.4 Bölge alanı**

Alan etkin: bu alana atanan tüm bölgeler etkindir. Alan devre dışı: bu alana atanan tüm bölgeler devre dışıdır. Varsayılan değer: alan 1. Örnek: bölgeyi 55'i alan 3 olarak atayın.

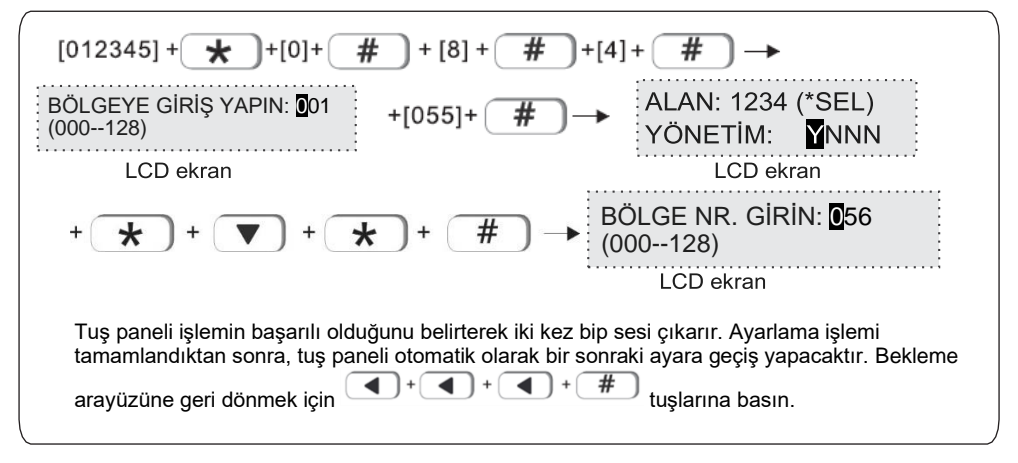

**8.5 Sesli arama alanı** (varsayılan değer: alan 1)

Kullanıcı sesli arama yapılması için 4 telefon numarası ayarlayabilir, örneğin alan2 ve alan3'ü yönetmek için telefon #1'i ayarlayın.

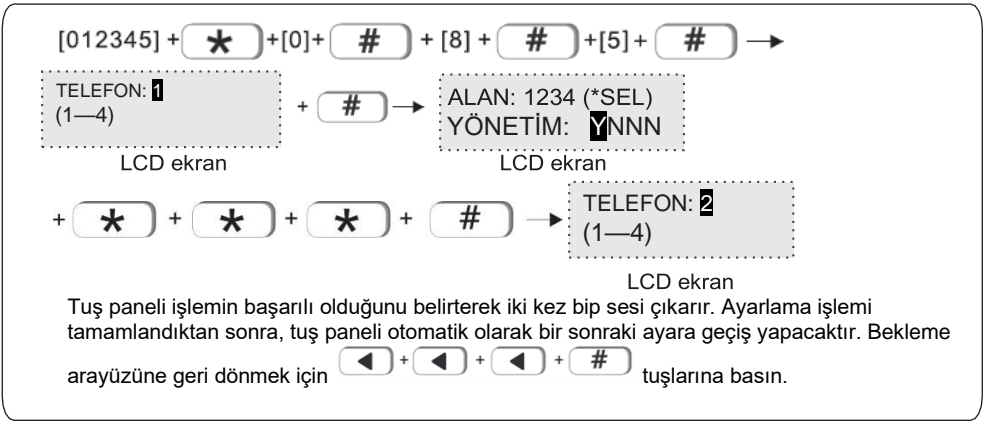

# **8.6 Slect bölümü** (varsayılan değer: alan 1)

4 adet etkinleştirme/devre dışı bırakma alanı ayarlayabilirsiniz. Örnek: Zamanlama 2'yi kontrol alanı 2 ve 4'e ayarlayın.

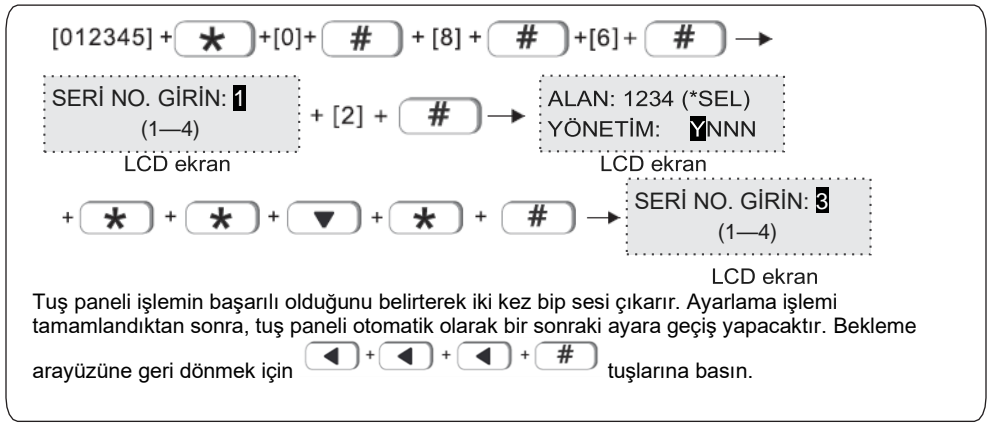

NOT: Y etkin, N devre dışı.

# **9. Diğer ayarlar**

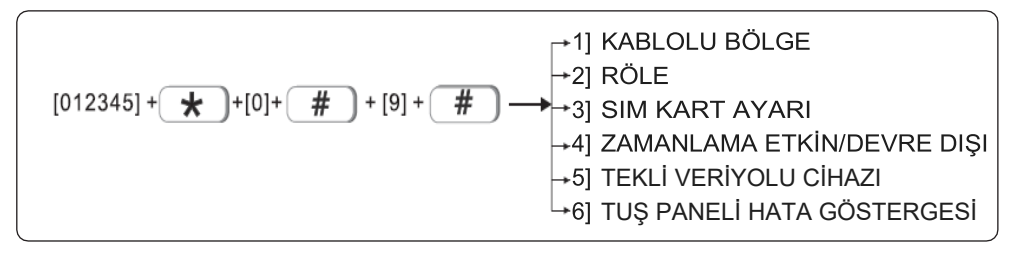

# **9.1 Kablolu bölge**

Kablolu bölgenin döngü tipini ayarlayın. Varsayılan döngü tipi: EOL. Örnek, bölge 3'ü döngü tipi N. O'ya ayarlayın

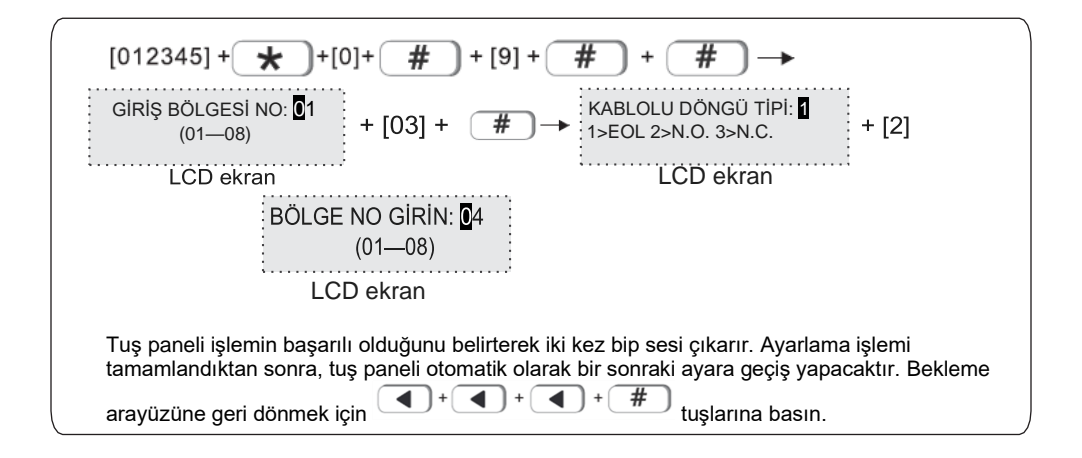

#### **9.2 Röle**

Röle anahtarı çıkış tipini ayarlayın. Varsayılan N. C Örnek: Röle # 15'i N.O çıkış tipine ayarlayın.

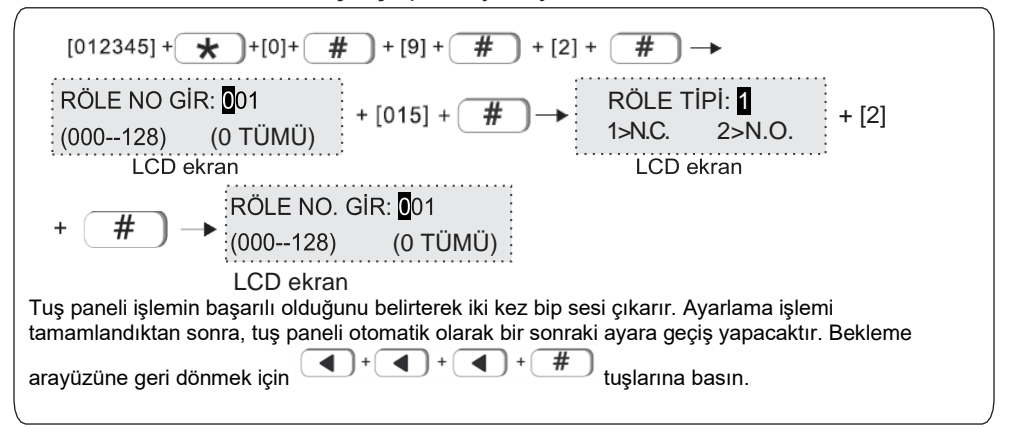

#### **9.3 SIM kart ayarı**

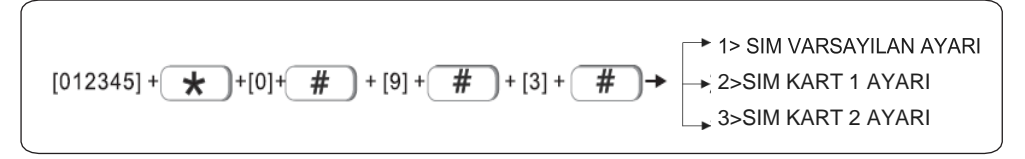

#### **9. 3. 1 SIM kart öncelik ayarı**

SIM kart ağını etkinleştirirken, arama yaparken, kısa mesaj gönderirken ve diğer işlevlerde ilk olarak kullanılacak SIM kart.

Varsayılan öncelik ayarı: SIM kart 1.

Örnek: SIM kart 2'yi öncelikli olarak ayarlayın.

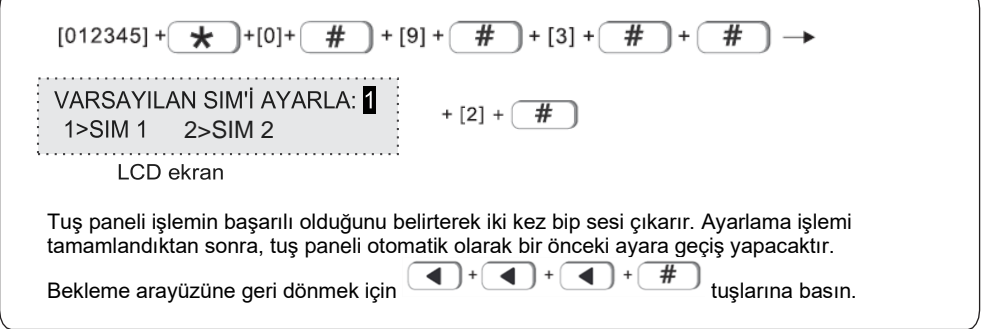

#### **9. 3. 2 SIM kart 1 ayarı**

Örnek: SIM kart 1 modunu yakın olarak ayarlayın.

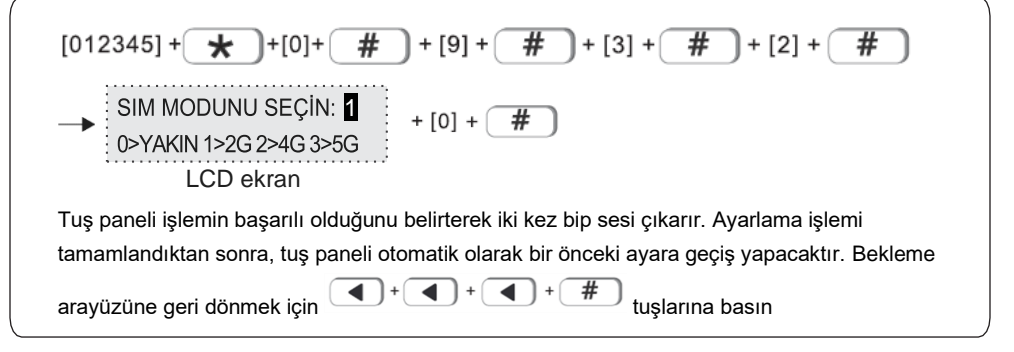

#### **9. 3. 3 SIM kart 2 ayarı**

Lütfen 9. 3. 2 bölümünde SIM kart1 ayarlarına bakın.

#### **9.4 Zamanlama etkin/devre dışı**

$$
[012345] + \underbrace{\star}) + [0] + \underbrace{\#}) + [9] + \underbrace{\#}) + [4] + \underbrace{\star} + 2 > ZAMANLAMA ETKIN/DEVRE DIS1 2
$$
\n
$$
3 > ZAMANLAMA ETKIN/DEVRE DIS1 3
$$
\n
$$
4 > ZAMANLAMA ETKIN/DEVRE DIS1 4
$$

Etkinleştirme/ devre dışı bırakma işlemlerini belirli bir zamanda otomatik olarak gerçekleştirin.

4 grup zamanlama etkinleştirme/devre dışı bırakma işlemi ayarlayabilirsiniz ve varsayılan ayar kapalıdır. Bunlar arasında Y etkin ve N devre dışıdır.

Örneğin: etkinleştirme/devre dışı bırakma 1 zamanlamasını etkin olarak ayarlayın, saat 15:32 ve zaman dilimi Pazartesi'den Cuma'ya kadardır.

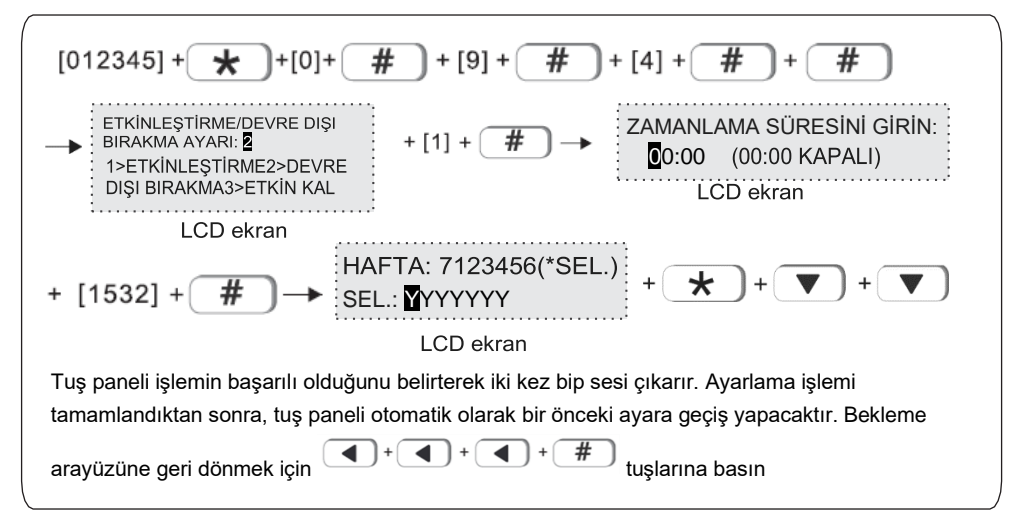

#### **9. 5 Tekli veriyolu cihazı**

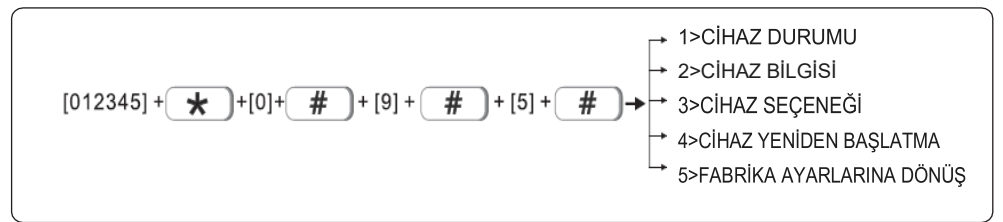

**9. 5. 1 Cihaz durumu:** Cihaz numarasını girdikten sonra, cihaz durumunu sorgulamak için "#" işaretine tıklayın.

Cihaz bilgisi sorgulama:

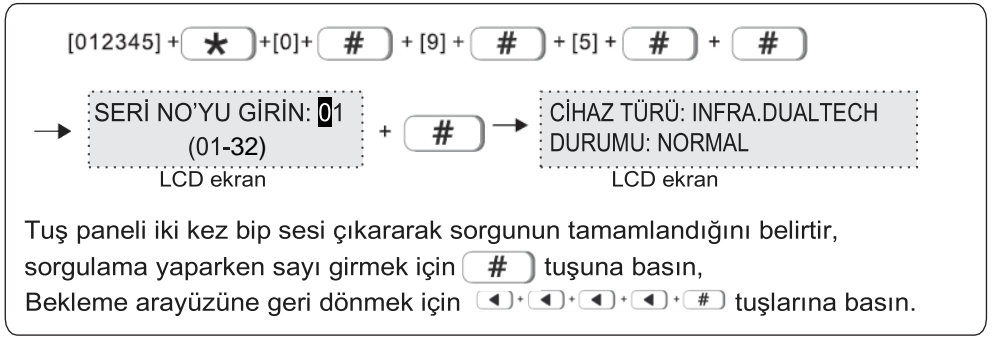

**9. 5. 2 Cihaz bilgisi:** Cihazın donanım ve yazılım sürümünü kontrol edebilirsiniz. Örneğin, tekli veri yolu cihaz numarası 3 olan kızılötesi detektörün sürüm numarasını kontrol edin.

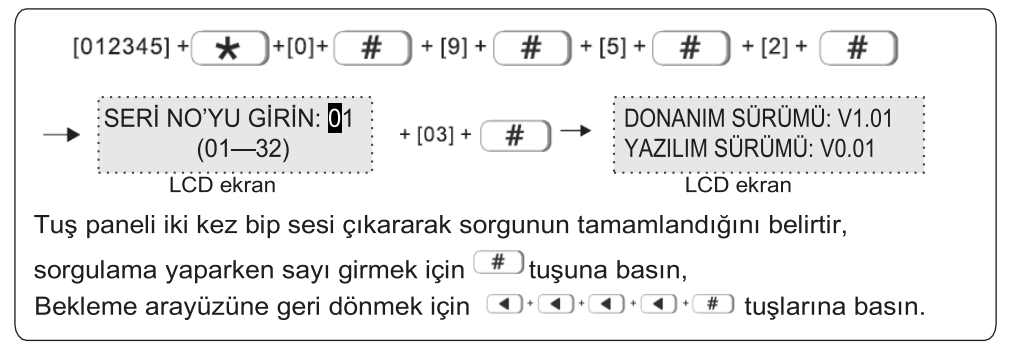

**9. 5. 3 Cihaz ayarları**: Farklı cihaz türlerinde farklı seçenek ayarları vardır. Kullanıcılar bunları ayarlamak için cihazın kullanım kılavuzunu incelemelidir. Cihaz seçenek ayarlarına girmek için lütfen aşağıdaki işlemlere göz atın.

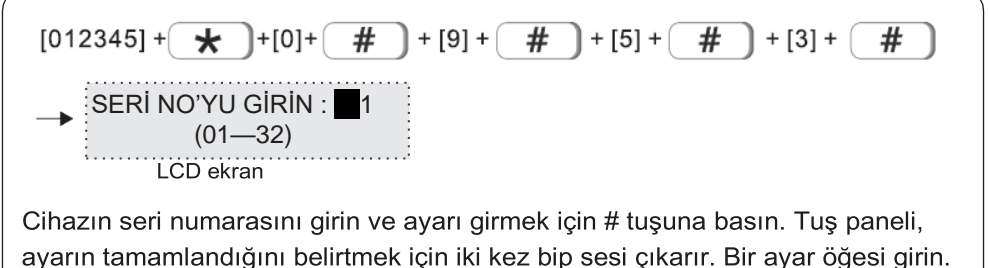

Bekleme aravüzüne geri dönmek için  $\Box$   $\Box$   $\Box$   $\Box$   $\Box$   $\Box$  tuslarina basin.

# **9. 5. 4 Cihazı yeniden başlatma**

Örneğin: 22 seri numaralı cihazı yeniden başlatın.

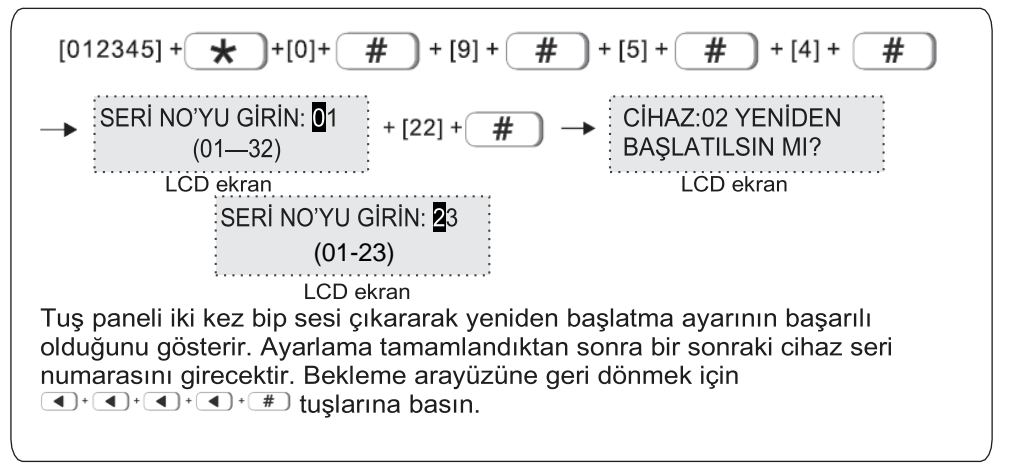

# **9. 5. 5 Fabrika ayarlarına dönüş**

Cihazı varsayılan fabrika ayarlarına geri yükleyin.

Örneğin: 13 seri numaralı cihazı fabrika ayarlarına geri döndürün.

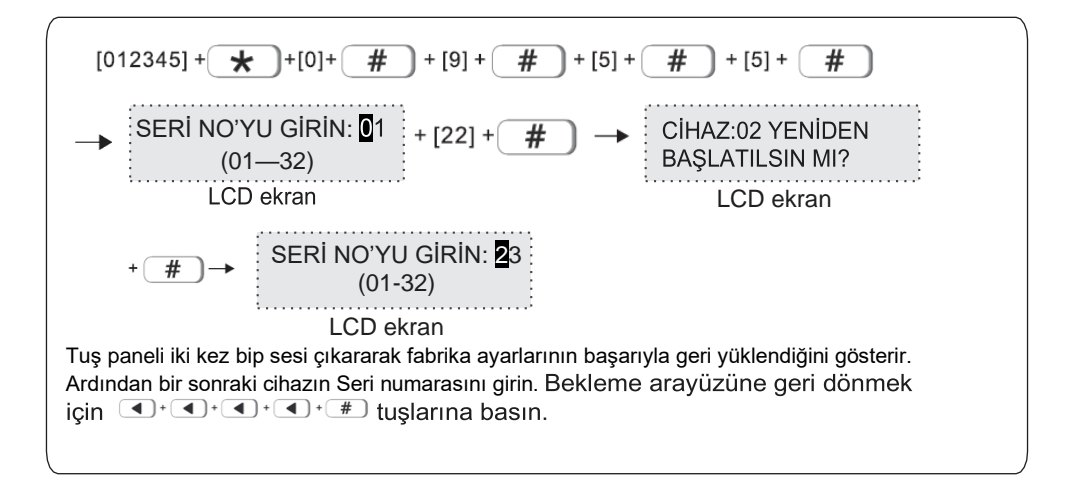

#### **9.6 Tuş paneli arıza ekranı**

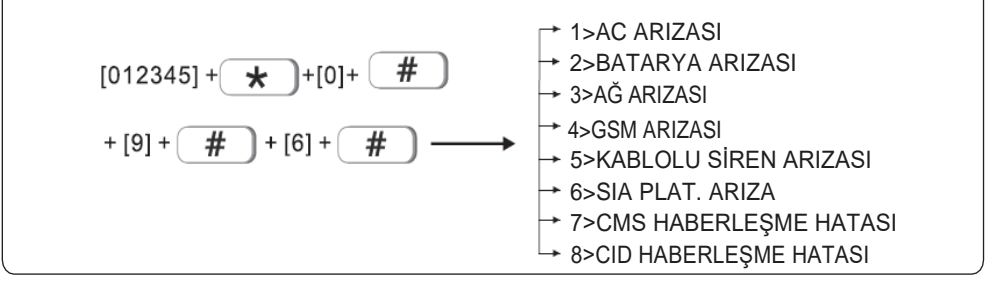

"ETKİNLEŞTİR" seçilirse tuş paneli arızayı gösterecek ve "DEVRE DIŞI BIRAK" seçilirse bunu göstermeyecektir. (Varsayılan ayar: etkin)

Örneğin: Kablolu siren arızasının devre dışı bırakılması.

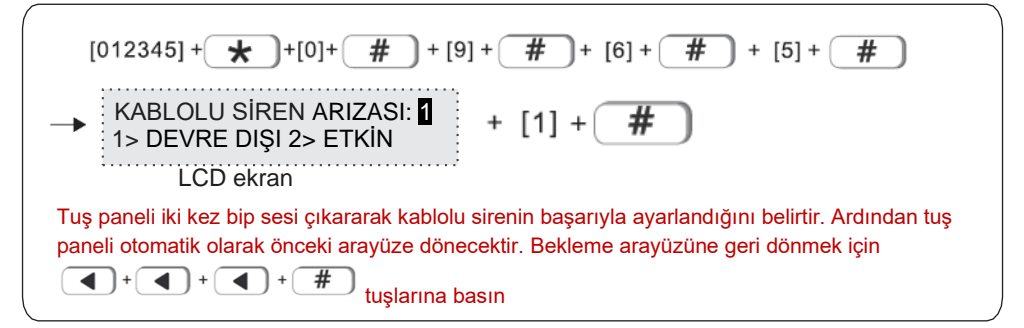

# **10. Gelişmiş ayarlar.**

Sesli komut olmadan, program adresi ve diğer ilgili seçenekler aşağıdaki gibidir:

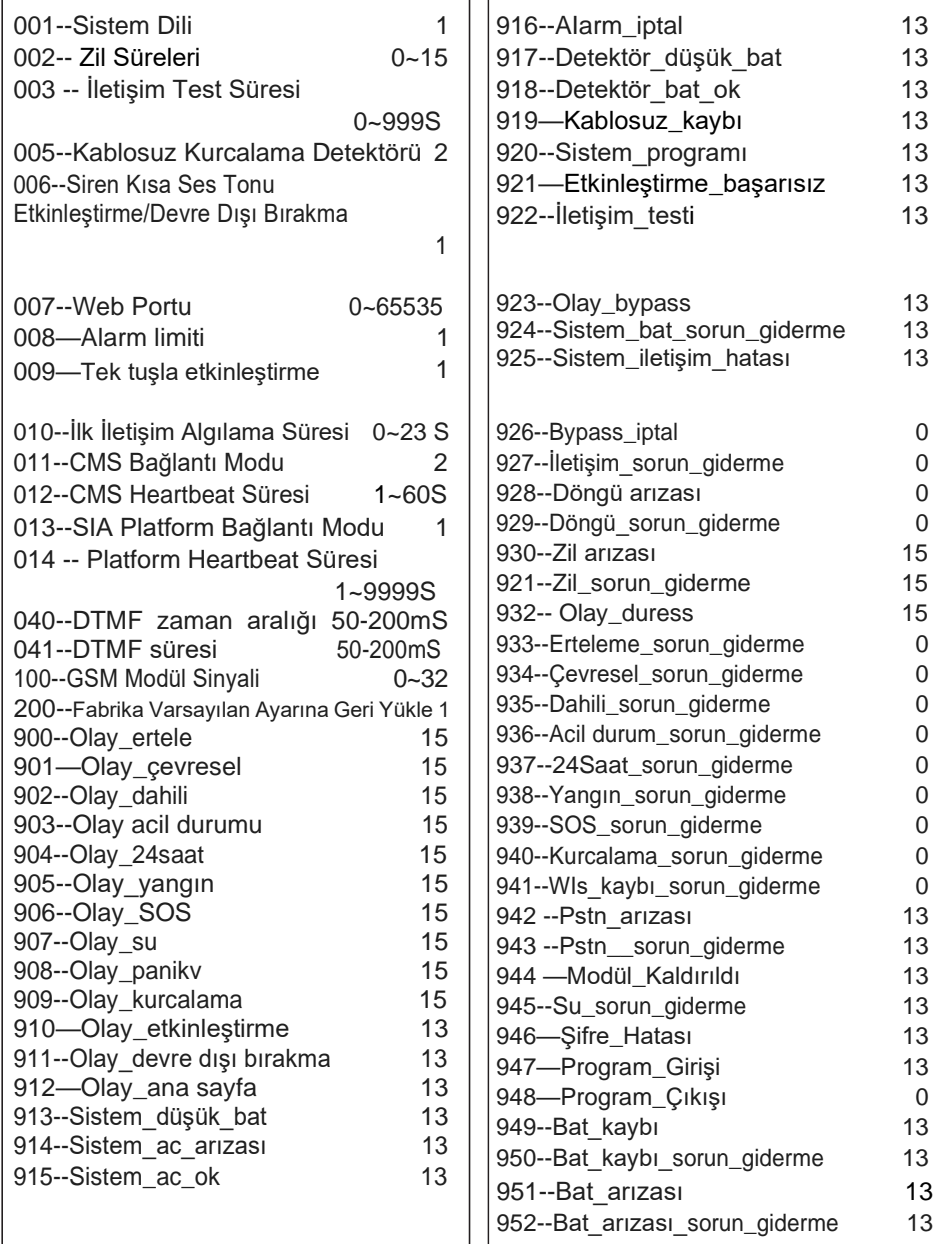

1. 001-Sistem Dili: 1. Çince 2. İngilizce 002—Çalma Süreleri (varsayılan ayar: 3 kez): değeri 0~15 olarak ayarlayın. 0, çağrıyı yanıtlamamak anlamına gelir. 003—İletişim Test Süresi: değeri 0~999s olarak ayarlayın. 0 test yok demektir. 005— Kablosuz Kurcalama Dedektörü: 1. Devre Dışı 2. Etkinleştirme 006— Siren Kısa Ses Tonu Etkinleştirme/Devre Dışı Bırakma: 1. Ses yok 2. Siren sesi kısa 007—Web Portu: 0~65535 arasında bir değer ayarlayın. (varsayılan değer: 80'dir) 008—Alarm Limiti: 1. Limit yok 2. 3 kez ile sınırlandırılmış 009-Tek tuşla Etkinleştirme: 0. Devre Dışı 2. Etkinleştir 010— İlk İletişim Algılama Süresi: 0~23 011—CMS Bağlantı Modu: 1. Kimlik doğrulama yok 2. Kimlik Doğrulama 012—CMS Heartbeat Süresi: 1~60s 013--SIA Platformu Bağlantı Modu: 1. Yedekleme modu 2. Çift rapor modu 014--SIA Platformu Heartbeat Süresi: 1~9999s 100--GSM Modülü Sinyali: Mevcut sinyal değerini göster 0~32, ayarlanamaz 200—Fabrika Varsayılan Ayarına Dön: 0. Varsayılan fabrika ayarlarına geri yükleme 1. Varsayılan fabrika ayarlarına geri yükle

2. #900-948 Alarm Durumu, yukarıdaki değer fabrika varsayılan ayarındaki değerdir.

- 3. Alarm durum bildirimini aşağıdaki gibi ayarlayın:
- 0> Herhangi bir bilgi gönderme1> SADECE CMS 2> Sadece sesli arama 3> CMS+Sesli arama 4> YALNIZCA SMS 5> CMS+SMS 6> Sesli arama+ SMS 7> CMS+Sesli arama+SMS 8> E-posta 9> CMS+E-posta 10> Sesli arama+E-posta 11> CMS+Sesli arama+E-posta 12> SMS+E-posta 13> CMS+SMS+E-posta 14>Sesli arama+SMS+E-posta 15> CMS+Sesli arama+ SMS+E-posta

# **Ekrandaki talimatlar**

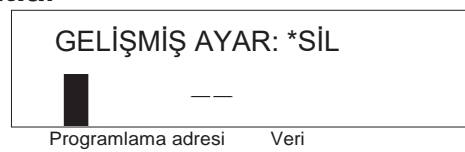

Farklı veri bitlerinin verilerini görüntülemek ve değiştirmek için yukarı ve aşağı tuşlarına basın. Örneğin: Çağrı yapma sayısını 5 olarak ayarlayın.

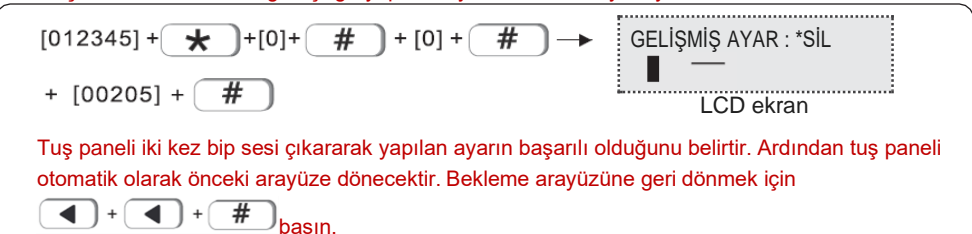

# **II.Web IE tanıtımı**

Alarm cihazının Sistem ayarına girin, ağ ayarlarında IP adresini ve ağ geçidini ayarlayın.

# **1. Alarm cihazına erişim**

Kullanıcılar, web sayfasında oturum açmak için web yönetici hesabını, birincil kullanıcı hesabını ve genel kullanıcı hesabını kullanabilir. Farklı hesap türlerinin farklı izinleri bulunmaktadır. Web yönetici hesabı en üst düzeyde izinlere sahipken, birincil kullanıcı hesabı kısmi izinlere sahiptir. Genel kullanıcı hesabı yalnızca etkinleştirme ve devre dışı bırakma ayarlarını yapma izni vardır. 32 genel kullanıcı hesabı, web yöneticisi veya birincil kullanıcı tarafından ayarlanabilir

**Yöntem 1:** Google Chrome'u açın ve ana bilgisayarın 12 haneli IP adresini adres çubuğuna girin ve onaylamak için Enter'a basın;

Yöntem 2: Oturum açmak için http://meian panel adresine girin.

Açılır pencerede kullanıcı adını ve şifreyi girin ve Tamam'ı tıklayın.

Hem kullanıcı adı hem de şifre varsayılan fabrika ayarlarıdır. Herhangi bir değişiklik varsa, lütfen değişikliğe göz atın.

**Web admin kullanıcı hesabı:** admin; Şifre: admin;

**Ana kullanıcı hesabı:** ayarladığınız değeri girmeniz gerekir, Şifre: 1234;

**Genel kullanıcı hesabı:** ayarladığınız kullanıcı hesabını girmeniz gerekir, Şifre: 1234

Tarayıcı aşağıdaki şekilde gösterildiği gibi açılır. Web sayfası ayarları, Temel Yönetim, Ağ Ayarları, Sistem Seçenekleri ve Sistem Bakımını içerir.

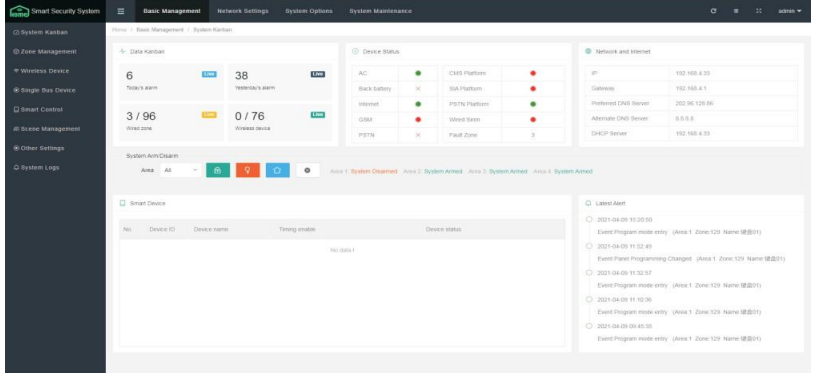

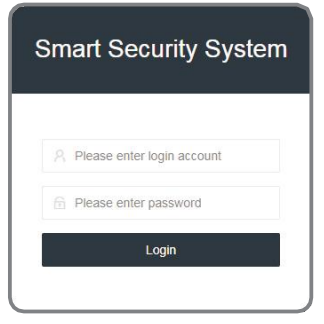

# **2. Temel yönetim**

#### **2.1 Kanban Sistemi**

Kanban sistemi, Cihaz Durumu, Ağ ve İnternet, Sistem Etkinleştirme/Devre Dışı Bırakma, Akıllı Cihaz, En Son Yapılan Uyarı vb. gerçek zamanlı verileri görüntüleyebilir.

**Kanban Verileri:** Bugünün alarmı, Dünün alarmı, Kablolu bölge ve Kablosuz cihazın gerçek zamanlı verilerini görüntüleyin.

**Cihaz Durumu**: AC, Platform, Arka batarya vb. bağlantı durumu. Yeşil daire bağlı, kırmızı daire arıza anlamına gelir ve "X", cihazın desteklenmeyen öğesidir.

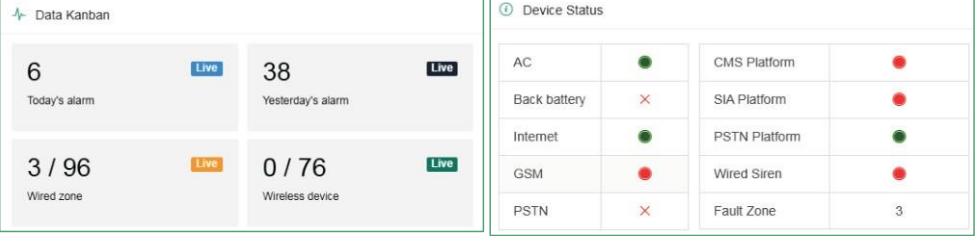

**Ağ ve Internet:** Geçerli Ağ IP adresi ve Ağ Geçidi bilgileri.

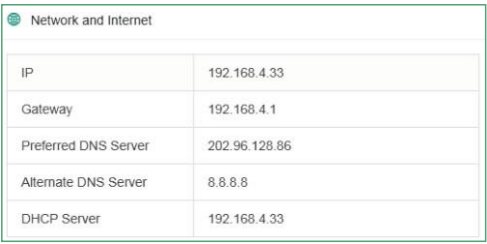

**Sistem Etkinleştirme/Devre Dışı Bırakma:** Alanı seçin ve alanı etkinleştirmek/devre dışı bırakmak için alanı Etkinleştir/Devre Dışı Bırak simgesine tıklayın.

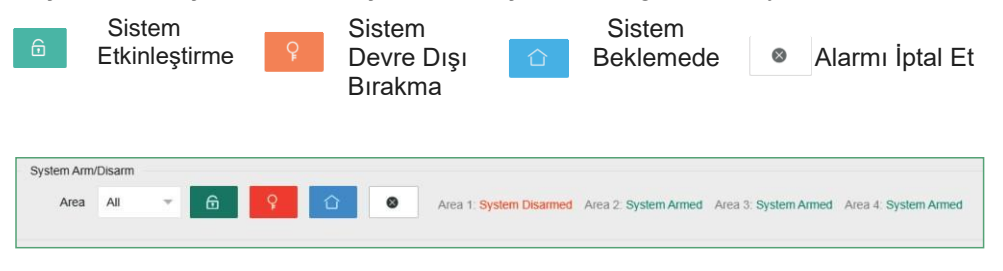

# **2. 2 Sistem yönetimi**

Eklenen bölgeler burada ayarlanabilir: 1-8 kablolu bölgeler, 9-40 kablosuz bölgeler, 41-96 genişletilmiş bölgeler, 97-128 tekli veri yolu bölgeleridir. Kırmızı " "hata anlamına gelir ve yeşil " ", hatanın zaten silindiği anlamına gelir.

Baypass: Alarm durumunu iptal edebilmesi için Etkinleştirme sırasında bölgenin geçici olarak devre dışı bırakılmasını ifade eder. Bölge devre dışı bırakıldıktan sonra, bölge normal bölgeye geri dönecektir. Bölge arızalandığında, sistem kullanımına etki etmemek için bölge baypas bölgesi olarak ayarlanabilir.

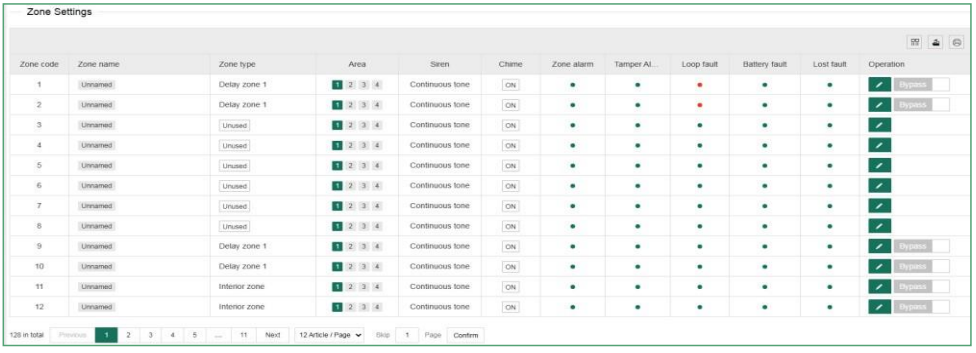

Ayarları yapmak için simgesine tıklayın.

 $\mathscr{L}$ 

**Bölge kodu:** Cihazın bölge numarası ve kablolu bölge numarası, alarm setinin

kablolu bölgesinin terminal numarasına karşılık gelir;

**Bölge adı**: Lütfen kendiniz ayarlayın; **Bölge tipi:** Lütfen sayfa 30'daki "7.1 Bölge Özellik Ayarı"na bakın;

**Alan:** Bir bölge, bir veya daha fazla alana atanabilir. Bölgeler ve alanlar arasındaki bağlantı için lütfen kılavuz "7'ye göz atın. Sistem Bölgesi Ayarları";

**Siren:** Sessiz, Sürekli Çalma Tonu ve Pulse tonu seçilebilir.

**Çan:** Alarm tetiklendiğinde, alarm cihazı iki "dingdong" sesi çıkarır; Ayarladıktan sonra, etkinleşmesi için "Kaydet"e tıklayın ve kaydetmeden çıkmak için "Kapat"a tıklayın.

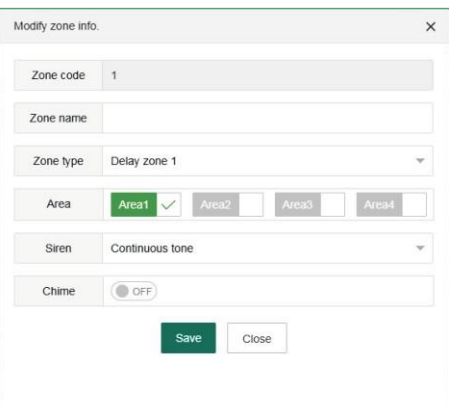

#### **2.3 Kablosuz cihaz**

**Otomatik arama:** Kablosuz cihazın kodu otomatik olarak kontrol etmesini sağlamak için "Otomatik arama"ya tıklayın. Kablosuz cihazın tetikleyicisinin alarm setinden 30 metre uzakta olması gerektiğini unutmayın;

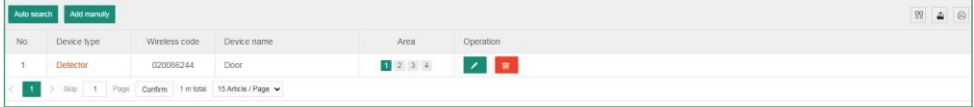

**Manuel olarak ekleyin:** Eklenecek kablosuz cihazın 9 haneli adres kodunu manuel olarak girin. Şekilde gösterildiği gibi, cihaz tipinde Uzaktan Kumanda, Dedektör, Elektrik anahtarı ve Siren bulunmaktadır. Ekleme yaparken Cihaz numarası ve Cihaz adını ayarlayın ve alanı kontrol edin ve cihazın alt kısmındaki 9 haneli kablosuz adres kodunu girin. Örneğin, Elektrik anahtarı eklemek istiyorsanız, lütfen ilgili anahtar kanallarını seçin. Ayarladıktan sonra, "Kaydet"e

tıklayın. Cihazda değişiklik yapmak için ve simgesine tıklayın.

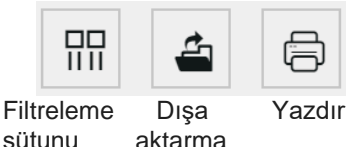

**Filtreleme sütunu:** Cihaz türü, Kablosuz bağlantı kodu, Cihaz adı, Alan, İşlem bölümlerini gösteren grafik öğelerini gösterir ve eğer işaretlenmemişse bunlar görüntülenmez.

**Dışarı aktar**: Eklenen cihazların bilgilerini Excel formatında dışa aktarın.

Add manully device  $\times$ Remote Device type Device number  $\overline{1}$ Device name Please enter device name Area Area 1 Wireless code Please enter 9-digit ID Save Close

**Yazdır:** Eklenen aygıtların bilgilerini çıktı olarak yazdırın.

#### **2. 4 Tekli veriyolu cihazı**

Bağlı durumda olan tekli veriyolu cihazını ayarlamak için lütfen kılavuza bakın. Yeniden Başlatma ve Fabrika ayarlarını geri yükleme gibi ayarlar için admin kullanıcı şifresi girilmelidir (Varsayılan şifre: 012345).

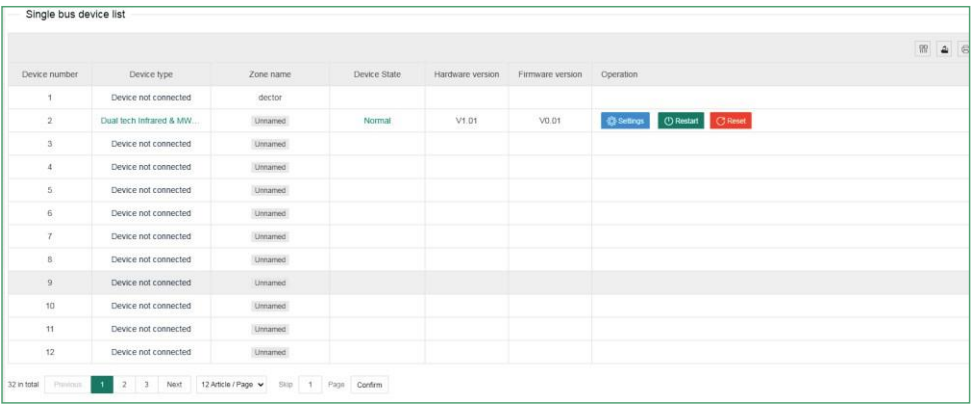

#### **2. 5 Akıllı kumanda**

Akıllı kumanda, uzaktan kumanda ve kablosuz anahtar adının ve otomatik zamanlama anahtarının ayarlanması içindir. Cihaz adı "Kablosuz Cihaz" kısmından değiştirilebilir. Diğer ayarlama bölümleri, cihazda değişiklik yapmak veya kontrol etmek için doğrudan tıklanabilir, çoklu döngüler zamanlanabilir ve cihazın çalışma süresi, işlemlerin (açık veya kapalı durumdayken) ayarlanma süresidir.

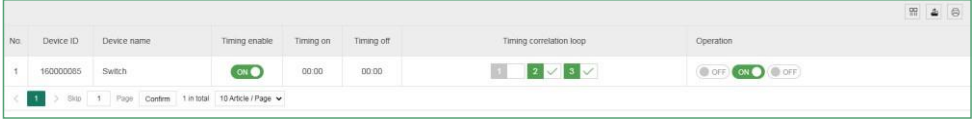

#### **2. 6 Olay yeri yönetimi**

Olay yeri yönetiminde Bölge bağlantısı, Röle bağlantısı, Elektrik anahtarı bağlantısı ve PGM bağlantısı vardır.

Bölge bağlantısı: İki bölge arasında bağlantı kurun ve alarm yalnızca etkin süre içinde iki bölgede herhangi bir olay meydana geldiğinde devreye girecektir.

**Mod 1:** Belli bir sıra yoktur. İki bölgede aynı anda bir olay meydana geldiğinde, ayarlanan süre dahilinde alarm devreye girecektir.

**Mod 2:** Belli bir sıra vardır. Yalnızca önce Bölge 2 ve ardından Bölge 1 ayarlanan zaman aralığında tetiklendiğinde alarm devreye girer ve önce Bölge 1'de, ardından Bölge 2de alarm tetiklenirse alarm devreye girmez;

**Mod 3:** Belli bir sıra ve izlenecek yol vardır. Bölge 2'yi tetikleyin ve ardından Bölge 1'i tetikleyin, alarm devreye girecektir. Bölge 1'i tetikleyin ve ardından Bölge 2'yi tetikleyin, alarm devreye girmeyecektir ve ayarlanan zaman aralığı içinde cihaz "alarm yok" durumuna geri döner. Örneğin: Bölge 1 → Bölge 2 → Bölge 2 → Bölge 1.

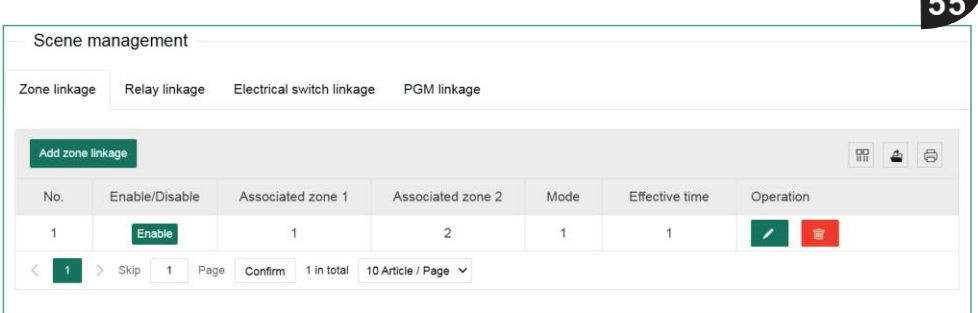

**Röle bağlantısı:** Ayarladığınız alarm türü belirlenen süre içinde tetiklenir ve alarm alanındaki röle çıkış veya sorun giderme eylemi gerçekleştirir. Sağdaki arayüze girmek için "Röle bağlantısı ekle "ye tıklayın. Olay türü Alan olayı, Bölge olayı ve Sistem olayı olarak ayrılabilir. Farklı Olay türlerinde farklı uyarı türleri seçilebilir. Alan numarası uyarı tetikleme alanıdır. En fazla 8 röle numarası bağlanabilir. Ayarladıktan sonra "Kaydet"e tıklayın.

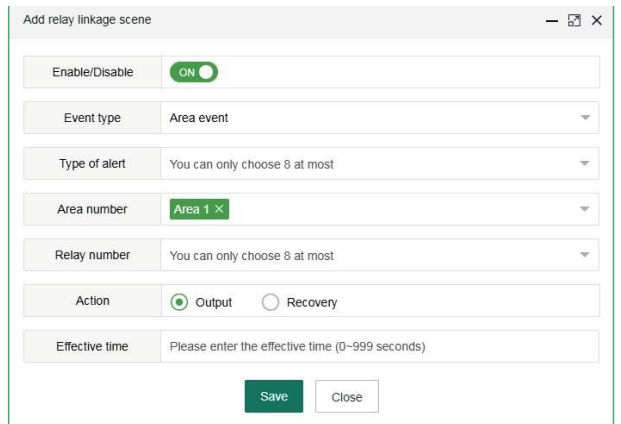

**Elektrik anahtarı bağlantısı/ PGM bağlantısı:** Belirlenen süre içinde, ayarlanan uyarı elektrik anahtarının/PGM'nin açılması veya kapatılması ile devreye girecektir.

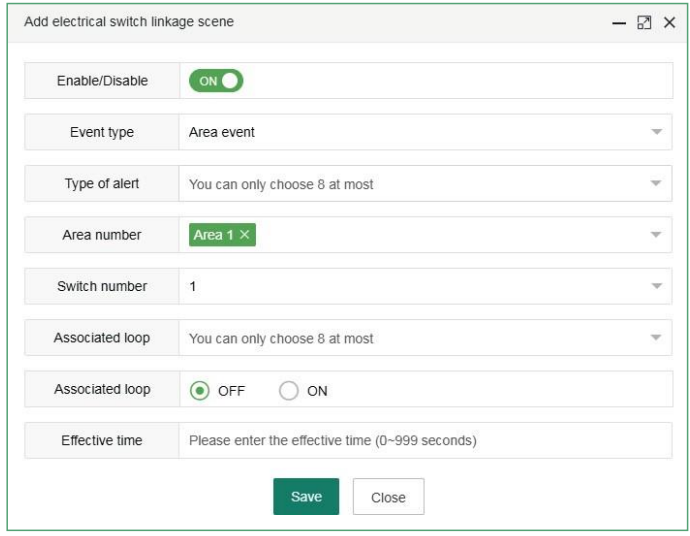

# **2.7 Diğer ayarlar**

#### **2.7.1 Kablolu Bölge Ayarları**

Kablolu Bölge Döngü Tipi: EOL, NO, NC. - Varsayılan ayar: EOL.

**EOL:** Bölgedeki hattın sonundaki direnç 2.2K olduğunda, bu normal bir durumdur ve bölgede açık devre veya kısa devre varsa alarm verir;

**N.O.:** Bölgedeki açık devre normal durumdadır ve kısa devre olduğunda alarm verir;

**N.C.:** Bölgedeki kısa devre normaldir ve açık devre altındayken alarm verir.

Ayar tamamlandıktan sonra etkin olması için "Kaydet"e tıklayın.

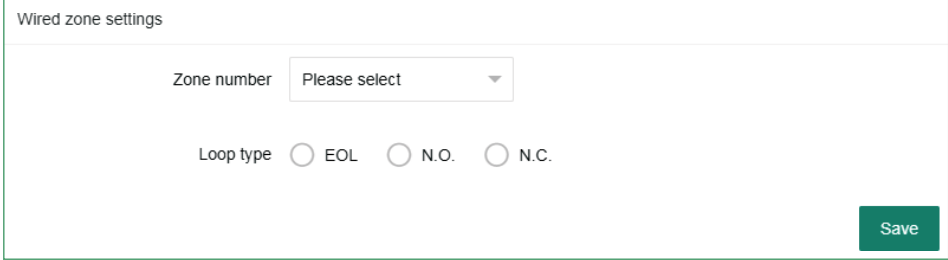

# **2.7.2 Grup ayarını bypass'la**

Bir bypass grubu en fazla 16 savunma bölgesi seçebilir ve en fazla 8 bypass grubu ayarlanabilir. Seçmek için " ▼" açılır penceresini tıklayın.

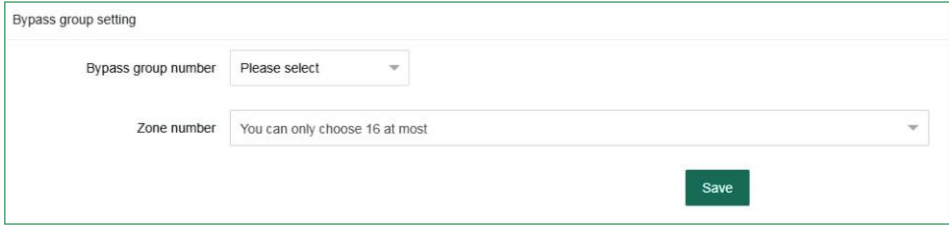

# **2.7.3 Röle ayarları**

Röle devre tipi: NC / NO modu seçilebilir ve varsayılan mod N. C.'dir.

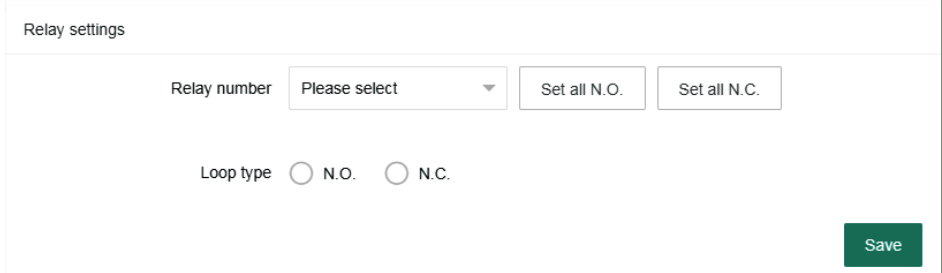

# **2.7.4 Tuş paneli ayarları**

Tuş panelini bir veya daha fazla alan için kullanıma sokun, ardından tuş paneli numarasını seçin. Tuş panelini adı değiştirilebilir. Alanı kontrol edin ve etkili olması için "Kaydet"e tıklayın.

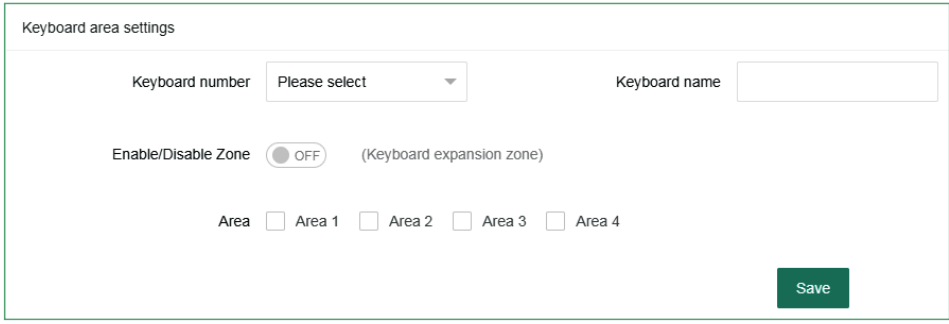

#### **2.7.5 Tuş paneli hatası ekranı**

Ağ kablosu veya telefon kartı takılmadığında veya düzgün takılmadığında, Tuş paneli ekranında Ağ hatası görüntülenir ve ağ kablosu veya telefon kartı düzgün şekilde takılarak bu hata giderilebilir. Ayrıca bu ayarda bu hatayı devre dışı bırakabilirsiniz ve Tuş paneli ekranı hatayı göstermez. Varsayılan olarak tüm ekran açıktır ve kullanıcının ayarları tamamladıktan sonra Kaydet'i tıklaması gerekir.

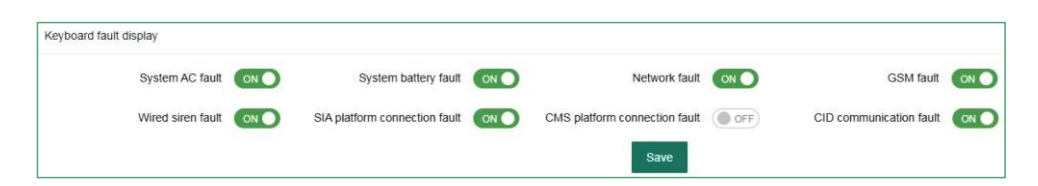

# **2.8 Sistem günlüğü**

Sistem günlüğü, bölümün/bölgenin/kullanıcının sistem olay kayıtlarını sorgulayabilir ve bir döngüde 800'e kadar olay kaydını saklayabilir.

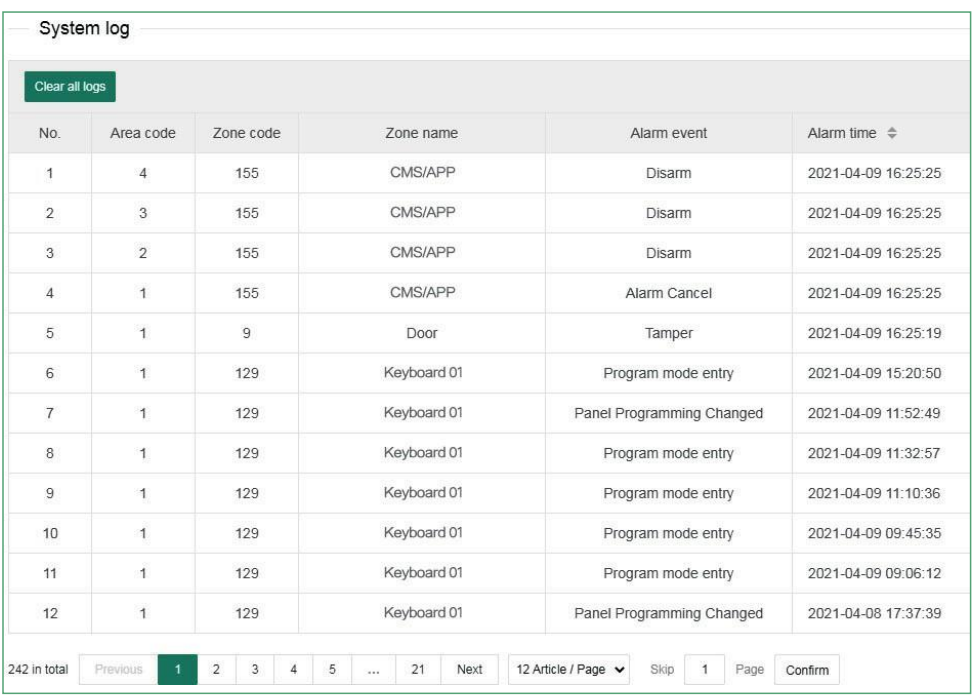

Kablosuz uzaktan kumanda ile koruma alan kodu: 141-148; ana kullanıcı tuş paneli savunma alan kodu: 170; ortak kullanıcı tuş paneli savunma alan kodu: 171- 202.

Savunma bölgesi kodları: 1-8 kablolu savunma alanları, 9-40 kablosuz savunma alanları, 41-96 genişletilmiş savunma alanları, 97-128 tekli veriyolu bağlantısı savunma alanları, 129-136 Tuş paneli savunma alanları (Tuş paneli acil durum alarmı veya sökme alarmı), 137 -140, kablosuz alarm ile koruma bölgesi (yıkım alarmı).

Kullanıcı şifreleri: 170, ana kullanıcı şifresidir, 171-202, 1-32 kullanıcı şifresidir ve 141-148, 1-8 kablosuz uzaktan kumanda veya kablosuz Tuş paneli savunma bölgeleridir (acil durum alarmı vb.).

# **3. Ağ ayarları**

#### **3. 1 TCP/IP ayarları**

Ana bilgisayar adını, IP adresini, alt ağ maskesini, varsayılan ağ geçidini ve diğer bilgileri ayarlayabilirsiniz. MAC adresi değiştirilemez. DHCP işlevi etkinleştirilirse, yukarıdaki değişiklikler geçersiz olur ve otomatik olarak atanan IP adresi sütununda ana bilgisayar IP adresi görüntülenir.

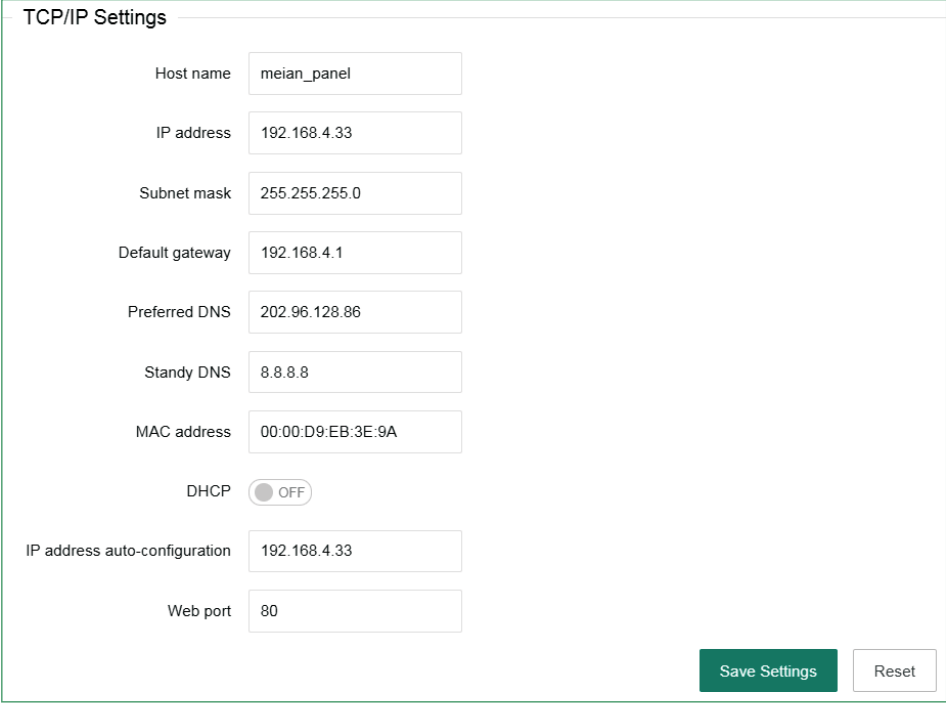

#### **3.2. GPRS ayarları**

Bu ayar, cihazın ağa bağlanması için GRPS'i kullanması anlamına gelmektedir ve önce varsayılan SIM kart ağı kullanılacaktır. Varsayılan SIM kart hata verdiğinde, yedek SIM kart ağı etkinleştirilecektir. SIM kart 1 bağlantısı 2G ile sınırlıdır ve SIM kart 2 4G bağlantısını desteklemektedir. Bu cihaz henüz 5G bağlantısını desteklememektedir. APN, APN kullanıcısı ve APN şifresi operatör tarafından sağlanmaktadır. Lütfen ayarladıktan sonra "Kaydet"e basın.

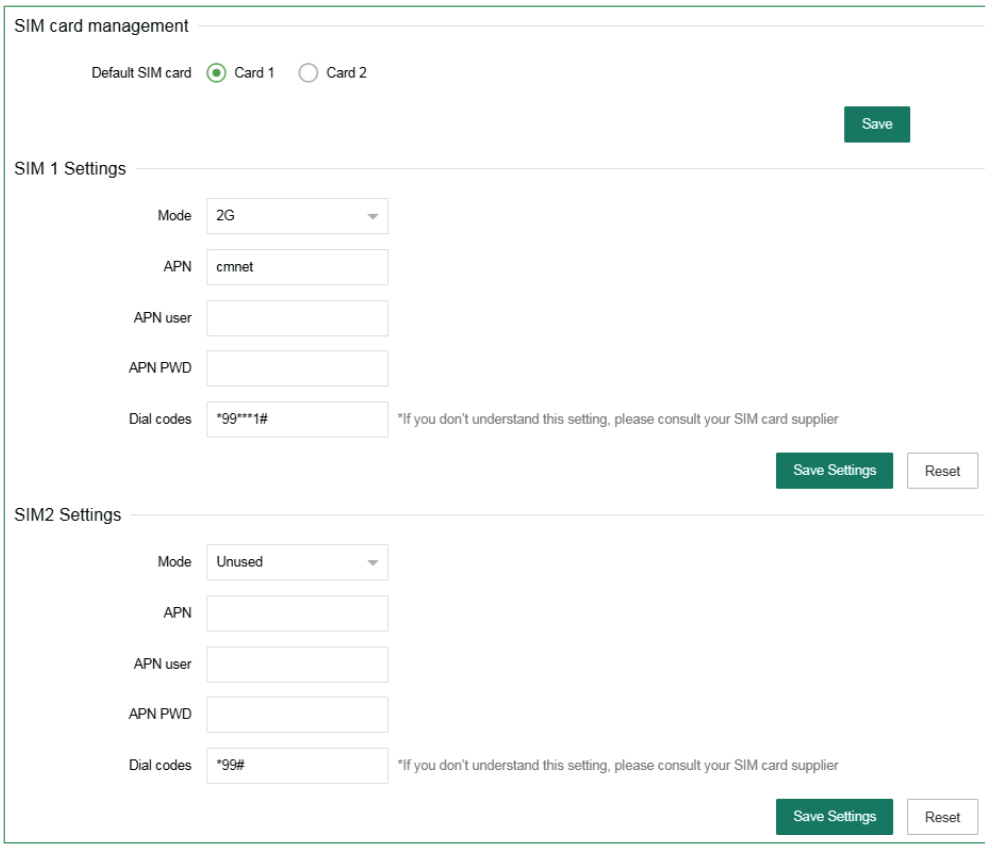

# **3. 3 E-posta ayarları**

a. SMTP sunucusu: Mail göndermek istediğiniz SMTP sunucu adresini doğru giriniz, 163 mailbox kullanıyorsanız SMTP sunucu adresi: smtp.163.com

b. SMTP bağlantı noktası varsayılan değeri: 25' (SSL şifreleme bağlantı noktası geçici olarak desteklenmemekte)

c. Posta kutusu oturum açma parolası: Gönderilenler posta kutusunun parolası veya yetkilendirme kodu, lütfen güncel duruma göre ayarlayın.

d. Gönderilenler posta kutusu oturumunun açılması için posta kutusu ayarlarının girilmesi ve SMTP postasının etkinleştirilmesi gerekir. Açık değilse, posta gönderilemez.

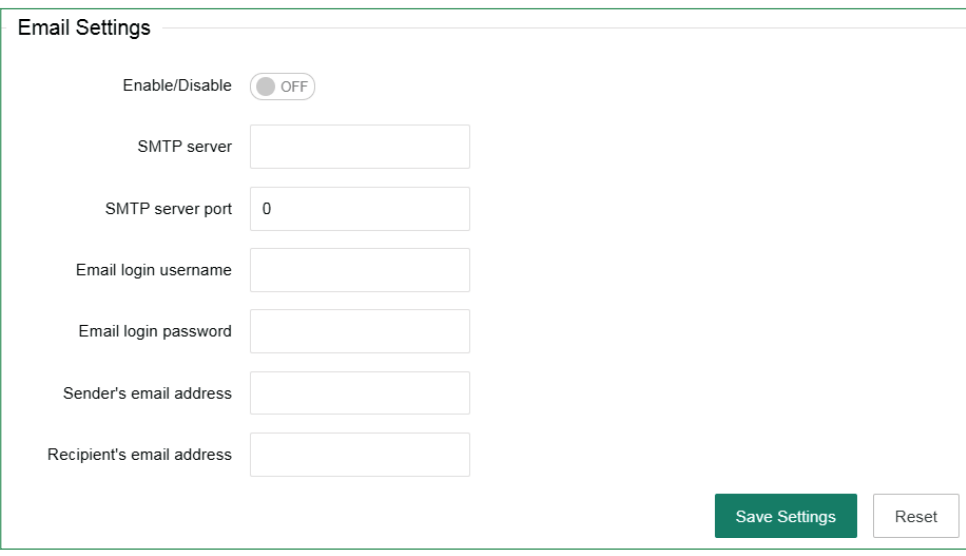

# **3. 4 CMS platformu**

Alarm platformunun/kayıtlı platformun IP'si bu ayar öğesi altında ayarlanabilir ve platform açıldıktan sonra alarm bilgileri platforma yüklenebilir. Manuel olarak ayarlamayı seçerseniz, bilgi yükleyebilmeniz için önce bir kayıt kimliği oluşturmanız gerekir.

**Kimlik Doğrulama:** Kontrol ettikten sonra sunucu adresi, port numarası, ID ve diğer bilgileri otomatik olarak alın ve platforma bağlanın. Açın, "Ayarları Kaydet"e tıklayın ve CMS platformunda çevrimiçi olmak için cihazı yeniden başlatın.

Platformun açılıp kapatılması cihazı yeniden başlatacaktır.

Manuel olarak doldurmanız gerekiyorsa, lütfen önce kimlik doğrulamayı kapatın.

**Alarm platform sunucusu ve portu:** Bu kısmı sunucuya göre doldurun. **Heartbeat süresi:** Cihazın platforma en son heartbeat mesajı gönderdiği zaman aralığını ifade eder. Her bir heartbeat zaman aralığında, cihaz platforma heartbeat bilgisi gönderecektir. Heartbeat bilgisi iletildikten sonra platform bu bilgiyi ne zaman aldığını kaydedecektir. Cihazın heartbeat bilgileri 3 kez ard arda iletilmezse, cihazın kapalı olduğu varsayılır ve cihazın kapalı kaldığı süre platform verilerine kaydedilir.

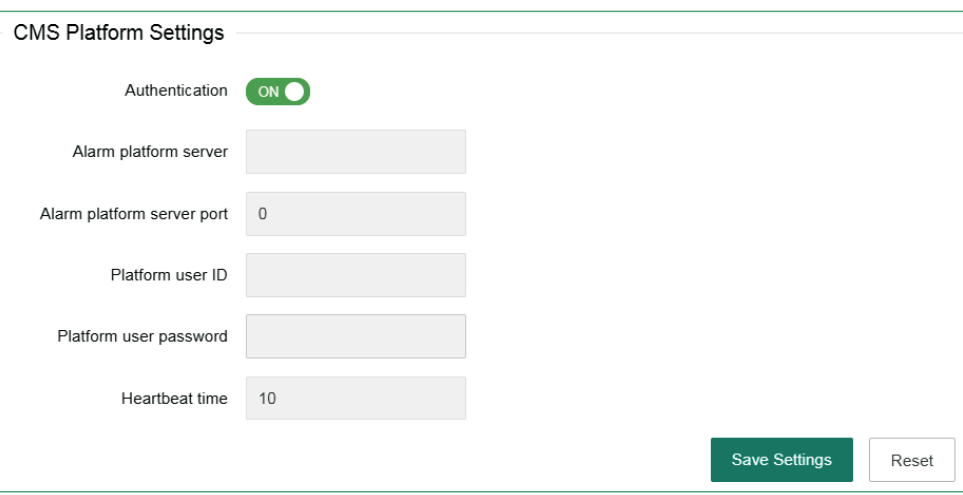

#### **3. 5 SIA platformu**

Alarm platformu modu tek platformlu bağlantı moduna veya çift platformlu bağlantı moduna ayarlanabilir.

Tek platformlu bağlantı modunda, Ana alarm platformunun bağlantısı kesilir ve 5 defadan fazla yeniden bağlanırsa, ana bilgisayar Yedek alarm platformu bağlantısını başlatır. Bu sırada Ana alarm platformu bağlanmaya çalışır. Ana alarm platformu geri yüklendiğinde, Yedek alarm platformu aktif olarak bağlantıyı kesecektir. Ana alarm platformunun ses platformu başarıyla gönderildiğinde, Yedek alarm platformuna tekrar gönderilmeyecektir. Çift platform bağlantı modunda, ana bilgisayar aynı anda iki platforma bağlanacak ve alarm bilgileri aynı anda her iki platforma da gönderilecektir. Ağ anormal olduğunda, ana bilgisayar GPRS'i başlatacak ve GPRS anormal ise, ana bilgisayar veri göndermek için GSM'i başlatacaktır. Ayar tamamlandıktan sonra, yeniden başlatmadan sonra etkili olması için "Ayarları Kaydet "e tıklayın.
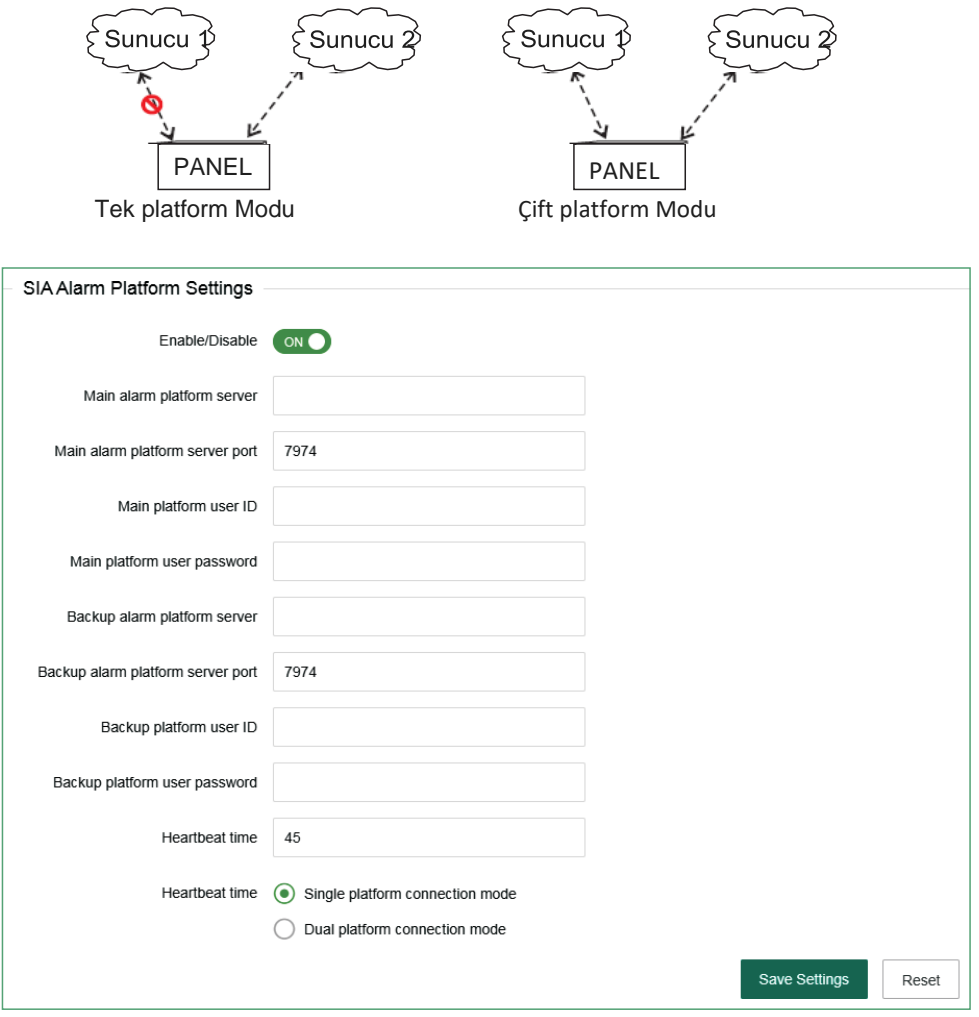

►

**3.6 PTSN alarm platformu ayarları** (Ademco Contact ID protokolü)

Alarm çağrısını ayarlarken, telefon numarası girerken "P" yazın ve arama 1 saniyeliğine duraklayacaktır.

Arama yapma sayısı varsayılan ayar olarak 5 kezdir. Alarm tetiklendiğinde, cihaz alamın iletileceği platforma alarm çağrısı yapacaktır. Telefon numarası 1 ile bağlantı kurulamazsa, cihaz otomatik olarak telefon numarası 2'yi arayacaktır ve kullanıcı tarafından belirlenen çağrı yapma sayısına göre döngüsel şekilde arama yapacaktır. Kullanıcı sayıları 0 ila 9 arasında olabilir ve B, C, D, e ve F şeklinde belirlenebilir. Bağlantı tespit etme aralığı belli bir zaman aralığına ayarlanabilir ve cihaz otomatik olarak bağlantının normal olup olmadığını tespit etmek için alarm merkezi ile bağlantı kuracaktır.

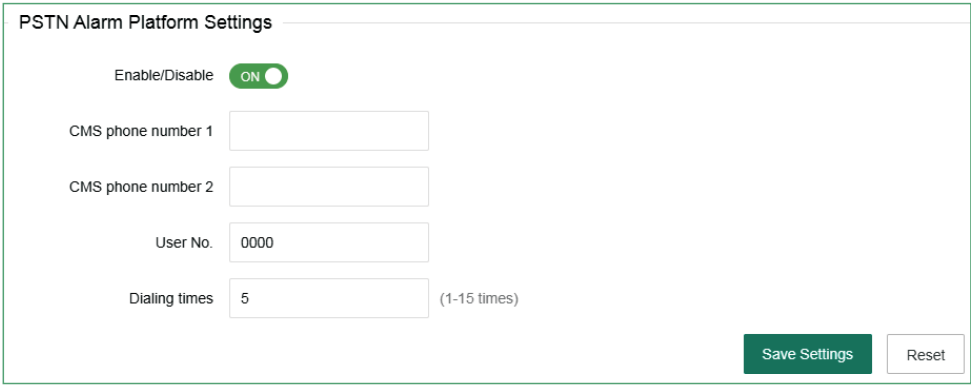

#### **4. Sistem ayarları**

#### **4.1 Alarm parametre ayarları**

**1> Giriş erteleme:** Yalnızca erteleme yapılan bölgede etkili olur ve diğer bölge türlerinde giriş erteleme yapılmaz. Alarm bilgisi alarm merkezine yüklenmeyecektir. **2> Çıkış erteleme:** Kullanıcı cihazı etkinleştirdikten sonra, kullanıcının cihaz etkinleşmeden önce çıkış yapması gerekir.

**3> Siren çalma süresi:** Cihaz alarm verdikten sonra sirenin çalma süresini ifade eder (varsayılan ayar: 5 dakika)

**4> Detektör kaybının tespit edilme süresi:** Bu süre zarfında cihaz, detektörden herhangi bir durum raporu veya alarm sinyali alıp almadığını kontrol eder. Eğer almamışsa, cihaz bu detektörün kaybolduğunu gösterecektir.

**5> AC güç tespit etme süresi:** AC güç kesintisinden sonra, ana bilgisayarın rapor bilgilerini alarm merkezine yüklemeyi ertelediği süredir (varsayılan ayar: 30 dakikadır).

**6> Bağlantı algılama aralığı:** Belli bir süreye ayarlayın, cihaz iletişimin normal olup olmadığını tespit etmek için alarm merkezi ile bir kez otomatik olarak iletişim kuracaktır (varsayılan ayar: 0).

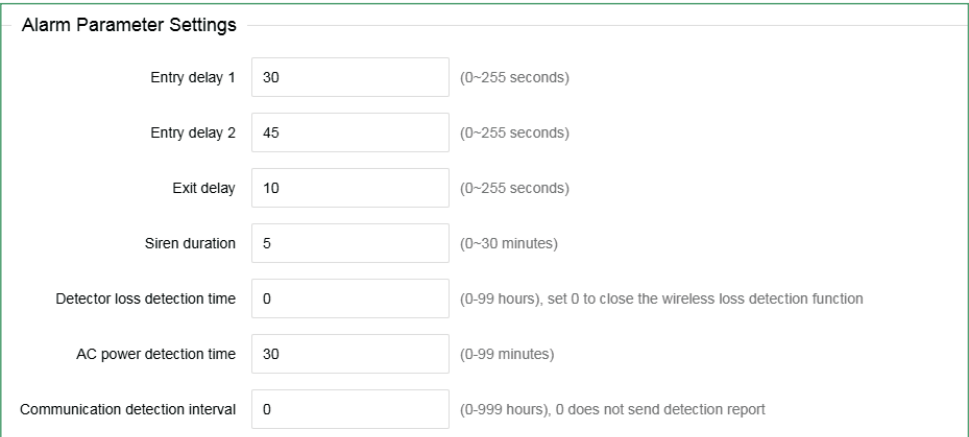

**7> Etkinleştirme/Devre dışı bırakma tonu**: kullanıcı ana bilgisayarı uzaktan kumanda ile etkinleştirdiğinde/devre dışı bıraktığında, alarm kısa bir süre çalacaktır (varsayılan ayar: devre dışı).

**8> Alarm limiti:** ana bilgisayarın sürekli olarak birkaç kez alarm verdiği ve alarm bilgisinin alarm alma merkezine yüklendiği sayı. Alarm sayısı, devreye alma durumundaki sınıra ulaştığında, devreye giren alarm dikkate alınmaz.

**9> Kapı sensörü algılama:** etkinleştirilirse, manyetik şerit açıkken bölge hatasını gösterecektir (varsayılan ayar: devre dışı).

**10> Detektör sökme tespiti:** Dedektör çıkarıldığında, cihaz alarmı devreye sokacaktır. (Varsayılan ayar: etkin).

**11> Zorla etkinleştirme:** zorla etkinleştirme seçildiğinde, bölgede herhangi bir sorun olduğunda sistem yine de zorla etkinleştirmeyi devreye sokabilir ve sorunlu bölgeler otomatik olarak bypass edilir ve sistem kullanıcıya ve alarm alma merkezine bypass raporu gönderir. Zorla etkinleştirme devre dışı bırakıldığında, bölgelerde herhangi bir sorun olduğunda sistem devreye alınamaz (varsayılan fabrika ayarı: devre dışı)

**12> Hızlı Etkinleştirme:** Eğer bu ayar seçilirse, kullanıcı şifre girmeden Tuş paneli

aracılığıyla sistemi kurabilir. Eğer bu ayar devre dışı bırakılırsa, kullanıcının Tuş paneli yoluyla devreye almak için şifreyi girmesi gerekir. Ayarlamayı yaptıktan sonra Kaydet'e tıklayın.

**13> Yerel sesli uyarı**: cihazdaki etkinleştirme/devre dışı bırakma/alarm sesli uyarı vb. (varsayılan fabrika ayarı: etkin)

**14> Acil durum alarm sesi:** alarm verildiğinde, cihaz sessize alınır veya çalar (varsayılan fabrika ayarı: sessiz)

**15> Cihaz sökme detektörü**: cihaz kaldırıldığında, alarm devreye girer. Devre dışı bırakılırsa alarm devreye girmez.

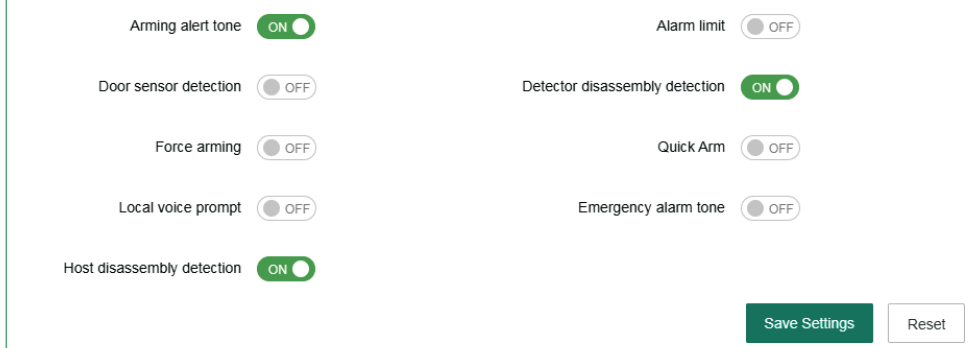

### **4.2 Alarm ayarları**

Alarm devreye girdiğinde, sistem alarm platformuna veri gönderecek ve sesli arama yapacak, ayrıca SMS ve e-posta gönderecektir. Kullanıcıyı etkinleştirmek için seçin. Ayarladıktan sonra "Ayarları Kaydet"e tıklayın.

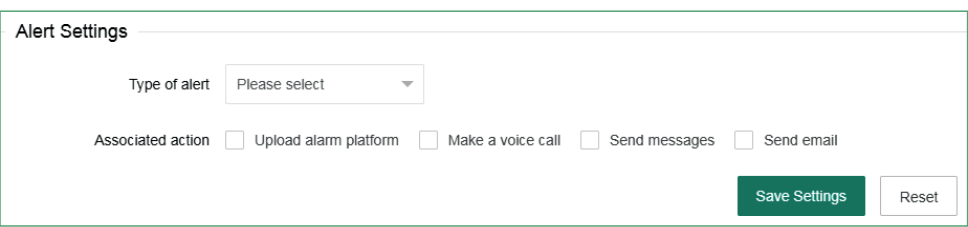

Cihaz, mesaj göndermek için ağa öncelik verecektir. Ağ başarısız olduğunda, GPRS'nin platforma bağlanmasını sağlar. Ağ platformu başarısız olduğunda, ana bilgisayar GSM veya PSTN aracılığıyla telefon alarm platformuna veri gönderecek ve ana bilgisayar veri göndermesi için önceliği PSTN'ye verecektir.

Cihaz, verilerin kullanıcıya mı yoksa platforma mı gönderileceğini ve kullanıcıya nasıl gönderileceğini seçebilir. Ağ başarısız olduğunda, platforma bağlanmak için GPRS etkinleştirilecektir; ağ başarısız olduğunda, cihaz verileri GSM veya PSTN aracılığıyla telefon alarm platformuna gönderecek ve cihaz, önceliği PSTN'ye verecektir. Aşağıdaki şekli inceleyiniz:

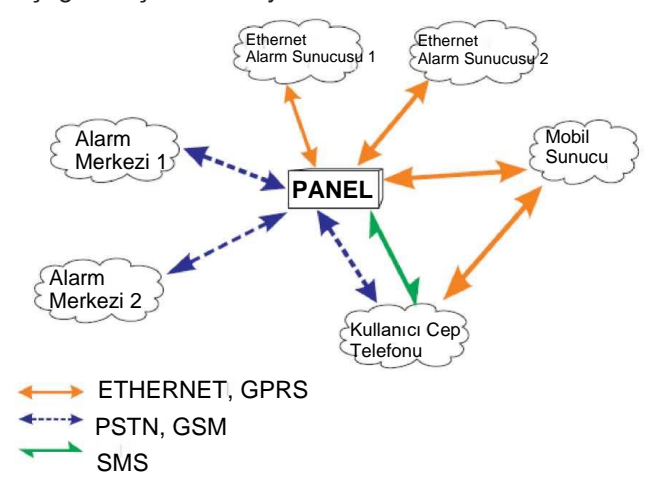

### **4.3 Parola ayarları**

Web admin kullanıcı: varsayılan hesap ve şifrenin her ikisi de "admin"dir. Şifre ayarları büyük/küçük harfe duyarlı olmalıdır. Değiştirdikten sonra "kaydet"i tıklayın.

Sistem admin kullanıcısı**:** kullanıcı cihazı ayarlamak için Tuş paneline girebilir. Varsayılan şifre: 012345.

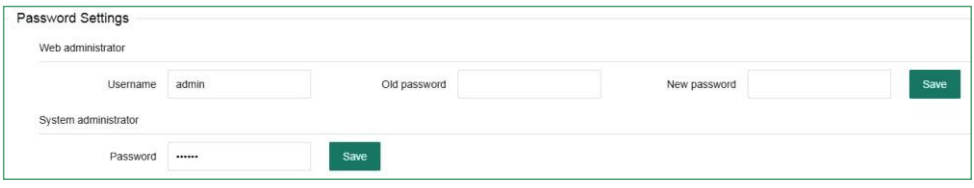

**Öncelikli kullanıcı**: web sayfasına giriş yapmak için kullanılır, şifre varsayılan olarak 1234'tür. Kullanıcı, web IE arayüzündeki bazı ayarları değiştirebilir.

**Genel kullanıcı:** Genel kullanıcı, ayarları kontrol etmek ve devreye alıp devre dışı bırakmak için yalnızca web IE'de oturum açabilen 1 ila 4 adet bölümü yönetebilir. Ayarladıktan sonra "Ayarları Kaydet"e tıklayın.

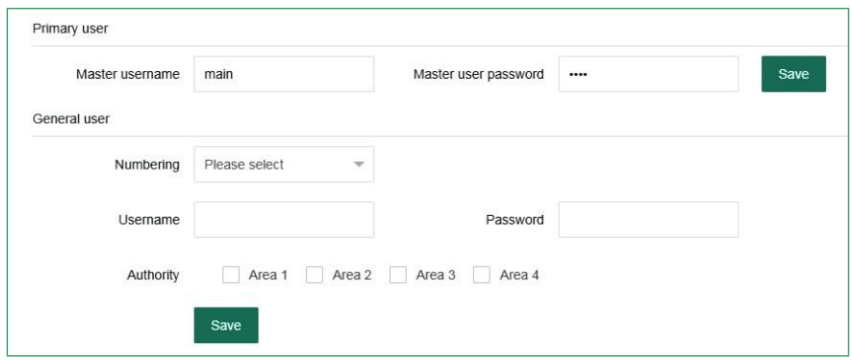

#### **4.4 Sesli arama ayarları**

Dört telefon ayarlanabilir ve bir telefon numarası 1 ila 4 bölümü kontrol edebilir. Seçilen bölümde bir alarm devreye girdiğinde, cihaz o bölümün telefon numarasına bilgi gönderecektir. Telefon numarasına "P" girin, arama bir saniye duraklayacaktır.

*'Not: Arama/mesaj özelliğini açmanız gerekmektedir, Arama/mesaj özelliğinin geçerli olması için, "Alarm Ayarları"na giriniz ve "Sesli Arama Yapma" ve "SMS gönder" özelliklerini kontrol ediniz.*

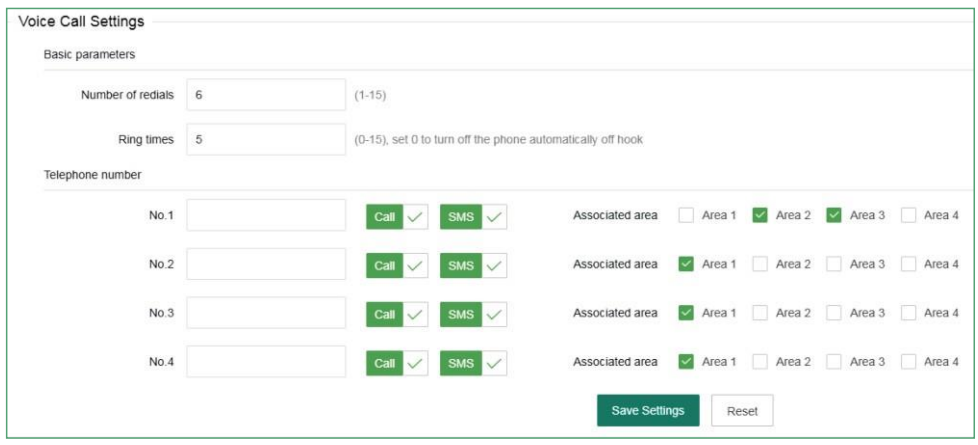

**Tekrar arama süreleri:** alarm durumunda sesli arama yapma sayısı. 1 numaralı telefona cevap verilmediğinde 2 numaralı telefon aranacaktır. Varsayılan tekrar arama sayısı 5 kezdir.

**Çalma süreleri:** cihazdaki telefon numarasını çevirin ve cihazın çalma süreleri otomatik olarak açık olacaktır (varsayılan ayar: 15 kez).

Ayarladıktan sonra "Ayarları Kaydet"e tıklayın.

### **4. 5 Etkinleştirme/devre dışı bırakma zaman ayarı**

Kullanıcı, bölümü etkinleştirmek/devre dışı bırakmak için sabit bir zaman ayarlayabilir, 00:00 geçersiz zamandır, toplamda dört grup etkinleştirme/devre dışı bırakma zaman ayarı vardır.

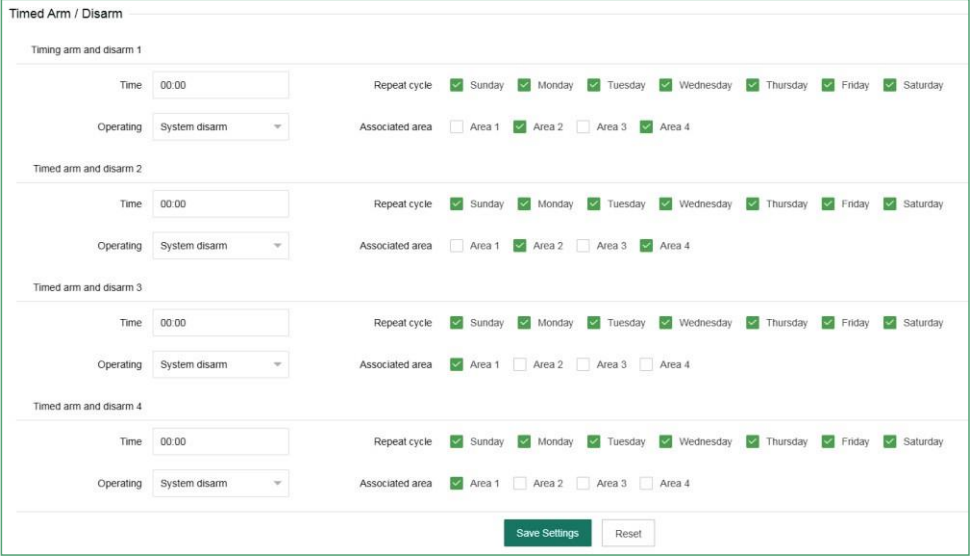

# **5. Sistem bakımı**

### **5.1 Sistem bilgileri**

Cihazın web sayfası, ses özelliği, donanım ve yazılım versiyon numaraları görünür.

Kullanıcılar cihaz eklemek için mobil uygulamayı kullanarak KAREKOD'u okutabilir. Mobil uygulamanın nasıl kullanılacağını öğrenmek için 5. Bölüme bakınız.

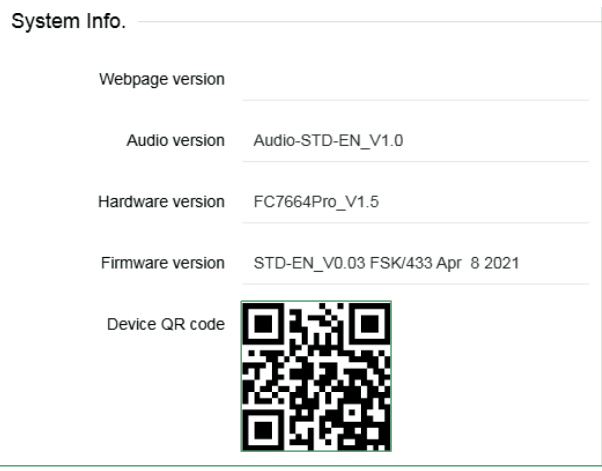

#### **5.2 Zaman ayarları**

**Zaman ayarını otomatik olarak yapma:** Bu ayar seçildiğinde, sunucunun zaman ayarını otomatik olarak kontrol edilecektir.

**Otomatik yaz saati ayarı:** Nisan ayının ortasındaki ilk Pazar günü saat 2:00'den (Pekin saati) itibaren saati bir saat önceye ayarlayın, yani saati 2:00'den 3:00'e ayarlayın Eylül ayının ortasındaki ilk Pazar günü saati bir saat önceye ayarlayın, yani saati 2:00'den 1:00'e ayarlayın ve böylece yaz saati uygulaması sona erer. Otomatik yaz saatinin varsayılan ayarı "kapalı"dır.

Zaman sunucusu: Zaman sunucu adresi farklı zaman ölçme standartlarını temsil eder. **Sunucu portu:** zaman sunucusuna karşılık gelen port.

**Zaman güncelleme aralığı:** varsayılan olarak 24 saattir.

**Saat dilimi:** seçmek için açılır menüye tıklayın (Varsayılan Fabrika Ayarı: GMT+8:00)

Zamanlama ayarını güncel saate göre manuel olarak değiştirebilirsiniz. "Bilgisayar saati ile senkronize et" etkinleştirilirse, manuel ayar geçersizdir. Ayarladıktan sonra "Ayarları Kaydet"e tıklayın.

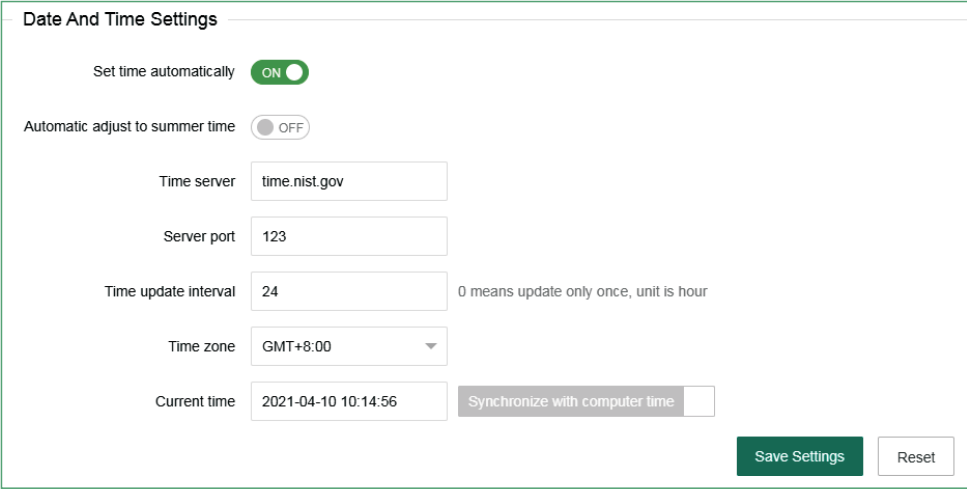

# **5. 3 Sistemi yeniden başlatma**

"Şimdi yeniden başlat" düğmesini tıklayın, ardından "Gerçekten yeniden başlatmak istiyor musunuz?" sorusu çıkacaktır, Yeniden başlatmak için "Tamam"a tıklayın.

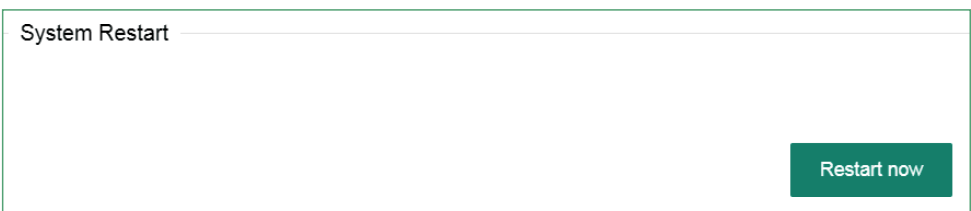

# **5. 4 Sistemi Yedekleme**

Birden çok cihazın parametrelerini aynı yapılandırmaya ayarlamak istiyorsanız, ayarlanan cihaz parametrelerini dışa aktarabilir ve ardından, dışa aktarılan dosyaları ayarlanacak diğer ana bilgisayarlarda içe aktarabilirsiniz. Ekranın alt kısmında "yapılandırma dosyasını yedekle" seçeneğine tıklayın. "bin" dosyasının indirildiğini göreceksiniz.

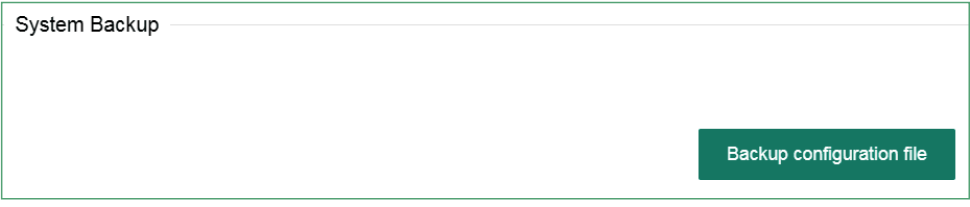

### **5. 5 Sistemi Geri yükleme**

Cihazın tüm yapılandırmasını geri yükleyin, "yapılandırma dosyasını yükle"ye tıklayın ve " Config.bin "dosyası - "Geri Yükle"ye girin. Geri yüklemenin ilerleme durumu düğmenin altında görüntülenir. Lütfen sistem geri yüklenirken başka işlemler yapmayın.

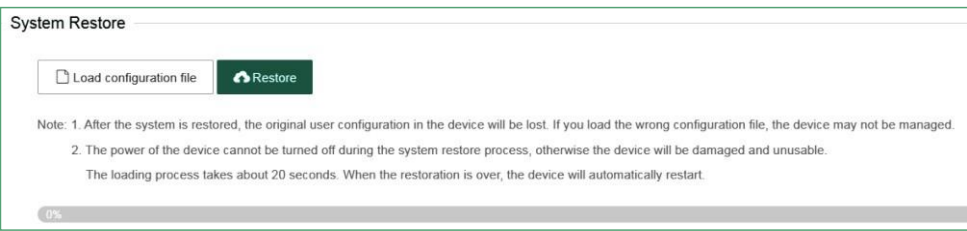

#### **5. 6 Sistemin güncellenmesi**

Web program dosyası "Web.bin". ses programı dosyası "Audio.bin", ürün yazılımı program dosyası ise "FC7664 Pro.hex" dosyası, sistem güncellenirken, yeşil bir çubuk ve işlemin ilerleme durumu yüzde olarak ekranın alt kısmında görülecektir. Lütfen bu sayfayı kapatmayın ve güncelleme işlemi sırasında gücü kapatın. Güncellemeden sonra cihazı yeniden başlatın.

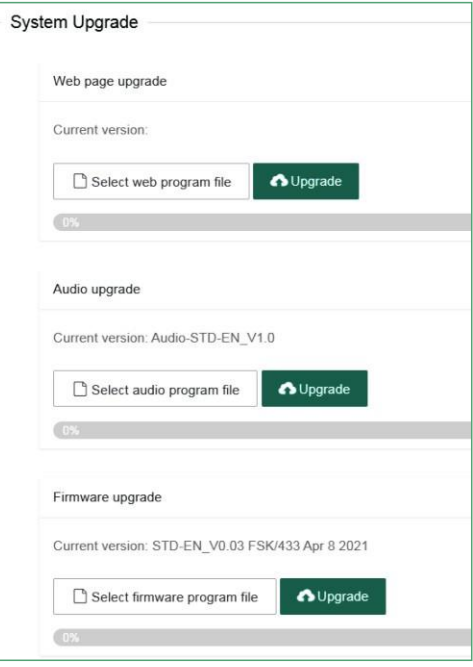

#### **5. 7 Cihazı Sıfırla**

Ana bilgisayarı fabrika ön ayarlarına geri yükleyin, "Sıfırla"ya tıklayın ve açılır menüde yönetici şifresini - "Tamam" girin. Ana bilgisayar otomatik olarak yeniden başlayacak ve işlem etkili olacaktır.

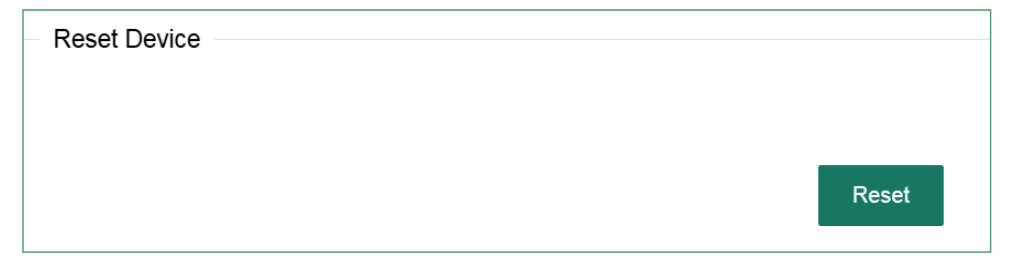

# **III. Uygulamanın kullanımı**

# **1. İndirme ve yükleme**

IOS&Android uygulamasını indirmek için lütfen aşağıdaki QR kodunu tarayın veya IOS&GoogIepIay mağazasında "smartsecruity" şeklinde arama yapın.

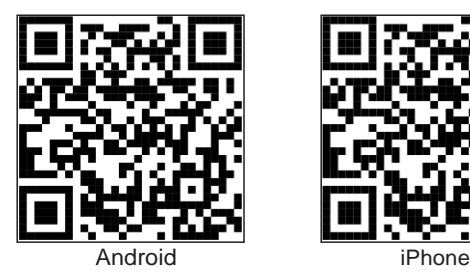

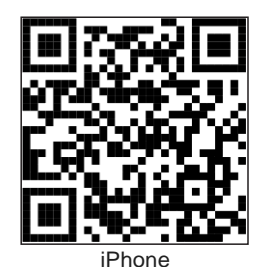

# **2. Hesap Kaydı**

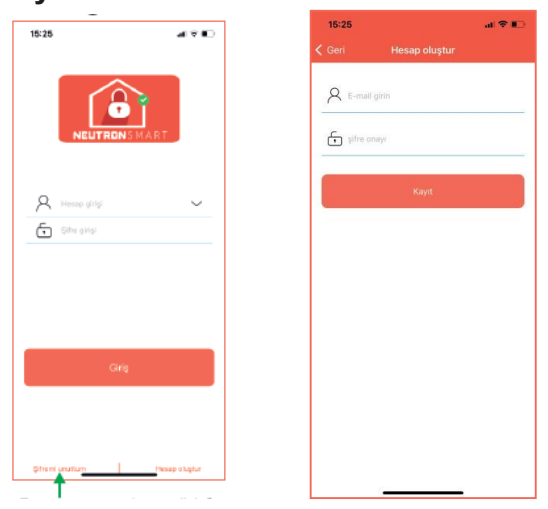

Yeni kullanıcılar için lütfen "kullanıcı kaydı"na tıklayınız.

Sağda gösterildiği gibi giriş arayüzüne geçmek için uygulamaya tıklayın.

Kullanıcı adı: (E-posta)

Şifre : (istediğiniz gibi ayarlayabilirsiniz)

Ayarladıktan sonra, "Hesabı Kaydet" düğmesine tıklayın.

Kayıt başarılı olduktan sonra, arayüz otomatik olarak giriş arayüzüne geçer ve kullanıcı giriş yapabilir.

# **3. Panel ekle**

İlk oturum açma, önce panel ekleme arayüzüne girecek, web'de QR kodunu eklemek için "+" ya da tarama arayüzüne girmek için bölgesel arayüzde "+"ya tıklayacaktır. Cihazı uygulamaya eklemek için "Tamam"ı tıklayın.

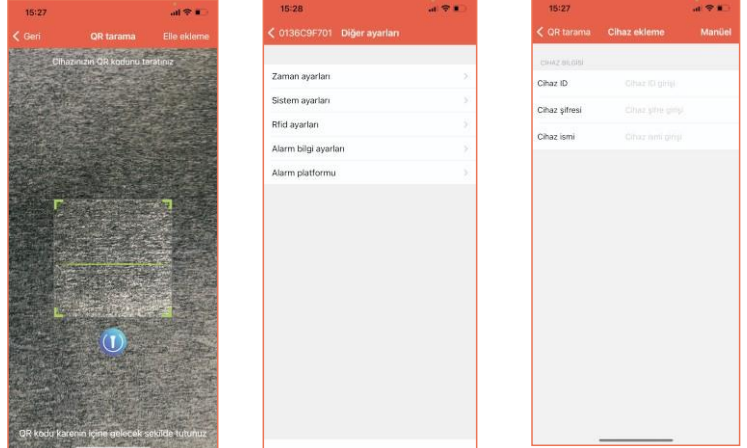

İlk oturum açma ekranı

# **4. Kamera bağlama sistemi**

32 Meian kamerayı destekleyen APP'e kameralar eklendiğinde kamera bağlantısının kurulması gerekir.

Ana bilgisayar kameraya bağlandıktan sonra, bağlı bölge videoyu otomatik

olarak açacaktır. $15.27 \mathbf{u} \approx \mathbf{u}$ 16.50  $(5)$ Sensör Charlange ttititi Evim ෬ 0  $\boxed{2}$  $\infty$  $\left[ \begin{smallmatrix} 0 \\ 0 \end{smallmatrix} \right]$  $\circledS$ 

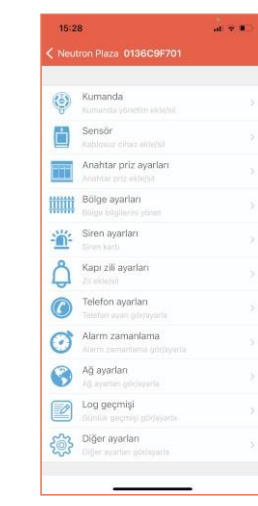

Çevrimiçi Cihaz-Ayarlar-Bölge Ayarları'na tıklayın, bağlanacak bölgeyi seçin, "cihazı bağla" seçeneğine tıklayın, kamerayı seçin ve kaydedin.

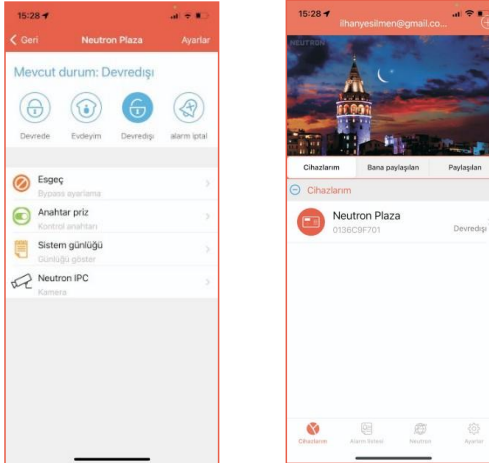

# **5. Diğer cihazları ekle**

Çevrimiçi Cihaz Ayarları'na tıklayın, işlem için eklenecek cihaz tipini seçin. Uzaktan kumanda ekleme örneği:

**a.** "Uzaktan Yönetim"e tıklayın - eklenecek uzaktan kumanda numarasını seçin.

**b.** Uzaktan kumandanın arkasındaki 9 haneli adres kodunu manuel olarak girin veya uzaktan kumandanın arkasındaki QR kodunu taramak için "Kare kodla ekleme"ye tıklayın.

**c.** Uzaktan kumandanın ait olduğu bölümü kontrol edin ve tamamlamak için "Kaydet"e tıklayın.

*Not: Diğer aksesuarları eklemek için lütfen uzaktan kumanda ekleme işlem yöntemine bakın.*

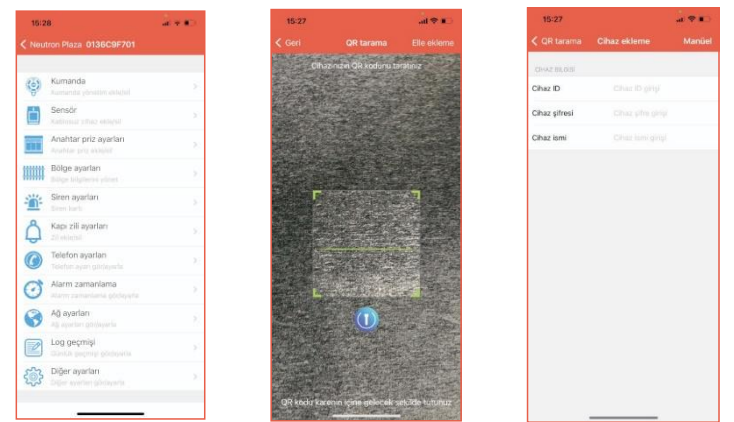

# **Teknik Özellikler**

**Harici AC güç kaynağı voltajı:** giriş 110 - 240VAC, çıkış 15V DC / 3A Dahili **Şarj edilebilir cihaz bataryası (isteğe bağlı):** 12V / 7Ah **Düşük batarya voltajı:** 11V **Yedek batarya süresi:** yaklaşık 24 saat (yalnızca bir Tuş paneli bağlıyken) **Alarm çağrısı modu:** internet alarmı, telefon alarmı ve GSM alarmı **DTMF arama frekansı sapması**: <%1,5 **Merkezi izleme sunucusunun iletişim protokolü** : ADMCO İletişim Kimliği, SIA-2013. Meian Mülkiyet Anlaşması **Modülasyon modu:** ASK / FSK (isteğe bağlı) **Kablosuz sinyal alma ve iletme frekansı:** 433MHz / 868MHz (isteğe bağlı) **Kayıt süresi**: 15 saniye **Kablosuz sinyal alma aralığı**: açık alanda (100-150m) **Çalışma sıcaklığı aralığı:** 0°C ila 45°C (32°F ila 120°F) **Saklama sıcaklığı aralığı:** -20°C - 60°C (-4°F ila -140°F) **Nem:** 30°C'de (86°F) %85 bağıl nem

# **Sistem bakımı**

# **PERİYODİK TESTLER**

Güvenlik sisteminin tasarım fikri, mümkün olduğunca az bakım yapmanıza izin vermektir.

Ancak yine de sistemin güvenilirliğini sağlamak için en az üç ayda bir "yürüme testi" yapmamız gerekmektedir. Herhangi bir sorun olması halinde, lütfen hemen teknisyene danışın.

# **ALARM SETİNİN TEMİZLENMESİ**

Bir süre kullandıktan sonra, alarm seti yağ veya toz ile lekelenebilir. Lütfen yumuşak pamuklu bez veya sünger ile temizleyin ve kurulayın.

**Not:** Gövdenin dışına zarar vermemek için lütfen kasayı silmek için gazyağı, aseton, güçlü yapıştırıcı vb. gibi herhangi bir sürtünme maddesi veya organik çözücü kullanmayın.

### **Ürün özelliklerini kısıtlayan durumlar**

Satın aldığınız alarm cihazı son derece güvenli olmasına rağmen yine de %100 güvenli değildir. Alarm sistemi ne kadar gelişmiş olursa olsun, yanlış alarm veya arıza olacaktır. Bunun olası nedenleri aşağıdaki gibidir: **Bakım yapılmaması:** Sistem uzun süre kullanılmasına rağmen bakım ve testler hemen yapılmazsa, detektörün hassasiyeti azalabilir ve yanlış alarm verilebilir veya alarmlar eksik kalabilir; siren de işlevini kaybedebilir ve çalmayabilir.

**Güç kesintisi:** AC güç kaynağı uzun süre kesilirse ve yedek batarya yetersizse, sistem normal şekilde çalışmaya devam edemeyecektir, böylece koruma alanı bir alarm şeklinde olsa bile buna göre alarm veremez.

**Duman detektörünün kullanımını kısıtlayan durumalr:** bazen, alarm evin farklı katlarında meydana geldiğinden veya detektörden çok uzakta olduğundan, duman detektörü yeterince güçlü duman sinyali alamaz ve bu da alarmın gözden kaçırılmasına neden olur.

**Sistem alarm bilgisini alamaz:** hırsız, korunmasız tavan penceresini ve bazı başka girişleri eve girmek için kullanırsa veya hırsız cihazla ilgili profesyonel bilgiye sahipse ve alarm ekipmanını devreden çıkarmak için hangi yöntemi kullanacağını biliyorsa, alarm ekipmanı alarmı hemen o anda bildiremeyecektir.

Detektörün ve tüm alarm sisteminin normal çalışmasını sağlamak için, kullanıcıların sık sık periyodik testler yapmaları önerilir. Alarm sistemi koruma için kurulmuş olsa bile, kullanıcılar can ve mal güvenliği konusunda da dikkatli olmalıdır. Kendimizi yeni güvenlik ürünlerinin geliştirilmesine adamaya devam edeceğiz. En son teknik ürünlerimizi ve bunlarla ilgili bilgileri edinmek için lütfen bizi takip edin. Desteğiniz sayesinde çalışmalarımıza devam ediyoruz! Ürün serilerimiz güncellendiğinde, bunları web sitemizde yayınlayacağız. En son bilgileri almak için lütfen web sitemizi ziyaret edin.